## *Exploring How Model Oriented Programming Can Be*

*Extended to the User Interface Level*

By

Julian Solano

## Thesis

Presented to the Faculty of Graduate and Postdoctoral Studies in partial fulfillment of the requirements for the degree Master in Systems Science

> University of Ottawa Ottawa, Ontario, K1N 6N5 Canada

## **Acknowledgements**

I would like to extend a great thank you to the following people:

- 1. Dr. Timothy C. Lethbridge. As my advisor, supervisor and mentor he introduced me to textual modeling, code generation techniques, UI generation, and other interesting topics and research lines, which gave me the ideas to do this thesis. His advice, critique and guidance through this process have been extensive and invaluable.
- 2. The CRuiSE lab team composing of Dr. Lethbridge, Andrew Forward and Omar Badreddin. Their support on Umple topics was definitive to finish this thesis.
- 3. Dusan Brestovansky, for his original research in Umple.
- 4. My family Ricardo, Xiomara, Jennifer and Rudolf. Who have supported me in many ways through this long journey.
- 5. Beatriz, my girlfriend, for her support during these long weeks of researching and programming.

# **Table of Contents**

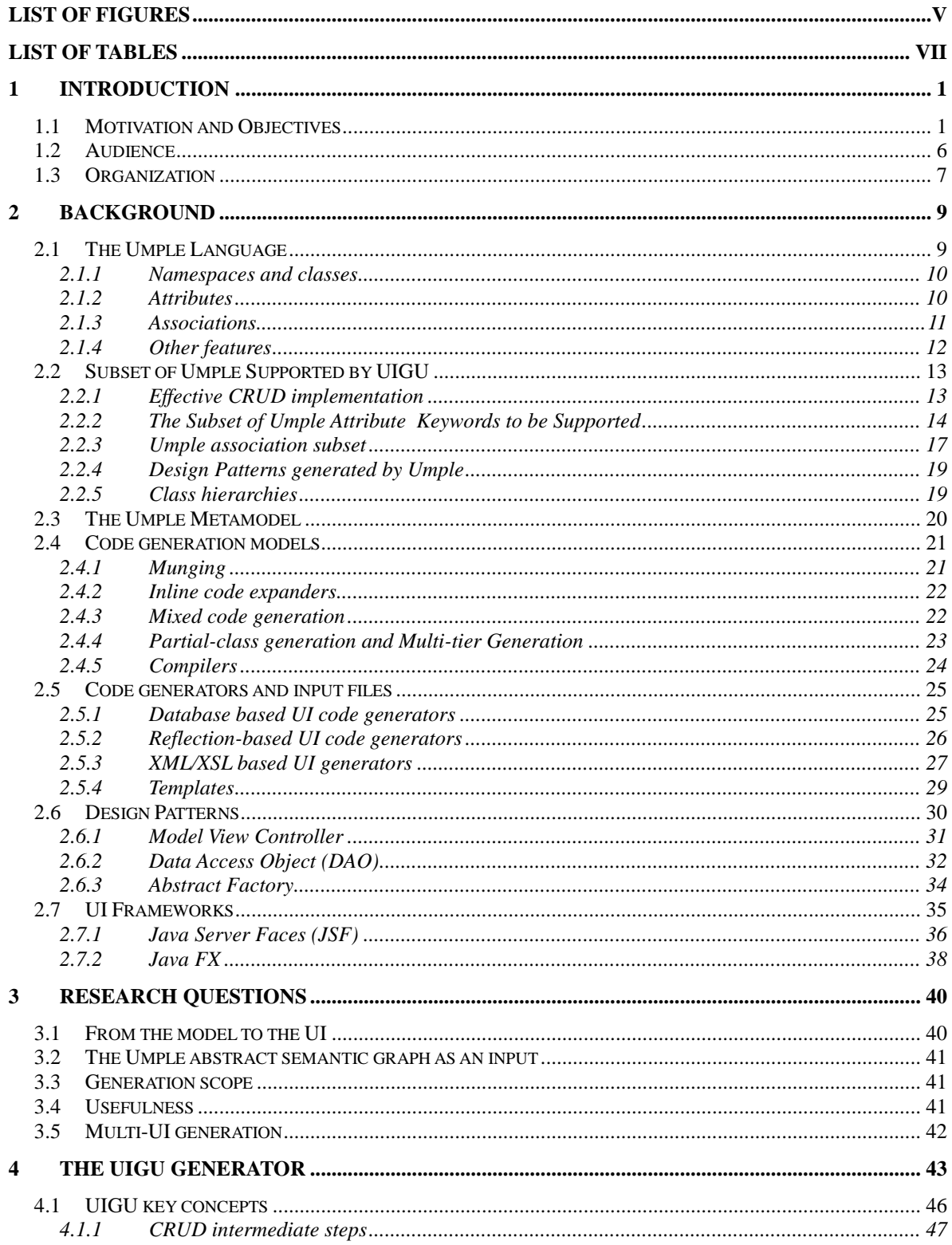

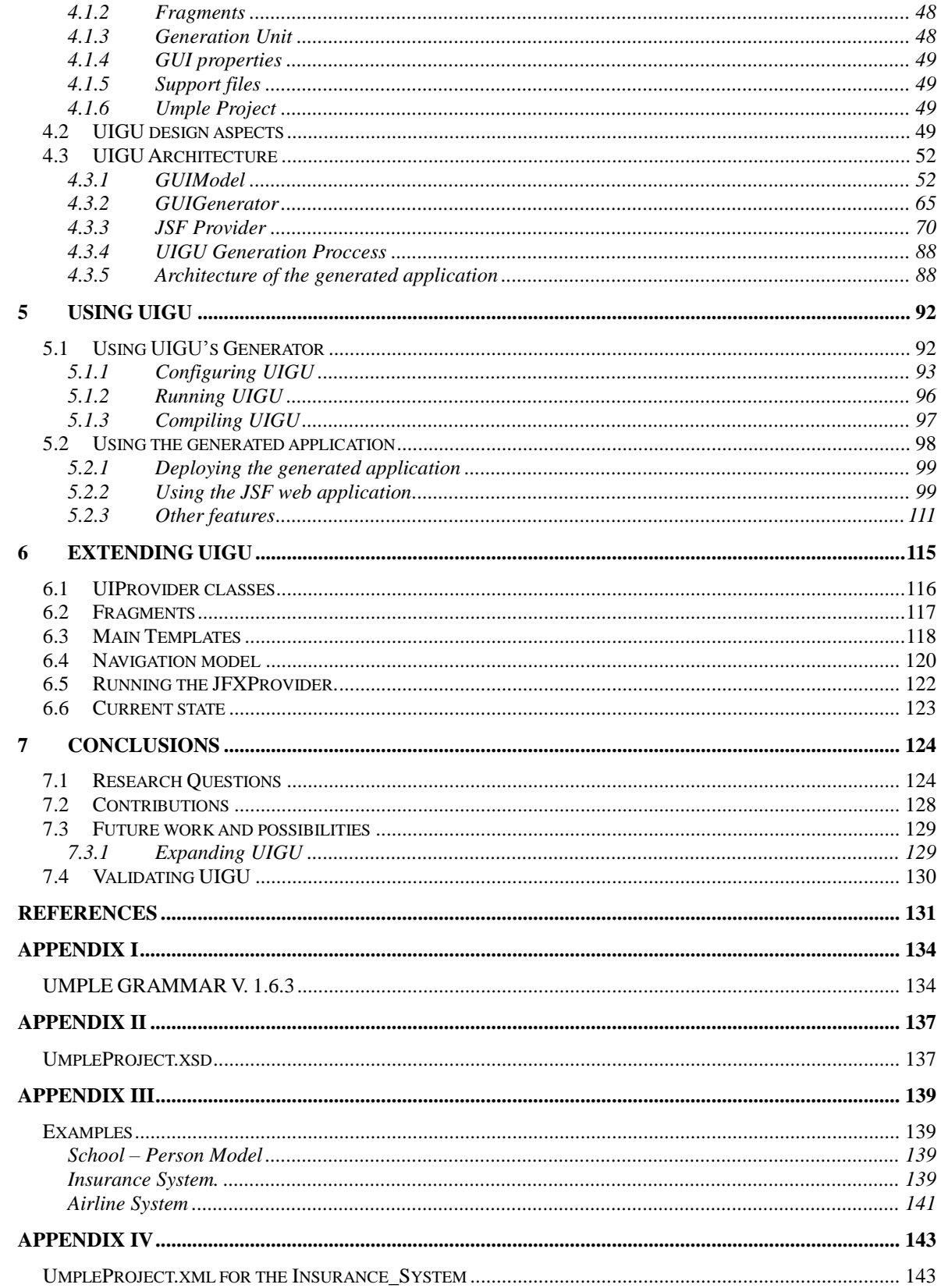

# **List of Figures**

<span id="page-4-0"></span>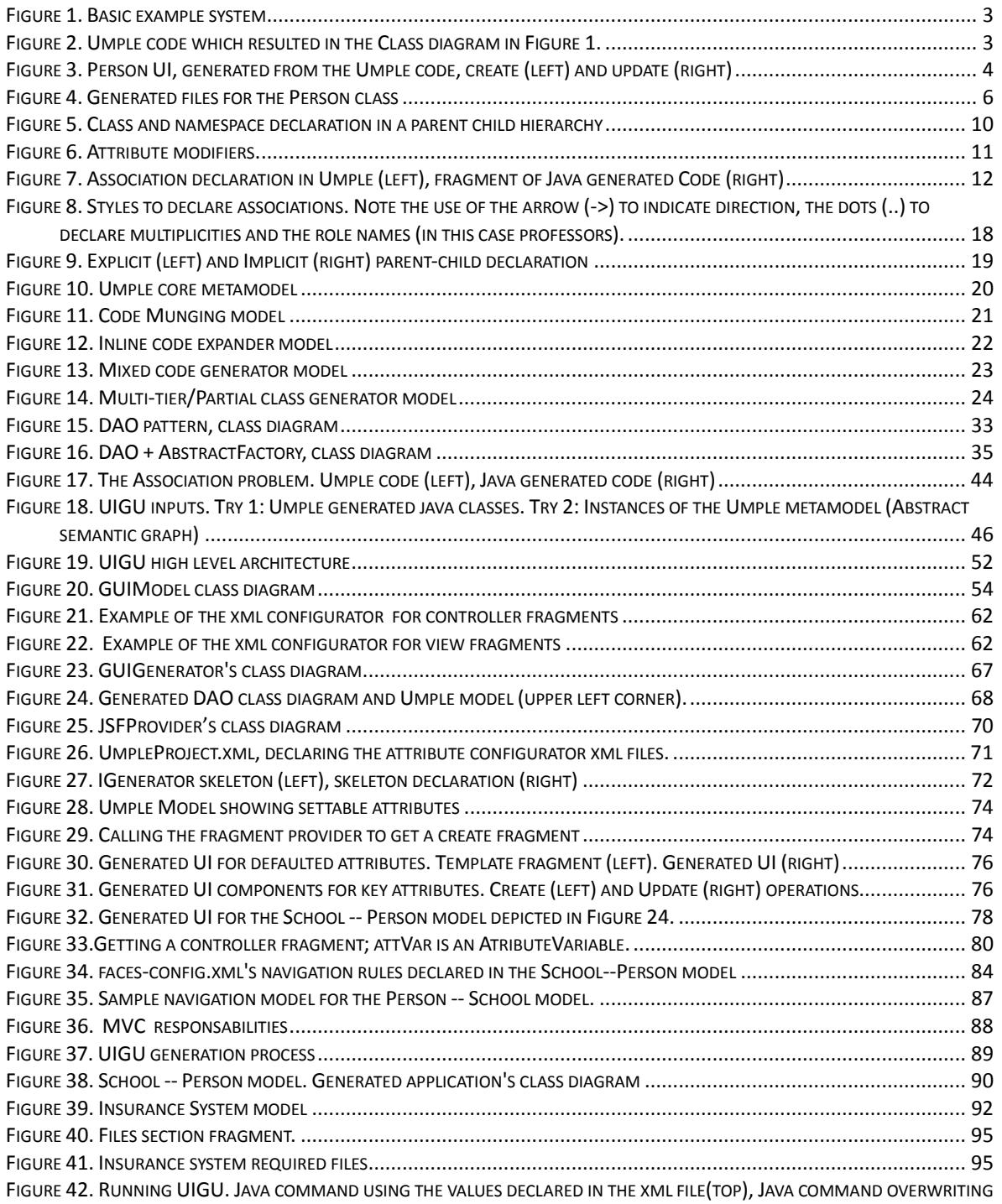

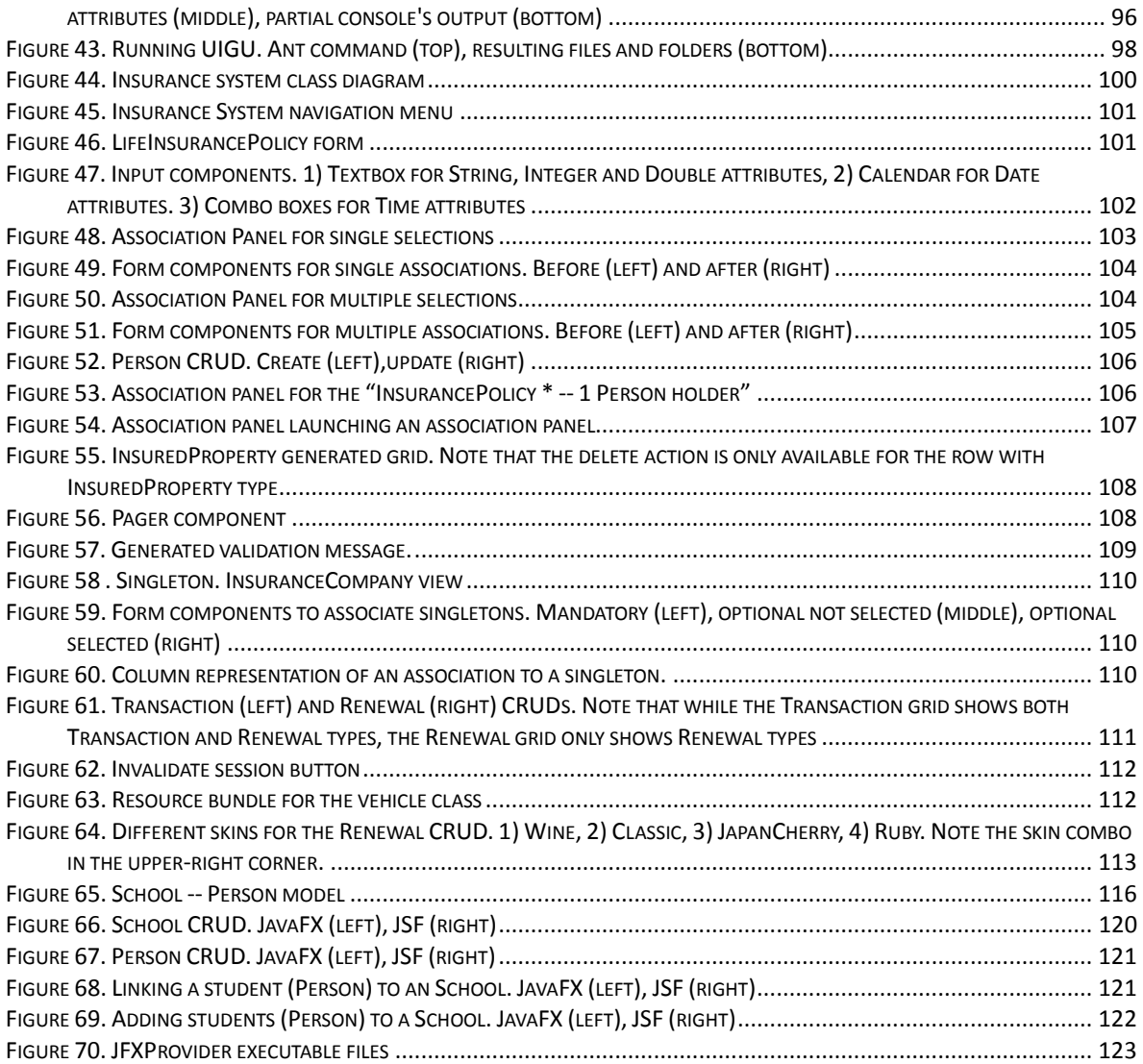

# **List of Tables**

<span id="page-6-0"></span>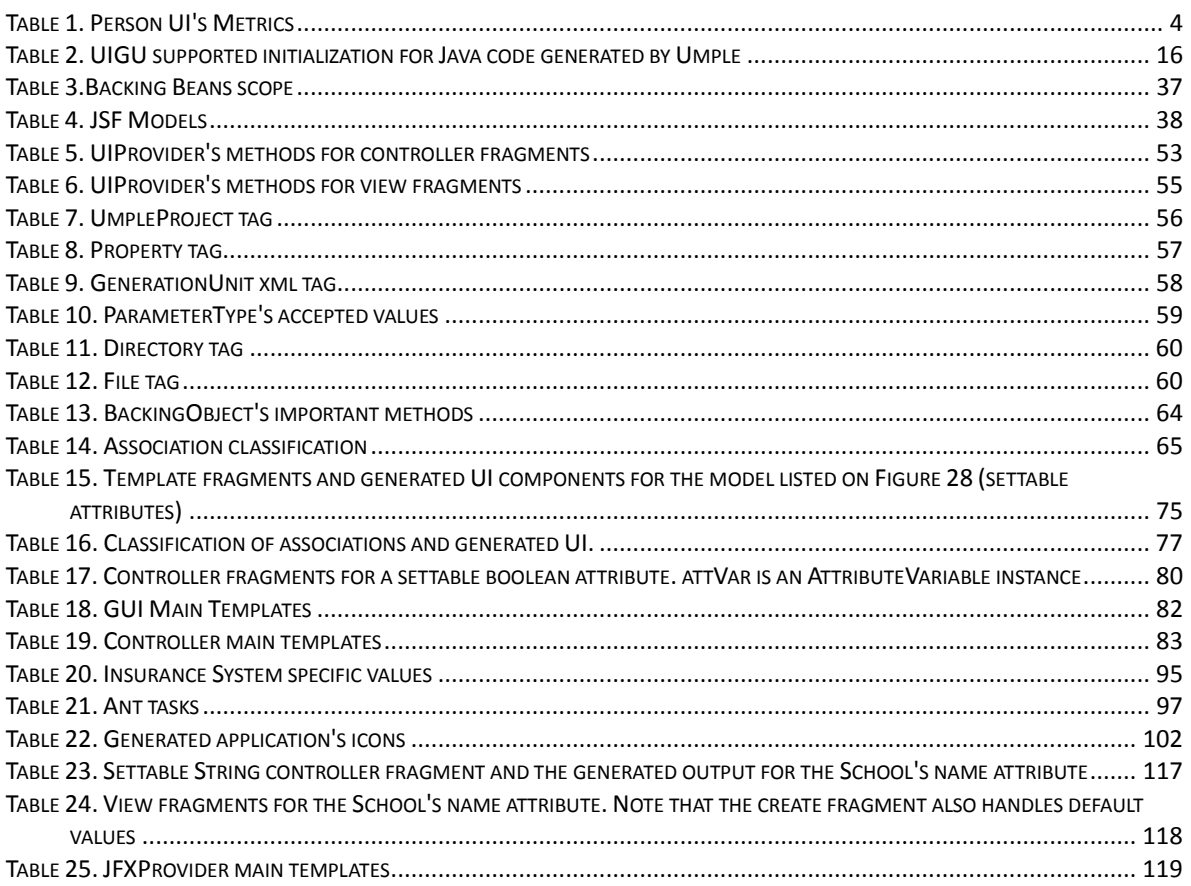

## **Abstract**

The purpose of our research is to explore the alternatives to extend well-defined UML models to the application level, and more specifically to the user interface level. For the novice software modeler (and sometimes for more advanced modelers) there is a gap between how the model looks and how the final product should look. In addition, the implications of some design decisions might not be easy to analyze without strategies like story boards, prototyping, etc.

A cornerstone of our work is the use of the text-based modeling language Umple (UML Programming Language) and its metamodel as input. Umple has a similar syntax to Java, but is enhanced with additional modeling constructs (associations, software patterns, etc.).

In this way our target was the creation of an application generator engine capable of interpreting a subset of the Umple language to produce complete working applications, by providing a translation into existing object-oriented programming languages and their user interface technologies. Using this engine, the software modeler can create working prototypes "on the fly" to help him to validate the correctness of the designed model. Once the model is validated the generated prototypes can be customized and extended by the application developer to produce the final product.

viii

# **Abbreviations**

AJAX: Asynchronous JavaScript and XML API: Application Programming Interface CRUD: Create, Read, Update and Delete DAO: Data Access Objects DBMS: Database Management System JAXB: Java API xml Binding JET: Java Emitter Templates JSF: Java Server Faces JSP: Java Server Paged OO: Object Oriented PHP: Hypertext Preprocessor MVC: Model View Controller RIA: Rich Internet Application SQL: Structured Query Language UI: User Interface UIGU: User Interface Generator for Umple UML: Universal Modeling Language XHTML: Extensible Hypertext Markup Language XML: Extensible Markup Language XSD: XML Schema

XSL: Extensible Stylesheet Language

XSLT: XSL Transformations

## <span id="page-9-0"></span>**1 Introduction**

The purpose of this research is to explore how to extend model-oriented programming to the user interface level. This is part of a larger project whose goal is to examine the advantages and disadvantages of forward engineering using text-based models, as compared to traditional diagram-oriented modeling tools and techniques.

As a major part of the work, we developed a template-based code generator for the Umple language which we call User Interface Generator for Umple (UIGU). Just like Umple, the generator can be used to generate object-oriented programs (such as Java programs); however Umple only generates an API, whereas UIGU generates a complete prototype system.

## <span id="page-9-1"></span>*1.1 Motivation and Objectives*

User interface development has concerns in both the modeling and implementing phases.

In many software development processes, UML is used extensively in the modeling (or equivalent) phase, although user interfaces represent an essential part of software systems, the Unified Modeling Language seems to have been developed with little specific attention given to user interface issues. UML is used to model important aspects of user interfaces, but this often results in unwieldy and unnatural representations for interface modeling [1]. If the modeler can go from the model to either a working prototype or a close

approximation of the application, with a minimum effort, the modeler can see the implications of his design decisions, evaluate alternatives and validate his designs.

Implementing user interfaces (UIs) is time consuming and costly. In applications with graphical user interfaces, nearly 50% of source code lines and development time are spent developing the UI [2]. However, the UI layer is composed from a fixed number of building blocks making its development repetitive. Many design patterns for Object Oriented Languages (Model View Presenter -MVP-, Model View Controller -MVC-, Front Controller, etc.) divide the different components of the UI layer into simpler and more understandable pieces. This division strategy results in the creation of many small objects; most of them sharing similar structure and responsibilities [3]. Hence, UI construction is a natural target for automation. A direct consequence of the amount of effort required to create the UI layer is that most of the bugs are also located in the UI code. In this thesis our main objective is to automatically generate a default user interface with appropriate quality to interactively validate the system's intended functionality, with minimum implementation effort.

The Umple language is an attempt to fill the gap between these two separate phases in the development lifecycle: modeling and implementing [4]. Umple uses the concept of *textual modeling as* a technique to reduce the differences between the model and the code. With Umple it is possible to generate domain objects<sup>1</sup> from textual models. Our premise is that the textual model and the Umple metamodel are all that we need to create a default UI

 $\overline{a}$ 

<sup>&</sup>lt;sup>1</sup> For a definition of "Domain object" see [5]

Interface to interact with those domains objects. When we talk about interaction we are limiting our attention to actions create, update and delete (CRUD).

To elaborate on the points made so far, let us introduce a trivial example. We will show the very small amount of code required to create a simple user interface. The example will also introduce some of the syntax of the Umple language. [Figure 1,](#page-11-0) shows the Person class' UML diagram

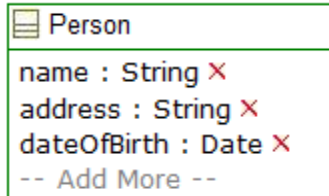

*Figure 1. Basic example system*

<span id="page-11-0"></span>*[Figure 2](#page-11-1),* shows the equivalent Umple code (textual model) code which resulted in this generated UML Class diagram<sup>2</sup>.

```
namespace human;
class Person{
String name;
String address;
immutable Date dateOfBirth;
\mathfrak{g}
```
<span id="page-11-1"></span>*Figure 2. Umple code which resulted in the Class diagram in Figure 1.*

*[Figure 3](#page-12-1)*, shows the generated UI interface, for the create and update actions. Note the representation of the *dateOfBirth* attribute in the update action due the immutable keyword. This interface was generated following the Java Server Faces technology (JSF)

 $\overline{a}$ 

<sup>&</sup>lt;sup>2</sup> This UML diagram was created using the *UMPLEOnline* tool by A. Forward and T. Lethbridge. <http://cruise.site.uottawa.ca/umpleonline/>

## by *Sun Microsystems*

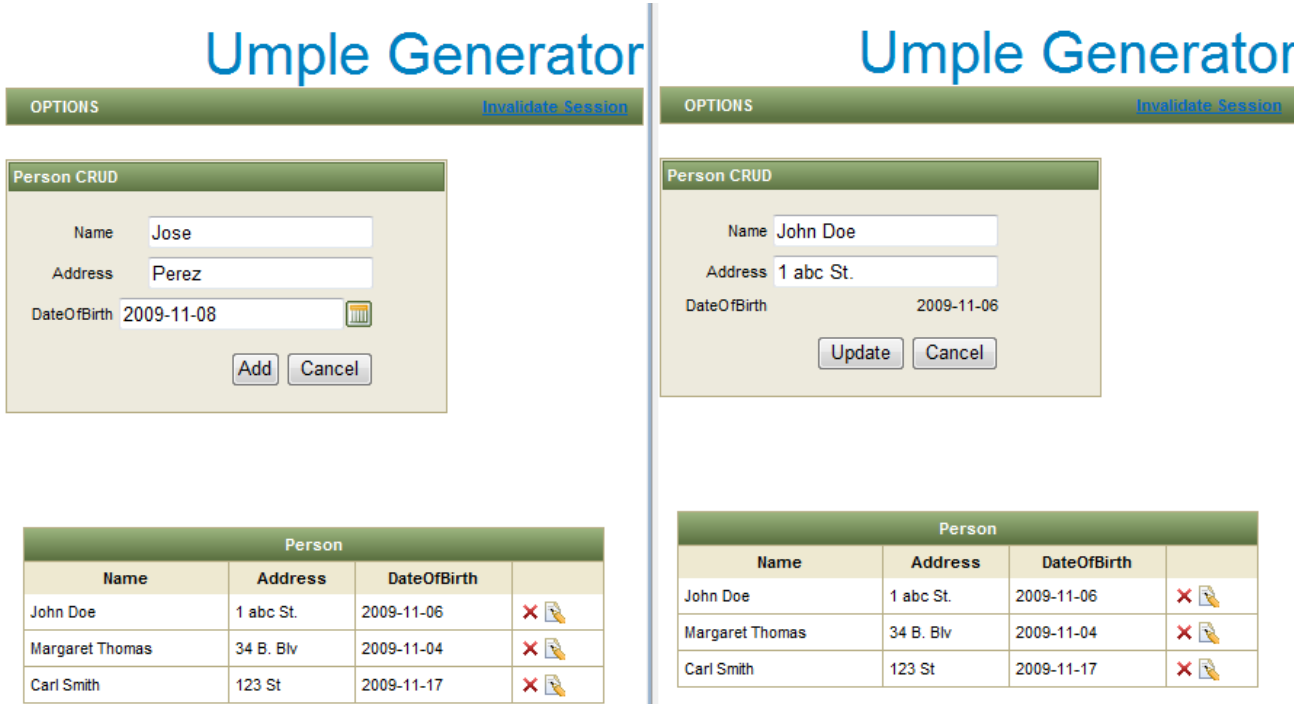

## *Figure 3. Person UI, generated from the Umple code, create (left) and update (right)*

<span id="page-12-1"></span>To give an idea of the effort required to build this simple CRUD, let us analyze the required files and the number of lines of code. Since each UI technology requires different files and programming structures, this analysis is not intended to be complete nor conclusive, but can give us a preview of the usefulness of the UIGU.

<span id="page-12-0"></span>

| <b>Metric</b>              | <b>Value</b>   |
|----------------------------|----------------|
| <b>Java Files</b>          | 13             |
| xhtml (view) files         | 5              |
| <b>Configuration Files</b> | $\mathfrak{D}$ |
| <b>Total Files</b>         | 20             |
| Lines of Java code         | 394            |
| Lines of xhtml code        | 174            |
| <b>Total lines of Code</b> | 568            |

*Table 1. Person UI's Metrics*

*[Table 1](#page-12-0)*, shows that 5 lines of Umple code, result in 568 lines of code distributed in domain objects, Java presentation related objects and *xhtml* pages. Details of all that is generated will be discussed further in the thesis. [Figure 4,](#page-14-1) shows the generated files.

Since Umple is an effort to unify programming and modeling, and given Umple's ability to generate system code [4], adding an extra layer to generate UI code will help to keep the user focused on the modeling task, while both Umple and UIGU keep the domain objects and the UI-related objects (UI objects) and artifacts synchronized.

We hypothesize that our generator in combination with Umple will reduce the time it takes to perform the following software activities:

- **Develop**. Development time should be greatly reduced because once the Umple language is mastered, going from the model to a working prototype should take little time. As the example shows, it is clear that writing and understanding 5 lines of code takes much less time than to do the same with 564 lines of code. Furthermore, moving from the generated UI (generated prototype) to a complete application should be easy due to the adoption of appropriate design patterns in the generated code, allowing the customization and extension of the objects and artifacts.
- **Inspect**. Since Umple code is both concise and rooted in UML, and the generated UI is an interpretation of that code, code inspection should become much easier. Each object in the Umple code has its own set of objects in the UI generated code.

 **Maintain**. Due to the model-code duality of Umple systems, maintenance also should become much easier. Each change in the system will be reflected (by regeneration) in the Umple-generated code and thereby in the UI generated code.

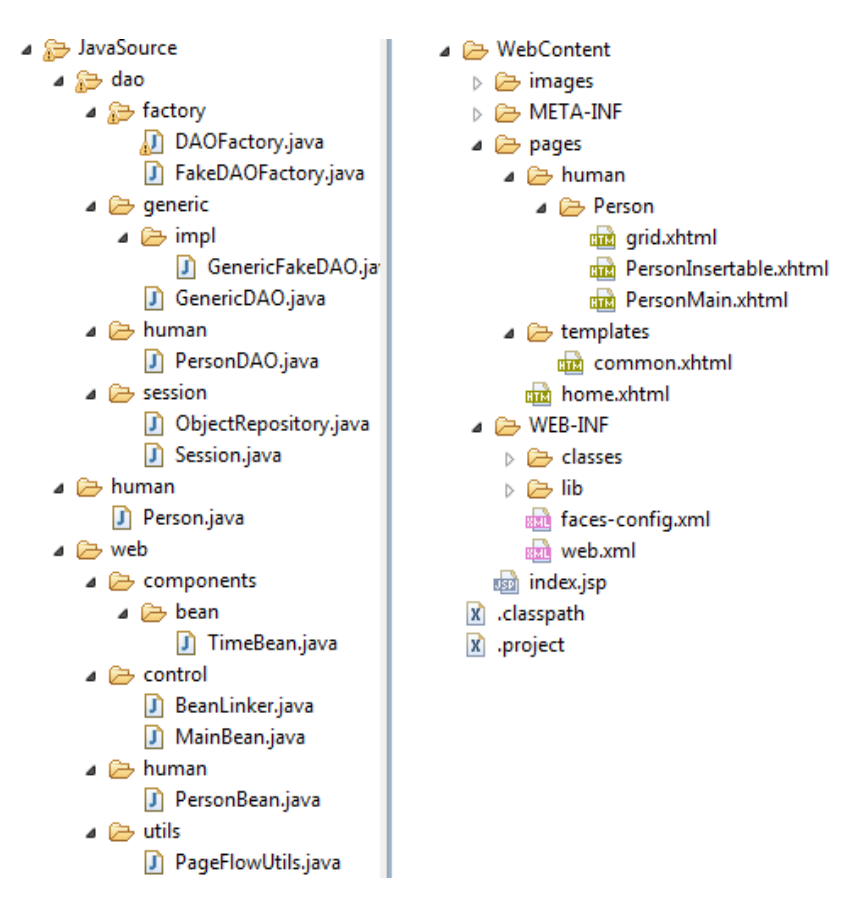

<span id="page-14-1"></span>*Figure 4. Generated files for the Person class*

## <span id="page-14-0"></span>*1.2 Audience*

This thesis has been developed to expand the utility of the Umple language, so its audience is similar to Umple's audience. Therefore, the target audience of this research is individuals working in modeling, implementation, or maintenance of software systems, and also students of software modeling courses who will find in UIGU a quick way to see how their designs will look and behave in an implemented system.

Users are expected to have some experience with object oriented (OO) programming, and UI technologies/frameworks in order to create or modify a specific UI provider (concrete UI generator).

## <span id="page-15-0"></span>*1.3 Organization*

This thesis begins with a review of the background required to understand the main topics of our research in Chapter 2. The background review includes Umple, code generation models, UI Generation, UI Frameworks and certain design patterns.

The background discussion also includes a review of CRUD applications and the minimum requirements that a CRUD application should fulfill. After reviewing these requirements, we present the Umple subset supported by UIGU.

Chapter 3 will formally introduce the research questions explored within this thesis. The answers to these questions are offered in Chapter 7.

We discuss the UIGU solution and provide a complete explanation of the different UIGU components in Chapter 4. In this chapter, we present the concept of *UIProvider*, and the *JSFProvider* is used to show a concrete implementation of that concept. Details about how

UIGU can be used are provided in Chapter 5. Chapter 6 describes another *UIProvider* (the *JFXProvider*) to show how UIGU can be extended.

The last chapter, Chapter 7, provides answers to the research questions stated in Chapter 3, and lists some valuable ideas to improve UIGU.

## <span id="page-17-0"></span>**2 Background**

In this chapter we present background research on four main topics: Umple, UI Generation, UI Frameworks and certain design patterns. The first topic is the Umple language, its features and the subset of Umple to be supported by the UI generator. The second deals with the different generation approaches and which approach would work best with the Umple language, keeping Umple's feature of generating system code for different programming languages. The next section describes which UI frameworks can be used as a generation target, that is, to which UI technologies the Umple-generated domain objects would be linked. The final section discusses design patterns that are relevant to this work.

## <span id="page-17-1"></span>*2.1 The Umple Language*

The Umple language<sup>3</sup> is both a text-based modeling language and a programming language with modeling capabilities. It adds concepts from UML to object-oriented languages like Java and PHP.

Umple takes care of generating essential target-language<sup>4</sup> code needed to implement highlevel UML concepts such as attributes and associations, generating all the "boilerplate" code (code which is necessary in a program to implement a concept and is repeated many times) behind the modeling abstractions. This includes the methods needed to set and get

 $\overline{a}$ 

<sup>3</sup> For a complete Umple reference see [4]

<sup>4</sup> Examples in JAVA and PHP are available at<http://cruise.site.uottawa.ca/umpleonline/>

attributes as well as to add and delete links of associations; code is also created for some design patterns like Singleton. The next few sections provide an overview of the central aspects of the Umple language.

#### <span id="page-18-0"></span>**2.1.1 Namespaces and classes**

The notion of namespace is equivalent to the concept of package in Java. That is, by using the keyword *namespace*, the modeler can group related classes and provide access protection to the group's classes (or types).

Umple classes are translated into classes in the OO target language (direct mapping). In Umple, constructors are not explicitly declared, however Umple generates the target language's constructor method based on the attribute modifiers, association multiplicities, class hierarchy and other special keywords (*singleton*, *key*, etc.). Class hierarchies are declared using the *isA* keyword in accordance with the is-A test [4]. [Figure 5,](#page-18-2) shows a class hierarchy declaration in Umple with two example attribute declarations.

```
namespace human;
class Person {
   name;
}
class Student {
   isA Person;
   Integer number;
}
```
<span id="page-18-2"></span>*Figure 5. Class and namespace declaration in a parent child hierarchy*

## <span id="page-18-1"></span>**2.1.2 Attributes**

UMPLE translates an attribute declaration to a private instance variable and the standard

get and set methods, where appropriate. Umple also generates code which checks certain conditions based on attribute modifiers. [Figure 6](#page-19-1) shows an Umple model using some of these modifiers.

```
namespace human;
class Person{
 internal id;
 String name;
 String address;
 defaulted Boolean
 isMember=true; 
 settable Integer age;
 immutable Date dateOfBirth;
}
```
*Figure 6. Attribute modifiers.*

<span id="page-19-1"></span>By using attributes, the user can change the attribute implementation. For example, an immutable attribute will allow setting the attribute value only at creation time but not through a set method. In the simplest case each Umple attribute is mapped to a single instance variable in the target language, but in more advanced cases (i.e. defaulted attributes), Umple provides a set of methods that check that modification is done appropriately.

## <span id="page-19-0"></span>**2.1.3 Associations**

Most of the power of Umple comes from the way it handles associations between classes [4]. This is because classic OO languages do not offer a standard construct to support the association concept. More recent languages like Ruby have started to recognize the concept, but not to its full extent.

Umple maps all associations attributes like multiplicity (0, 0..1, n, \*, etc), role names, and

navigability, into system code (e.g. Java) adding also methods to maintain the association links, allowing deletion, addition, listing, and other utility methods. [Figure 7,](#page-20-1) shows an association example and the generated Java code (Appendix I shows Umple grammar).

```
namespace Airline;
class Airline{
   String name;
   1 -- * RegularFlight;
}
class RegularFlight{
   Time time;
   Integer flightNumber;
}
                                  public class Airline {
                                 private List<RegularFlight> regularFlights;
                                  …
                                 public List<RegularFlight> getRegularFlights() {
                                     return Collections.unmodifiableList(regularFlights);
                                  }
                                  public int indexOfRegularFlight(RegularFlight aRegularFlight)
                                  {
                                     return regularFlights.indexOf(aRegularFlight);
                                  }
                                 public RegularFlight addRegularFlight(Time aTime, int 
                                 aFlightNumber)
                                  {
                                     return new RegularFlight(aTime, aFlightNumber, this);
                                  }
                                 ...
                                 public void delete()
                                  {
                                     for(RegularFlight aRegularFlight : regularFlights)
                                 \left\{\begin{array}{ccc} \end{array}\right\} aRegularFlight.delete();
                                  }
                                 }
                                 ...
```
<span id="page-20-1"></span><span id="page-20-0"></span>*Figure 7. Association declaration in Umple (left), fragment of Java generated Code (right)*

### **2.1.4 Other features**

Umple contains other interesting features to provide "out of the box" implementations of common software constructions. The *singleton* keyword allows the declaration of singleton types (only one object of the class is instantiated at runtime). Attributes can be declared to maintain a state controlled by a state machine with transitions, guards, and actions. The *key* declaration provides identifiers to determine if two instances are logically equivalent.

Ordinary methods are written in Umple in a form that is essentially identical to how they would appear in Java (or PHP). However these methods contain certain restrictions; most importantly they can access the instance variables representing associations and attributes only through the generated methods, not directly.

## <span id="page-21-0"></span>*2.2 Subset of Umple Supported by UIGU*

This thesis focuses on how textual models can be extended to the UI level, that is using both Umple models and the Umple metamodel, how a default user Interface and basic actions can be generated. This work is primarily done as a proof of concept, and the research is focused on the most common set of user related actions, which are the CRUD<sup>5</sup> (create, read, update and delete) actions. In the conclusions, we talk about ways to extend UIGU to support more advanced actions. Before talking about the selected subset we have to determine what are the minimum features required to create CRUD applications.

## <span id="page-21-1"></span>**2.2.1 Effective CRUD implementation**

 $\overline{a}$ 

In its origin, CRUD was the most common acronym used to describe the basic set of actions provided by a relational database system [6]. But today the term is extended to many other persistent technologies, like xml databases, indexed files, object databases, etc. Usually CRUD implies the capability to only store data in one table or entity, but in our case the concept is extended to also allow the interaction with associations.

<sup>5</sup> Others acronyms to denominate those actions are **ABCD**: add, browse, change, delete; **ACID:** add, change, inquire, delete; etc.

Any effective CRUD implementation in an object-oriented system must allow:

- *Create:* Create the required entity in the persistent layer (repository); all constraints (*null*, *max* or *min*, *uniqueness*, etc.) must be respected, also links of the the *1--n* associations must be linked here, either for creation (create an instance of the the associated class) or selection (choose an instance of the associated class).
- *Read:* An effective CRUD should allow at least two selection methods: retrieve one instance using a unique key or the entity itself, and retrieve all instances of the same class.
- *Update*: Associations and non-immutable attributes could be updated here; the update technique (update only the modified fields or delete and create a new instance) is an implementation decision. As in the create action, all constraints must be respected.
- *Delete:* This action takes care of the physical (destruction) or logical (deactivation) elimination of an object or a group of objects. In an object-oriented system all associations (and their multiplicities) must be respected either by allowing cascade deletion or through the validation of the delete conditions.

#### <span id="page-22-0"></span>**2.2.2 The Subset of Umple Attribute Keywords to be Supported**

As stated in Section 2.2.2, Umple translates each attribute into an instance variable. In any strongly typed object-oriented language, instance variables must have a type [7] (the class of objects that the variable can contain) and also they could have an access modifier, and an initial value, in Umple the initialized value follows the semantics of the target language [8].

Since Umple has a similar syntax to Java, it is natural that the selected types are similar to Java types. The initial set of types is:

- *Boolean*: This type only supports two values: true or false, so as to allow for simple flag checks and Boolean-related operations.
- *Integer*: Implemented to allow the declaration of integer numbers.
- *Double:* Added to support floating-point numbers, the decimal separator is the dot (.)
- *String*: Implemented to allow the declaration of chains of characters, when no type is specified, this type is the default type used in the generated code.
- *Date*: Added to allow the declaration of dates.
- *Time*: Added to support time attributes in a 24h format.

Others types were omitted in this generator because they can be handled by the types described above (i.e. *char* by *String*, *Float* by *Double*, etc.).

UIGU also supports Umple's initialized attributes; [Table 2](#page-24-0) shows the supported initialization code when Java is the target language.

Umple provides "*out of the box*" encapsulation [8] that is, all attributes are private and the accessor (get) and mutator methods are public, implying that there are no access modifiers in Umple strictly speaking. However Umple generates code to control the interaction between the user (in our case the UIGU generated interface) and the attributes. To provide such functionality, Umple uses a set of attribute modifiers. Basically those modifiers alter the initialization logic, update behavior, and visibility.

| <b>Type</b>    | Code                     | <b>Pattern</b> |
|----------------|--------------------------|----------------|
| <b>Boolean</b> | $=$ new Boolean(true);   |                |
|                | $=$ true:                |                |
| <b>Integer</b> | $=$ new Integer(5);      |                |
|                | $=5$ ;                   |                |
| <b>Double</b>  | $=$ new Double $(5.2)$ ; |                |
|                | $=5.2;$                  |                |
| <b>String</b>  | $=$ "ABCDE"              |                |
|                | =new String("ABCDE")     |                |
| <b>Date</b>    | $=$ "2001-08-11"         | yyyy-MM-dd     |
| <b>Time</b>    | $=$ "12:44:00"           | hh:mm:ss       |

<span id="page-24-0"></span>*Table 2. UIGU supported initialization for Java code generated by Umple*

Types and initial values are central aspects of the *Create* and *Update* actions in a CRUD application, since instance variables are not used in arbitrary ways, Umple introduced those modifiers to abstract some recurrent patterns regarding instance variables' intentions [9].

The following list contains the initial set of modifiers supported by UIGU, each modifier was chosen taking in account its importance in the related CRUD actions.

• *none*: No modifier at all. If no initial value is specified, the attribute value is assigned in the constructor; otherwise the attribute value is assigned to the specified initial value. The attribute can be created as null. The attribute can be updated to any value including null. Impact: *Create* and *Update*.

- *settable*: Same as *none*. Impact: *Create* and *Update*.
- *immutable*: if no initialization, the attribute value is assigned in the constructor, also the attribute can be created as null; otherwise the attribute value is assigned to the initial value. The attribute cannot be updated. Impact: *Create* and *Update*.
- *defaulted:* The attribute must have an initial value; at creation time the attribute is assigned to the specified initial value, The attribute can be updated or reset to the initial (default value). Impact: *Create* and *Update*.
- *internal*: If no initialization, the attribute value is assigned in the constructor; otherwise, the attribute value is assigned to the initial value. The attribute can be neither read nor updated after construction. Impact: *Create*.
- *key*: This modifier indicates that the attribute is part of the unique key. Uniqueness of keys is enforced, and an exception is thrown if the uniqueness is violated in an attempt to instantiate an object. Key implies immutable, key attributes are necessary to find and store entities in persistence layers. Impact: *Read*, *Delete, Create*.

#### <span id="page-25-0"></span>**2.2.3 Umple association subset**

As commented in Section 2.2.3, Umple provides a way to declare associations as part of the language. The declared associations can have role names, directionality and multiplicities. UIGU generates UI code to allow the end user to interact with the declared associations. Umple provides several styles to declare associations, all of them supported by UIGU; these styles are:

*Explicit*: In this approach the classes are declared first, and then an association

structure is declared to indicate the link between them, along with their role names, direction and multiplicities.

 *Implicit*: The association and its roles are declared inside of one of the associated classes, along with their role names, direction and multiplicities.

[Figure 8](#page-26-0) shows these two declaration styles. In this example the association states that a school has at least one professor, and each of these professors only belongs to one school.

```
class School{}
class Person{}
association {
1 School --> 1..* Person 
                   professors;
}
                                  class School{
                                     1 -> 1..* Person professors;
                                  }
                                  class Person{}
```
<span id="page-26-0"></span>*Figure 8. Styles to declare associations. Note the use of the arrow (->) to indicate direction, the dots (..) to declare multiplicities and the role names (in this case professors).*

The way we declare multiplicities in Umple is very similar to the way we declare them in UML. UIGU generates validation methods to ensure that boundaries are respected. To declare that an association is one way only, we simply use the "->" construct instead of  $\frac{c}{c}$ 

Currently, UIGU generates UI code for associations with all the multiplicity combinations, with the exception of 1--1 associations. This is because the current version of Umple (1.6.3) does not have a post-creation strategy<sup>6</sup>, and hence, the generated constructors have an

 $\overline{a}$ 

 $6$  It is a two steps creation process. In the first step the object is created setting only its attribute, in the second step (post-create), the associations are linked.

interdependency preventing the creation of the objects.

#### <span id="page-27-0"></span>**2.2.4 Design Patterns generated by Umple**

Umple generates system code for classes marked as *singleton*; those classes are implemented following the singleton pattern. This pattern ensures that there is only one instance of a class at runtime. In Umple, this is declared using an optional expression "singleton;" in the declaration of a class. UIGU generates the UI code to maintain associations from and to *singleton* classes.

## <span id="page-27-1"></span>**2.2.5 Class hierarchies**

Class hierarchies are central to object oriented programs; to support those hierarchies, Umple allows two styles to declare such hierarchical relationships. As with the association declarations the two styles are:

- *Explicit*: In this approach the child class uses the *isA* keyword followed by the name of the parent class
- *Implicit:* The child class is declared inside the parent class. This style of declarations should not be confused with the notion of inner classes in OO programming.

Note that Umple supports only single inheritance, like Java and most other OO languages. [Figure 9](#page-27-2) shows two equivalent class hierarchies with the different declaration styles.

```
class Person{}
class Professor{
 isA Person;
}
                             class Person{
                                 class Professor{}
                              }
```
<span id="page-27-2"></span>*Figure 9. Explicit (left) and Implicit (right) parent-child declaration*

<span id="page-28-0"></span>UIGU supports any number of levels of hierarchy and both types of declaration.

## *2.3 The Umple Metamodel*

UIGU makes extensive use of the Umple metamodel to generate UI Objects (web pages, Java Beans, etc), validation routines, persistence layer, and configuration files. [Figure 10](#page-28-1) shows the Umple core metamodel (version *1.6.3*).

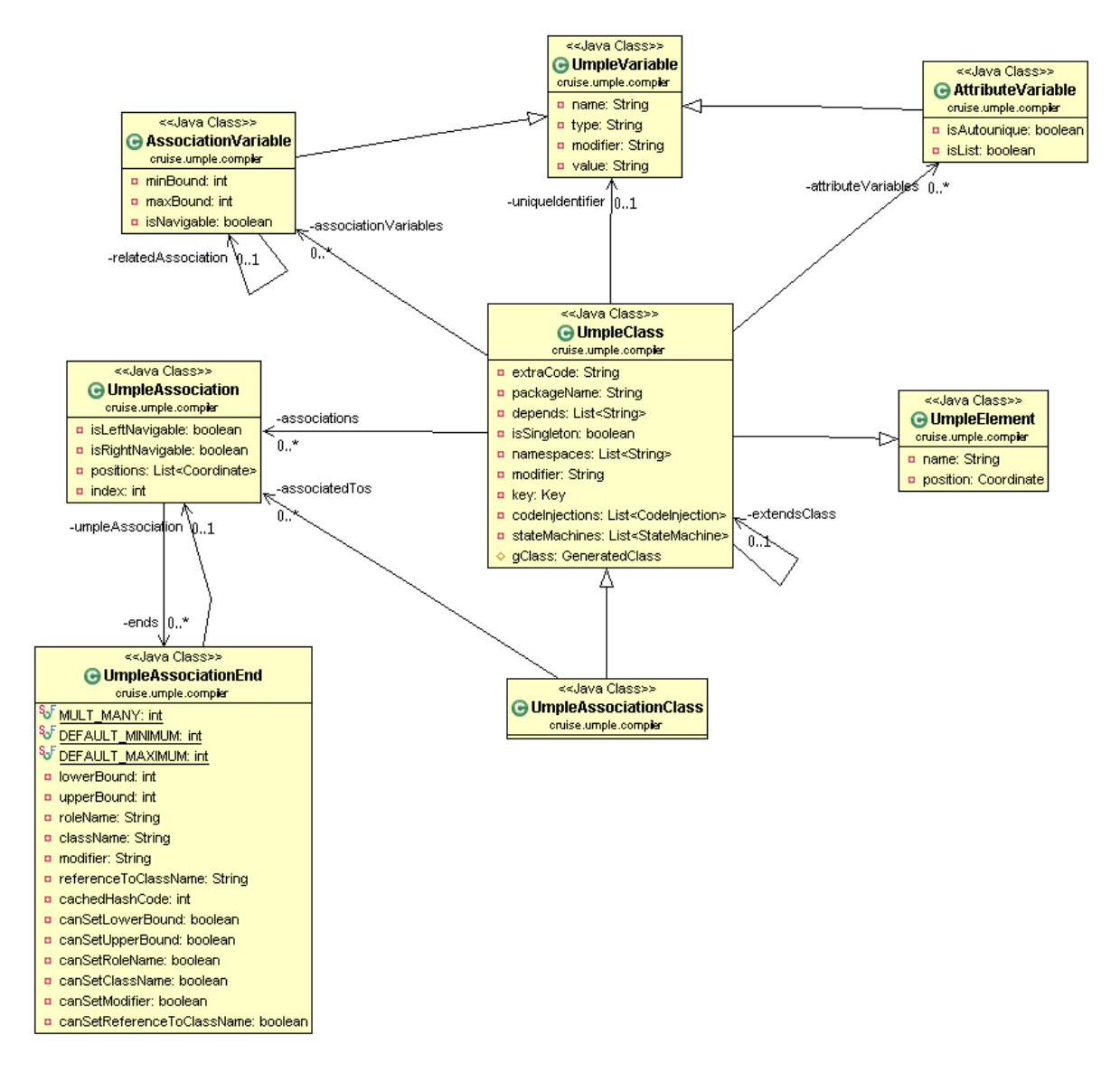

<span id="page-28-1"></span>*Figure 10. Umple core metamodel*

*UmpleClass* is the most important class for IUGU; most of the required information is located in that class. UIGU uses *UmpleClass* to read all attribute variables (*AttributeVariable* class) their types, modifiers and initialization values. Also all the association logic can be determined by correlating the attributes located in *AssociationVariable* and *UmpleAssociation* (i.e. the multiplicities are in *AssociationVariable*, but the navigability is in *UmpleAssociation*). More details about how to go from the metamodel to the UI objects will be discussed in Chapter 4.

## <span id="page-29-0"></span>*2.4 Code generation models*

There are many ways to categorize generators. You can differentiate them by their complexity, by usage, or by their output [10]. Sections 2.4.1 to 2.4.4 are an overview of the different generator models.

#### <span id="page-29-1"></span>**2.4.1 Munging**

Munging is a slang for twisting something from one form to another form [10]. Code mungers are the most simple code generators; given an input, the generator modifies some aspects of them to create one or more output files. Code mungers make heavy use of parsing and regular expressions patterns. [Figure 11](#page-29-2) shows the code munging model.

<span id="page-29-2"></span>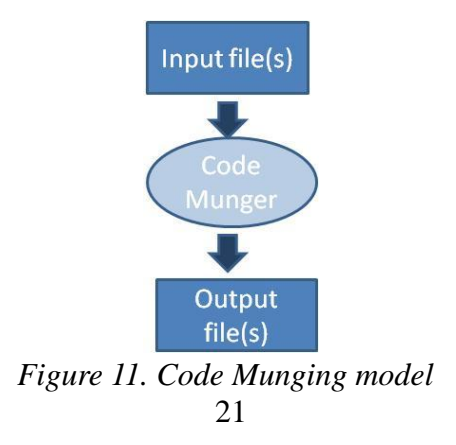

Note that in this model there is no compilation step, special syntax or auxiliary files.

#### <span id="page-30-0"></span>**2.4.2 Inline code expanders**

In this model the input files contain some special markup that is going to be replaced by the generator, that is, the generator expands the original source. This implies that the output is an expanded version of the input. An example of the implementation model is the Java Server Pages -JSP- technology [11], where the input file is a *jsp* (or *xml*) page with special tags, and the output is an *html* (or *xhtml*) page generated after the expansion (replacement) of those tags. Code expanders are less extendible than code mungers, since the mere choice of an expandable language reduces their possible uses [12].

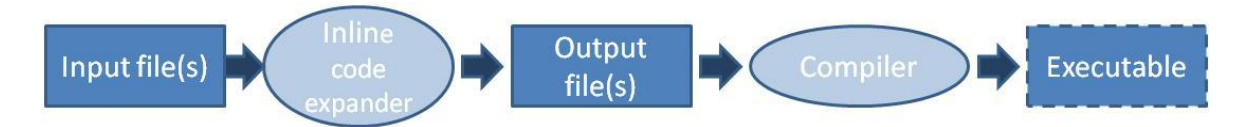

*Figure 12. Inline code expander model*

### <span id="page-30-1"></span>**2.4.3 Mixed code generation**

A mixed code generator reads input file(s) and then modifies and replaces the file(s) in place. Unlike inline-code expanders, mixed-code generators put the output of the generator back into the input file(s). This type of generator looks for specially formatted comments, and when it finds them, fills the comment area with some new source code required for production [10].

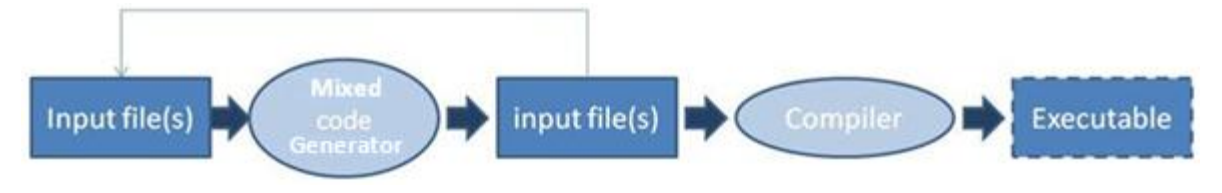

*Figure 13. Mixed code generator model*

## <span id="page-31-0"></span>**2.4.4 Partial-class generation and Multi-tier Generation**

In these models, the input file(s) is (are) basically an abstract definition of the system. The generator uses templates to create software artifacts (i.e. classes). These generators rarely provide a graphical language for specification definition; therefore, they usually rely on database metadata, tabular metadata inputs, properties files, etc., making them non-intuitive and awkward [12].

The difference between a partial-class generator and a multi-tier generator is the scope. Both of them apply templates based on the input definition files, but in the partial-class approach the generator generates base classes to be extended (or derived) by the software developer to create the production code. Multi-tier generators generate all the required code for an entire layer or layers in an n-tier system. Partial-class generators can evolve into multi-tier generators [10].

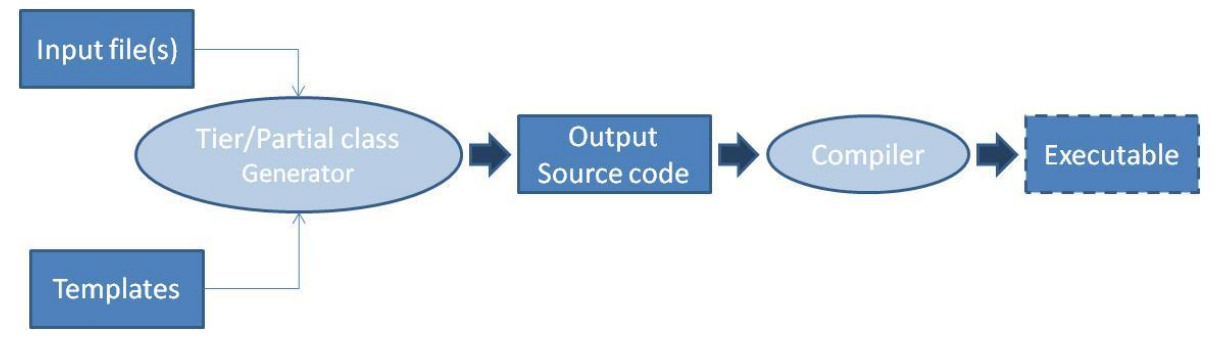

*Figure 14. Multi-tier/Partial class generator model*

In code munging generators, the output is the result of parsing and query operations (find, replace, split, regular expressions, etc.) made over the input file; this implies that mungers are very specific and non flexible code generators. In inline expander and mixed generators, the output is a refined (or completed) version of the input, that is, the output is essentially the same kind of document as the input (i.e. in JSP, both the *jsp* page input and the *html* output are both web pages). On the other hand, partial-class and multi-tier generators are more flexible and powerful because the input is divided into two sets of files: definition files and templates. This results in creating an output set which is the result of the correlation of these input files.

UIGU uses the multi-tier generator model to generate the UI objects (for the UI layer) and other important layers. How UIGU implements the multi-tier generator will be discussed in Chapter 4.

## <span id="page-32-0"></span>**2.4.5 Compilers**

A compiler is a program that transforms an input (input file) written in a computer language (the source language) into an output written in another computer language. In this way, the compiler generates code from the source file. The conventional compiler process starts with the parsing of the source file. It continues with the generation of an abstract syntax tree (AST, a data structure that represents what has been parsed), the creation of an abstract semantic graph (ASG) from the AST, and the translation of this graph into the target language. $<sup>7</sup>$ </sup>

## <span id="page-33-0"></span>*2.5 Code generators and input files*

As shown in Section 2.4, all code generation models take input files (input definition files), but the input does not have to be a file formally speaking. Indeed the input resources can undergo a series of transformations before being consumed by the generator. Sections 2.5.1 to 2.5.4 discuss the characteristics of the UI code generators for a specific input set.

#### <span id="page-33-1"></span>**2.5.1 Database based UI code generators**

 $\overline{a}$ 

Database tables along with database metadata contain enough information to generate entry forms (UI forms) [13]. The metadata can come from the information schema or system catalogs. In these catalogs, information about objects like tables, views, indexes, etc. is stored; since the catalogs are normal database tables (but maintained by the DBMS engine), they can be queried using regular SQL statements.

Obtaining information about database structure is crucial for the generation of UI artifacts because the generator uses it to determine how to render the different UI components. Column attributes like type, name, and length are used to translate and map each database

 $7$  Compilers are a broad and extensive topic. In this research we are not going to delve into their details.

object to the generated objects in a specific programming language [14]. For instance, size of the text field is determined based on the length of that column.

Following this approach, the generator is in charge of executing a set of SQL queries on the catalog, iterating over the results and applying a decision structure to generate the required UI artifacts.

One of the advantages of this approach is that database engines have a very rich set of attributes and constraints (*null*, *unique*, *foreign keys*, *checking constraints*, etc.) that helps in the creation of elaborate UI objects and the relationships between them, also entityrelationship diagrams (ERD) share many concepts with class diagrams, allowing mapping between them [15].

The main disadvantage of this approach is that each database creates and maintains its catalog of tables in a proprietary way; this means that a generator created for a specific DBMS (i.e. *PostgreSQL*) should be rewritten if the DBMS (not the database structure) is changed. To reduce the impact of this problem Mgheder and Ridley in [16] propose the conversion of the fetched metadata into XML files and the use of them as the UI generator's input (definition) files. XML based code generators will be discussed in 2.5.3.

#### <span id="page-34-0"></span>**2.5.2 Reflection-based UI code generators**

Use of reflection is more often seen as an alternative to code generation than as an effective code generation approach itself. Using super classes to put methods with features made by the use of reflection is an approach to implement common behavior in a set of more simple

classes [17]. Since reflection calls are made at runtime the reflection approaches have some key disadvantages:

- Reflection code is complex and hard to test and debug.
- Discovering and manipulating classes in runtime can create memory and performance issues.
- Reflection challenges the principle of information hiding and the access controls developers have specified, so its use should be minimized.

To overcome these issues, Rettig and Fowler suggest [18] the use of reflection to generate those super classes in a preliminary code generation phase.

In a reflection-based code generator, the input file is a compiled class or set of classes. The amount of information that can be obtained using reflection depends on the reflection API of the target language. As can be seen in [17] and [18], reflection techniques are useful to generate some specific functionality (i.e. persistence responsibilities, marshalling data, etc.).

#### <span id="page-35-0"></span>**2.5.3 XML/XSL based UI generators**

XML generators make heavy use of xml related technologies like XPATH and XSLT. XPATH is a query language designed to select nodes in a XML document [19]. XSLT (Extensible Style sheet Language: Transformations) is a language defined to transform an XML document into another XML document; however, XSLT can also generate different types of documents (structured or not). XSL documents contain a set of templates (rules) to
be executed when the walking logic matches (using XPATH) the fragments declared in the templates.

In the XML approach, the input language is an XML file set. However, there is no restriction on what the output can be [20]. XSLT scripts can be written to process the XML documents conforming to the input language and generate output documents in various required forms.

XML based code generators have at least the following phases [21]:

- **Parsing:** The XSLT processor parses the input XML files.
- **Tree Building:** The XSLT processor constructs a node/branch tree and provides access to the tree using XPATH. The processor should populate the tree.
- **Tree walking**: This is done using XSLT's programmatic constructs and functions in combination with XPATH to apply and match the defined templates for the defined XML fragments.
- **Writing:** XSLT text-related functions write the result to an output stream.

Another technique is to use a XML schema (*xsd*) as an input instead of an XML instance. XML schemas have a complete (*"out of the box"*) defined set of attributes and properties that can be transformed (using XSLT) into common software definitions like: types, default values, boundaries, inheritance, etc. However an *xsd* file is also an XML file, so, these code generators are also XML-based code generators.

One of the most important advantages of XML GUI based generators is that many GUI technologies use XML-like documents (i.e. *html*, *xhtml*, *wml*, *mxml*, etc.), making the generation process a transforming process between documents of the same kind [22]. In addition, XML is a fully standardized language with many supporting libraries and tools.

In the other hand, among the disadvantages of XML-based generators are

- XSLT is not a complete programming language; there are transformations that cannot be done using only XSLT.
- XSLT is a functional language with no side-effects. There are many 'habit adjustments that application programmers need to make before becoming comfortable with XSLT programming [20].
- The XSL documents created to generate non-XML documents can be difficult to read and understand, and hence to maintain.

When the source of the input definition file is not XML, an additional step is required. That is, to create an XML file based on the definition file. This XML file is an intermediate representation of the input.

#### **2.5.4 Templates**

Template files are also input files for multi-tier/partial class code generators. When the output files are both complex and structured, template technologies become handy to separate the code definition logic (basically the information in the input definition file set) and the code formatting structure. This means that the format of the output files is explicitly declared in the template. Templates are also an effective way to modularize and reuse common structures.

In this research we selected the Java Emitter Template (JET) technology to generate both source and the UI code. We use template technology not only because Umple uses JET extensively in the generation process, but also, because JET is simple and easy to understand.

JET is a component of the Eclipse Modeling Framework (EMF) project. The templates work using a subset of the Java Server Pages (JSP) syntax [23], where the code within ―<*%*‖, ―*%>*‖ tags is directly copied over to the resulting file, and code outside of these is passed as parameters to *StringBuffer.append*(…) operations. The templates files are compiled, resulting in an intermediate component, which is a Java class with a *generate* method. The generate method takes a parameter of type *Object*, to customize the generated files (or fragments).

Other template technologies are ERb[24] and MASON[25].

## *2.6 Design Patterns*

Umple generates the domain objects, but our target is to generate a fully operative default user interface. To achieve this we have to fill some gaps to link the UI with the domain objects. In the following sections we are going to present an overview of three design

patterns used in UIGU to fill these gaps.

## **2.6.1 Model View Controller**

MVC is a design concept that attempts to separate an application into three distinct parts: Model, View and Controller. The model is made up of application data and business rules, it is the core of application and controls data access and data update; the View is in charge of the expression of model content and it receives data from model (through the controller) and decides the data show form [26].

The logical separation of the application into these parts ensures that the Model layer is completely independent of how it is rendered. It is restricted to just represent the domain objects of the application and to implement the business logic. Likewise, the View layer is responsible to render (display) the data, and the implementation of the validation logic to ensure the coherence and integrity of the user input. The Controller directs the user to the views to be displayed and notifies the model layer of data changes and requests for retrieval.

The MVC approach is largely based on an event-driven environment in which the user drives the flow of the application by using the interface [27].

In UIGU, the Model is represented by the domain objects and a persistence layer; the View and the Controller are responsibilities of each UI provider. The next section will discuss the pattern used in that persistence layer. Chapter 4 will talk about what UI providers are.

31

## **2.6.2 Data Access Object (DAO)**

In many software applications, domain objects have to persist (i.e. store) their data. However there are many different storage mechanisms like mainframe systems, Lightweight Directory Access Protocol (LDAP) repositories, relational databases, etc. Such disparate data sources offer challenges to the application and can potentially create a direct dependency between application code and data access code [28].

The DAO pattern provides a solution to avoid this dependency by the creation of a new layer (the DAO layer) to encapsulate all data access code. The DAO completely hides the data source implementation details from its clients. As a requirement, the DAO's public interface should not change when the underlying data source changes, in this way the DAO helps to adapt the application to different storage schemes without affecting upper layers and/or components. Essentially, the DAO acts as an adapter between the components and the data source.

Another advantage of this approach is that the development of the application can be divided into more teams, which will, according to their expert knowledge, work on the data access objects or on the implementation of business processes in the business logic tier [29].

[Figure 15](#page-41-0) shows a common DAO design.

32

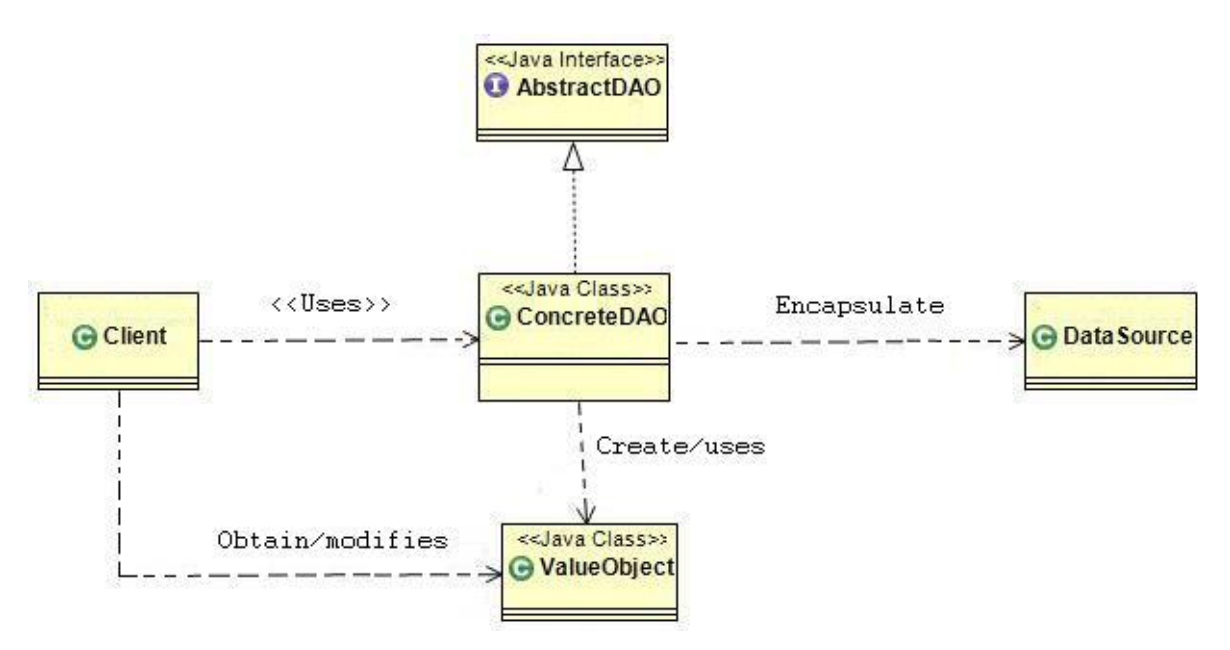

*Figure 15. DAO pattern, class diagram*

<span id="page-41-0"></span>The DAO pattern defines the following classes [29]:

- *Client*: represents the component or layer, which requires access to the data source to select, update, delete and insert data
- *AbstractDAO* : Interface to be implemented by the *ConcreteDAO*, this approach assures that the Client logic, referencing this interface type, will remain intact if the *ConcreteDAO* is replaced or modified.
- *ConcreteDAO* This class abstracts the underlying data access implementation for the Client.
- *DataSource* Represents a data source implementation (i.e. RDBMS, XML repository, CSV files, etc.)
- *ValueObject* Represents a transfer object used to decouple the Client from *ConcreteDAO*.

UIGU uses the DAO pattern to register the instances created by the user. The Concrete DAO implementations (*FakeDAO*) use a *HashMap* to keep the instances alive during a user session. Chapter 4 will talk about the DAO object generated by UIGU.

The following section discusses how the flexibility of the DAO pattern can be increased by the adoption of the Abstract Factory pattern.

### **2.6.3 Abstract Factory**

The access to one particular data source will generate a certain number of data access objects (DAOs); this group of objects can be considered as a "family" of objects. The abstract factory pattern allows the creation of each specific "family" of DAO objects by the implementation of a factory object. From the implementation point of view, the application should provide a different factory for each data source (i.e. *OracleDAOFactory*, *XMLDAOFactory*, etc.). This strategy defines the creation of an *AbstractDAOFactory* that can construct various types of concrete DAO factories, once the client instantiates the required *DAOFactory*, the client uses it to get the implemented DAOs for the defined data source. [Figure 16](#page-43-0) shows the DAO pattern using the AbstractFactory pattern.

To allow the customization and extension of the generated prototype, UIGU generates a DAO+AbstractFactory layer, to allow the switch from the generated *FakeDAO* to a real persistent mechanism in a clear and simple way.

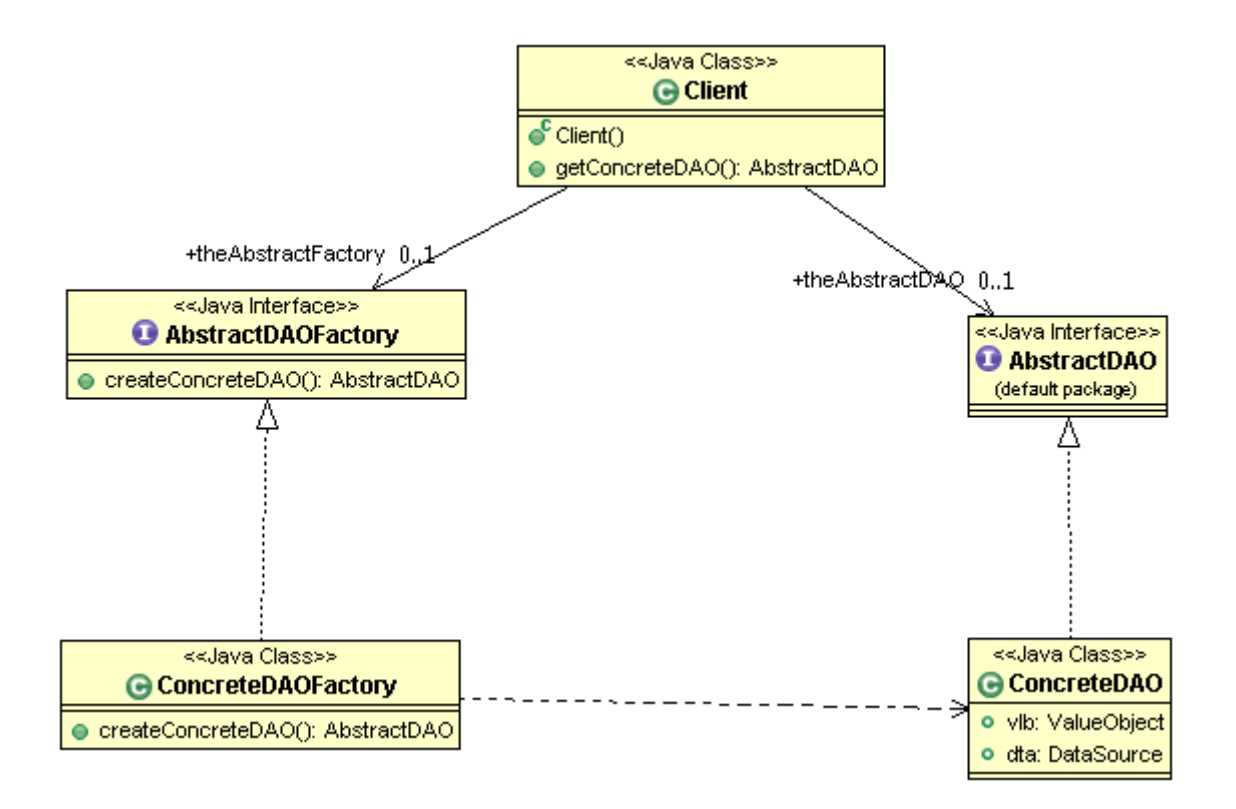

*Figure 16. DAO + AbstractFactory, class diagram*

## <span id="page-43-0"></span>*2.7 UI Frameworks*

One UIGU feature is the possibility to generate UI code for different UI technologies. For this purpose, UIGU introduces the concept of *render providers*. A render provider (UI provider) is a concrete UI generator for a target technology. As a proof of concept in this research we developed two render providers: a Java Server Faces provider and a JavaFX provider. Sections 2.7.1 and 2.7.2 are an overview of those technologies. Render providers are defined in detail in chapter 4.

## **2.7.1 Java Server Faces (JSF)**

Java Server Faces is a standard Java framework for building user interfaces for Web applications. Its key advantage is that it simplifies the development of the user interface, which is often one of the more difficult and tedious parts of Web application development [30].

Java Server Faces was designed to simplify the development of user interfaces for Java Web applications in the following ways:

- It provides a component-centric and client-independent development approach to building Web user interfaces.
- It simplifies the access and management of application data from the Web user interface.
- It automatically manages the user interface state between multiple requests and multiple clients.

To provide flexibility, JSF technology introduced the notion of render kits. A render kit defines how component (graphical control) classes map to component tags that are appropriate for a specific client [31]. The Java Server Faces implementation includes a standard HTML render kit for rendering to an *html* client. There are render kits for other technologies like *xhtml*, *wml*, *svg*, etc.

Like any other web application, a JSF application is made by different pieces (or components), a JSF application should include:

- A set of web pages (*jsp*, *html*, *wml*, etc.).
- A set of backing beans (or managed beans), components that define properties and functions for UI components on a web page.
- A set of *faces-config.xml* files to define page navigation rules, configure the backing beans and configure other custom objects.
- A *web.xml* (deployment descriptor).
- Custom objects and custom tags.

The backing beans life cycle is controlled by the JSF framework using the scope element in

the respective Managed-Bean declaration. [Table 3](#page-45-0) shows the different scopes available

[31].

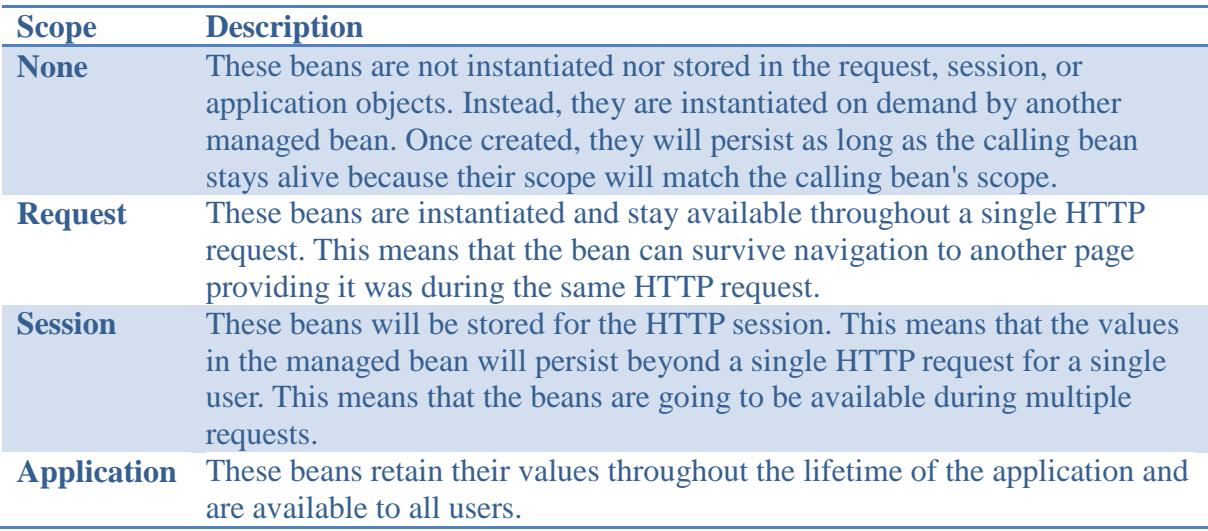

## *Table 3.Backing Beans scope*

<span id="page-45-0"></span>In order to handle the different tasks required to build and interact with a web application,

the JSF architecture provides a rich set of UI components and a complete group of models

to support those components. [Table 4](#page-46-0) shows the available JSF models.

| <b>Model</b>                    | <b>Description</b>                                        |
|---------------------------------|-----------------------------------------------------------|
|                                 |                                                           |
| <b>Rendering model</b>          | Defines how to render the components.                     |
| <b>Event and listener model</b> | Defines how to handle component events.                   |
| <b>Conversion model</b>         | Defines how to register data converters onto a component. |
| <b>Validation model</b>         | Defines how to register validators onto a component.      |

*Table 4. JSF Models*

<span id="page-46-0"></span>In UIGU, the JSF render provider is responsible for the generation of the *xhtml* pages, configuration files (*web.xml* and *faces-config.xml*), backing beans and other utility classes. Chapter 4 will discuss in depth UIGU's JSF render provider.

## **2.7.2 Java FX**

JavaFX is a rich client platform for building cross-device applications and content. Designed to enable easy creation and deployment of rich Internet applications (RIAs) with immersive media and content, the JavaFX platform ensures that RIAs look and behave consistently across diverse form factors and devices. JavaFX applications are not restricted to web browsers; in fact JavaFX also allows the creation of desktop applications.

Java FX provides a complete set of UI components (called controls) to build GUI applications along with an event model and a data binding model. JavaFX applications are written in a Java-like language called JavaFX scripting language. the JavaFX API provides methods to interact with Java objects and Java also has APIs to interact with JavaFX components.

We chose JavaFX to show how UIGU can generate a default UI for different UI

38

technologies, even though those UIs have to be generated in a different programming language. In Chapter 6 "Extending UIGU", we use the JavaFX render provider to discuss how to create new providers and how to extend them.

# **3 Research Questions**

This chapter is a formal statement of the research questions this thesis explores.

## *3.1 From the model to the UI*

As mentioned in Chapter 1, if modelers can go from the model to a working prototype (or default UI), we believe they would be better able to understand the implications of their design decisions, to evaluate alternatives and to validate their designs. Prior to the development of Umple, changes in the model could not be instantly reflected in implemented code for the system. Umple filled that gap [4], however there was still another gap to fill: changes in the model were still not immediately visible in the UI, so modelers could not get instant feedback about the implications of modeling changes. The first research question we will therefore investigate is:

## *RQ1: How can we bridge the gap between models and the UI?*

The criterion of success in answering this question would be that the generated UI follows the model definition correctly in terms of attributes, associations, multiplicity and modifiers.

## *3.2 The Umple abstract semantic graph as an input*

In this research, we are proposing the use of the Umple abstract semantic graph (where each node is an instance of the Umple metamodel) as an input to the code generator. Therefore, the second research question we will investigate is:

*RQ2: What are the advantages and disadvantages of generating UI code starting with the abstract semantic graph generated by the Umple compiler?* 

## *3.3 Generation scope*

Like any other modeling tool, the information contained in an Umple system is limited. In order to create a meaningful user interface, generating a UI using only the model (and its metamodel), will create a boundary around what information can be determined, what can be assumed, and what information is missing. The third research question we will therefore investigate is:

*RQ3: What are the limits of automatic UI generation from models?*

# *3.4 Usefulness*

The generated code should be clean and adaptable to a real world application. We intend to improve the usefulness of the default UI by the integration of well-known design patterns and programming language practices with our generated artifacts.

*RQ4: To what extent can generated default UI code be customized and extended?*

# *3.5 Multi-UI generation*

Since Umple is a family of languages [4] rather than a single language, creating a UI generator for Umple should involve the development of different UI generators for each technology, however, instead of programming multiple generators, we are going to explore:

*RQ5: How can a GUI generator generate UI code for different UI technologies?*

# **4 The UIGU Generator**

UIGU is a template based multi-tier code generation software system referred to throughout this thesis. This software is an effort to provide a default user interface for a defined Umple model and therefore to fill the gap between the domain objects and the UI layer.

After defining which were the operations that the generated UI should provide and the Umple subset that it should support; our next question to address was: What is the most suitable kind of generator to implement? The first version of UIGU was intended to be independent of the Umple language, and this early version made extensive use of reflection techniques over the Umple-generated Java classes. By the use of reflection, it was possible to discover some characteristics of the attributes and the associations, but many disadvantages were found:

- The *immutable* property of attributes cannot be determined because Umple creates *set* methods for these attributes that simply return an error indicator.
- Association multiplicities cannot be determined. Umple generate *if* conditions in the body of the *add* and *remove* methods, and these checks cannot be obtained by reflective calls.
- There is no link between association roles. If two classes have two (or more) different associations between each other, it was not possible to determine which pair of variables represents each association. [Figure 17](#page-52-0) shows an example to illustrate this problem. Using only reflection, it is not possible to determine the ends

of each association.

• The Java compiler (v. 1.6) drops the parameter names. If a constructor takes two or more attributes as parameters and these attributes have the same type, is not possible to determine which parameter represents each attribute.

```
class School{
   * job -- * Person professors;
   * school -- * Person students;
}
class Person{}
                                      public class School{
                                         private List<Person> professorss;
                                         private List<Person> studentss;
                                        …
                                      }
                                       …
                                       public class Person {
                                       private School job;
                                       private School school;
                                        …
                                       }
```
<span id="page-52-0"></span>*Figure 17. The Association problem. Umple code (left), Java generated code (right)*

Some of the problems listed above can be overcome if the designer employs better design approaches, but our UI generator should be capable of generating more than just well-made designs. Adding additional information in the form of Java annotations could help the reflective generator to create the UI, but this involves the modification of the Umple language. However, our target is to create a generator that fits Umple and not to fit Umple into a generation approach.

Since Umple does all the compilation steps (parsing, building the abstract syntax tree, populating the abstract semantic graph, etc.), the implementation of a compiler was redundant. [Figure 18](#page-54-0) shows the points in which the generation process takes place. Having the Umple model and its abstract semantic graph (Umple metamodel class instances) as

inputs, the adoption of the multi-tier generation model to develop a more complete generator was found to be appropriate for the following reasons:

- Regarding the input:
	- o The ASG can only be inspected when the Umple compiler is running. When the Umple compilation process is completed, the ASG of a specific model does not exist anymore. The use of *XML/XSL* approaches implied the creation of an intermediate representation of the metamodel to apply the transformations.
	- o The Umple code generator is a template-based generator. UIGU, as an Umple tool, had to follow the Umple generation approach.
- Regarding the requirements:
	- o The UI layer is a complete tier. Hence, partial class generators are not suitable.
	- o The outputs (GUI and other support objects) are based on the inputs, but they are not an expanded version of them, so inline and mixed code generators cannot be used.
	- o The generator had to be flexible enough to generate UI code for different UI frameworks. Since code mungers are tied with the desired output, to create a different output is necessary to develop a different munger.

To keep the separation between the domain objects and UIGU's generated objects, the result of the generation process is a complete MVC application with Umple domain objects and a generated Data Access Object (DAO) set as model. This generated application

provides a set of CRUD operations for each class defined in the model. In Section [4.3.5](#page-96-0) we will discuss the architecture of the generated application.

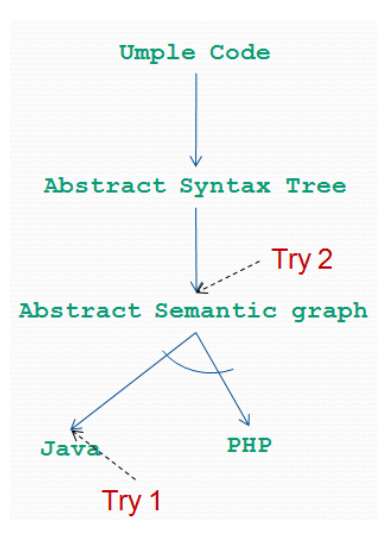

<span id="page-54-0"></span>*Figure 18. UIGU inputs. Try 1: Umple generated java classes. Try 2: Instances of the Umple metamodel (Abstract semantic graph)*

A key concept introduced by UIGU is a *fragment*. A fragment is a portion of specific UI code that can render a UI component or set of components that represent either an attribute or an association for a defined CRUD operation or step, e.g. for one String *immutable* attribute. The c*reate* fragment can be a label with the attribute name and a textbox to receive the value from the user input, and the *edit* (update) fragment can be just two labels, (because of the immutable modifier) one with the attribute name and the other with its value. Section 4.1.2 explains the defined fragments and their applicability.

# *4.1 UIGU key concepts*

This section describes the concepts required to understand the UIGU solution. In Section 2.2.1 we discussed each CRUD operation. From an implementation point of view some of these operations can be divided into several intermediate steps.

## **4.1.1 CRUD intermediate steps**

In a GUI application, each crud operation can be divided into several steps as follows:

- *Create:*
	- o **Pre-construction**: Some of the values gathered from the user input have to be processed/transformed into the types and formats expected by the constructor of the class to be instantiated. For instance, a *String* variable used to represent a date has to be converted into either a *Date* object or *Timestamp* object.
	- o **Key construction**: The key declared fields in the models have to be used to check the uniqueness of the new object.
	- o **Construction**: Both the formatted values and the keys are passed as parameters to the construction mechanism (i.e. a constructor, an SQL insert statement, a DAO create method, etc).
- *Read:*
	- o **Key construction**: key fields are used to create the required *Key* to retrieve the data.
	- o **Prepare for edit or view**: The data retrieved from the model have to be formatted and converted into a user understandable format. (e.g.. a timestamp into a date)
- *Update:*
	- o **Copy**: The modified values gathered from the user input have to be assigned to the fields of the instance under modification. This copy also implies data transformation.
	- o **Save**: The instance with the new values is saved.
- *Delete*:
	- o **Key construction**: key fields are used to create the required key to invoke

the delete operation (i.e. a SQL delete statement, an *ejbRemove*, etc.)

o **Delete**: The actual deletion (logical or physical) of the instance.

#### **4.1.2 Fragments**

As we introduced before, a fragment is a portion of UI code. Since the generated application follows the MVC pattern, the fragments can be classified in two categories:

- View fragments
- Controller fragments

A view fragment represents the code that renders a graphical component (i.e. checkboxes, calendars, textboxes, etc.) to the final user and its link (binding) with the related attribute or association in the model. The generated graphical UI components have to follow either the declared modifiers of the related attribute, or the navigability and multiplicity in the case of an association.

A controller fragment represents the code necessary to communicate the graphical components with the model layer in both ways: from the GUI to the model and from the model to the GUI.

#### **4.1.3 Generation Unit**

A generation unit is the definition of an artifact to be generated as the result of the integration of different fragments and templates into a single file. Each artifact (html page, *xml* descriptor, *css* style sheet, java class, etc.) is defined in a generation unit. Different generation units can share common fragments.

## **4.1.4 GUI properties**

These properties are a set of constants defined to be used in the generation process. Some of them are used for the generator itself (i.e. the output folder) and others are used by the generation units (i.e. name suffixes, package prefixes, etc.).

## **4.1.5 Support files**

Support files are the files required for the generated application to run properly, but are not generated by Umple or UIGU. These include images, libraries, etc.

## **4.1.6 Umple Project**

The ensemble of the Umple model, the GUI properties, the generation units and support files conforms to an Umple model. This means that the objective of the UIGU generator is the creation of the artifacts defined by an Umple model.

## *4.2 UIGU design aspects*

In Chapter 3 we formulated the research question: How can a GUI generator generate UI code for different UI technologies? Most of the design decisions made in UIGU's implementation were adopted to provide such flexibility. To understand UIGU's architecture, it is crucial to mention that a programming language usually has more than one UI framework, even for the same GUI technology. For instance, Java Enterprise Edition (JEE) provides UI technologies like the *Servlet/JSP* technology, but for this single technology there are many UI frameworks, i.e. *Struts*, *Tapestry* and *Expresso*; all of them are Java web frameworks and moreover, they are an implementation of the MVC pattern.

Each framework has its own libraries, configuration files, controller objects and even its own html (or xml) tags. This makes most of its source files completely different and not interchangeable. For PHP, many UI frameworks are also available, i.e. *CakePHP*, *CodeIgniter* and *Zend*; like in Java's case, they are MVC frameworks, and each one has its own set of objects, configuration files, tags, etc.

Since each programming language has more than one UI technology and each UI technology has many UI frameworks, it was decided that the UI Generator had to split the generation responsibilities into three different levels.

The upper level should take care of all common tasks between different programming languages:

- Read both the Umple model and its metamodel.
- Provide a mechanism to locate and instantiate the code fragments (but not the fragments themselves).
- Create and initialize the backing objects that are going to be used by the Generation Units to generate the required files.
- Take care of all file system related activities (read files, write files, create folders, etc).
- Provide all the functionality required to configure and use the generator.
- Provide a set of interfaces to be implemented by the lower levels.

The middle level is in charge of the common tasks between different UI technologies for a

given programming language:

- Provide a mechanism for registering and tracking (persistence) the objects created by the user.
- Provide default implementation classes for the interfaces declared in the upper level. Each class has to contain common code and routines in order to be extended by classes in the lower level.

The lower level has to provide the UI fragments for a specific UI framework and a specific programming language:

- Provide all the fragments required by the generation units.
- Provide the configuration files required by the target framework.
- Extend the default implementation provided by the middle level to add specific methods and utilities.

UIGU, like Umple, uses JET technology to create the required templates for both the generation units (which are templates that consume other templates) and the fragments.

The following section will provide an example to show how UIGU implements these three levels. This example uses a concrete UIGU implementation of a Java Server Faces UI generator for the Java programming language.

## *4.3 UIGU Architecture*

In UIGU the levels described in the previous section are named (from top to bottom): Model, Generator and Provider. [Figure 19](#page-60-0) shows UIGU's high-level architecture.

## **4.3.1 GUIModel**

This component is responsible for the creation of the Umple Project, which is the final result of the generation process. [Figure 20](#page-62-0) shows the *GUIModel's* class diagram.

*GUIModel's* classes and interfaces were designed to perform all upper layer tasks defined in Section 4.2. This component encloses the common functionality and services required to generate GUIs regardless of both the target programming language and the target UI framework. Also the *GUIModel* declares the interfaces to be implemented by the Generator and the Providers to integrate both specific language and specific UI framework artifacts.

In the following subsections we are going to present the key classes and interfaces of the *GUIModel* component.

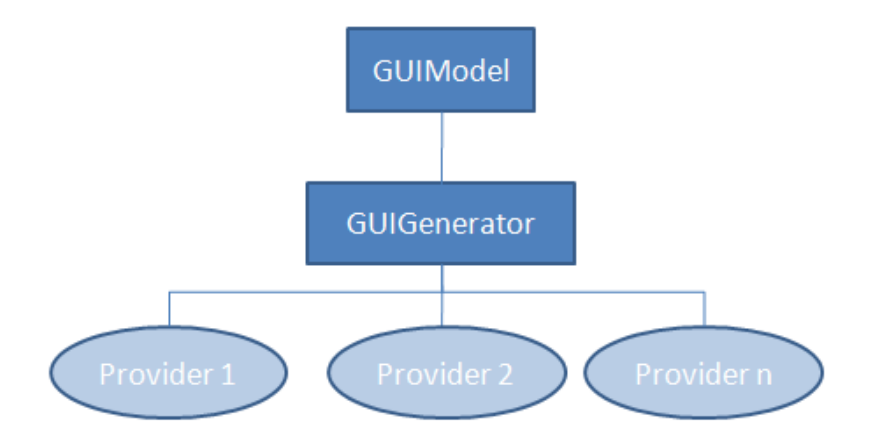

<span id="page-60-0"></span>*Figure 19. UIGU high level architecture*

## **4.3.1.1 IGenerator**

The *IGenerator* interface only declares the *generate(…)* method. This method takes an *Object* as argument and returns a *String* object with the generated code. All fragment classes have to implement this interface. Details about how JET-generated classes can implement an interface will be discussed in Section [4.3.3.1.](#page-80-0)

## **4.3.1.2 UIProvider**

In Section 4.1.2 we classified the fragments into two main categories: view and controller. The *cruise.ui.interfaces.UIProvider* interface declares the required methods to be implemented by a concrete *UIProvider* in order to return the appropriate fragments. Tables [Table 5](#page-61-0) and [Table 6](#page-63-0) show the different declared methods and their purposes, for the controller and view fragments respectively.

| <b>Method</b>             | <b>Purpose</b>                                                                                              |
|---------------------------|----------------------------------------------------------------------------------------------------|
| getSetFragment            | Returns the attribute set method.                                                                           |
| getGetFragment            | Returns the attribute get method.                                                                           |
| getDeclarationFragment    | Returns the code required to declare the attribute as<br>an instance variable.                              |
| getAsignationFragment     | Returns the code required to assign a variable's value<br>to the attribute.                                 |
| getCopyFragment           | Returns the code required to copy the value from an<br>attribute to the current attribute.                  |
| getPreConstructorFragment | Any code (usually transformations) required before<br>the creation of the instance that owns the attribute. |
| getReverseCopyFragment    | Returns the code required to assign the attribute value<br>to a variable.                                   |

<span id="page-61-0"></span>*Table 5. UIProvider's methods for controller fragments*

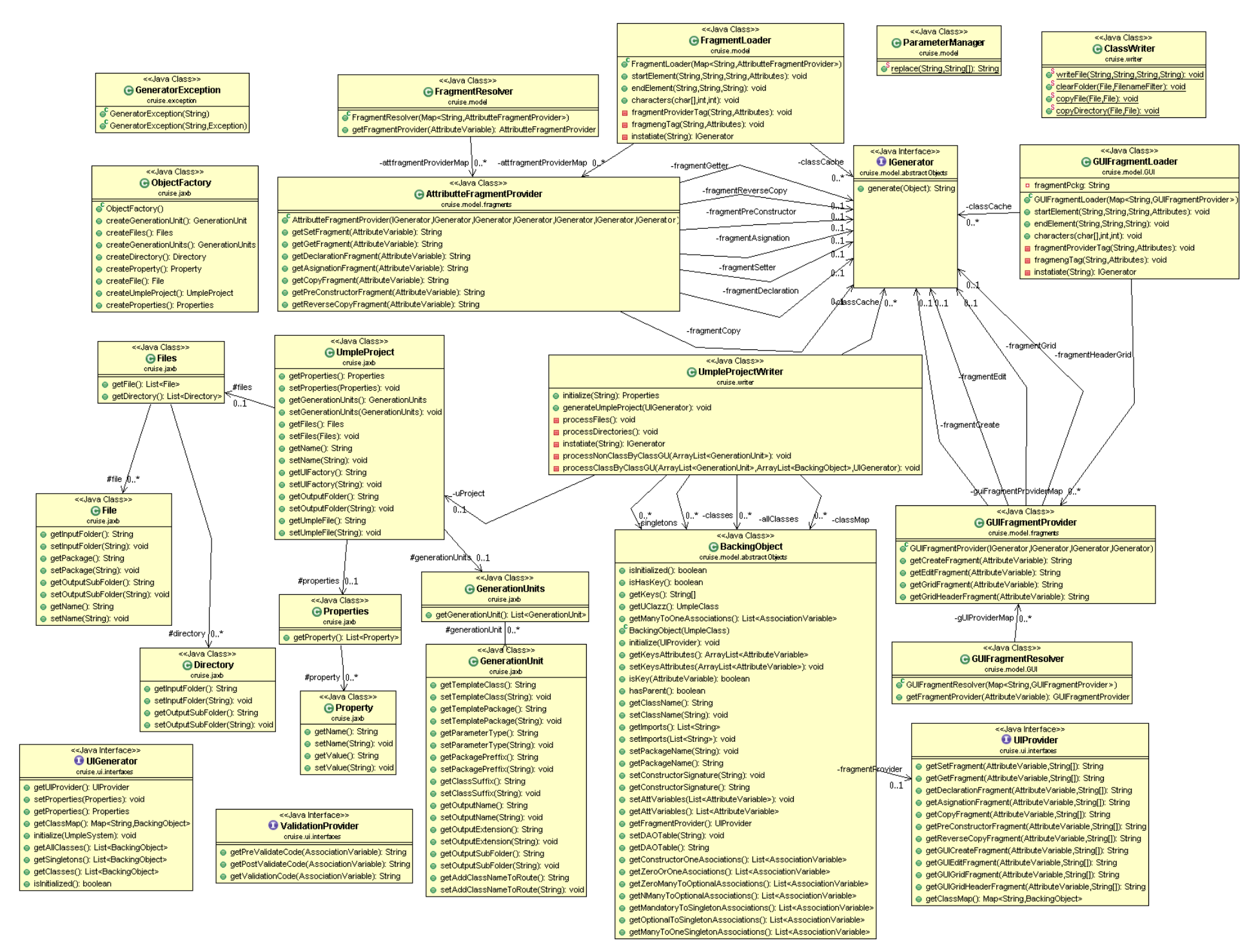

<span id="page-62-0"></span>*Figure 20. GUIModel class diagram*

| <b>Method</b>               | <b>Purpose</b>                                                                                        |
|-----------------------------|----------------------------------------------------------------------------------------------------|
| <b>getGUICreateFragment</b> | Returns the UI code required to draw the attribute's<br>linked UI component for the create operation. |
| getGUIEditFragment          | Returns the UI code required to draw the attribute's<br>linked UI component for the edit operation.   |
| getGUIGridFragment          | Returns the UI code required to present the<br>attribute's value as a column in a grid.               |
| getGUIGridHeaderFragment    | Returns the UI code required to configure the<br>header of the attribute's column in a grid.          |

*Table 6. UIProvider's methods for view fragments* 

<span id="page-63-0"></span>All methods described above return an *IGenerator* object and take two arguments: an *AttributeVariable*, and a *String varargs*. The *AttributeVariable* object was briefly introduced in Section 2.3. The *varargs* argument is used to pass parameters to the declared fragment. The parameter replacement is done by the *cruise.model.ParamaterManager* utility class. To do so each parameter in the template has to follow the signature *#n#* where n is the number of the parameter to be replaced by the n<sup>th</sup> value in the *varargs*.

The *getClassMap()* method is provided to return a *HashMap* with all declared classes in the Umple model. Using this method, it is possible to obtain all associations and attributes declared in an Umple class having its name (type).

#### **4.3.1.3 UmpleProjectWriter**

The *cruise.writer.UmpleProjectWriter* class provides the functionality to read the Umple model and to write the generated Umple Project. UIGU has to be configured with an *xml* file created following the *xml* schema (*xsd*) declared by the file *UmpleProject.xsd* (Please refer to Appendix II ).

The configuration file (referred in this section as *UmpleProject.xml*) contains sections (tags) to configure the three components required to generate the UI application for a specific framework. This implies that UIGU generators for either different languages or different UI frameworks should have their own configuration files.

The following is an explanation of the structure of the UmpleProject.xml file:

 *UmpleProject* tag: This is the *UmpleProject*.*xml's* root tag, and it is the parent of the *Properties*, *GenerationUnits* and *Files* sections. [Table 7](#page-64-0) describes *UmpleProject*  tag's attributes.

| <b>Attribute</b>    | <b>Purpose</b>                                                                                                    |
|---------------------|----------------------------------------------------------------------------------------------------|
| <b>Name</b>         | The name of the generated application.                                                                                                    |
| <b>UIFactory</b>    | The provider to be used to render the GUI. <i>i.e.</i> the value<br>cruise.jsf.factory.JSFFactory, indicates that the Model will use the<br>JSFProvider. |
| <b>OutputFolder</b> | The absolute path of the folder where all generated files have to be<br>created and all declared files have to be copied.                                |
| <b>UmpleFile</b>    | The absolute path of the Umple model file.                                                                                                    |
|                     |                                                                                                    |

*Table 7. UmpleProject tag*

<span id="page-64-0"></span> *Properties*: In this section, all configurable options have to be declared in a *Property* tag. Some of these options are exclusively for the Model, Generator or Provider components, while others can be shared across all of them. For instance, if the *UmpleFolder* property is declared , the *GUIModel* will copy the generated Umple classes to the declared folder relative to *OutputFolder*. [Table 8](#page-65-0) shows the *Property*

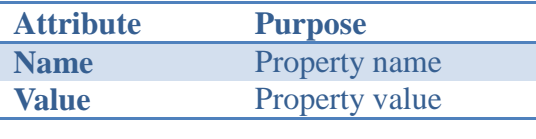

tag's attributes. The properties are accessible from all components.

<span id="page-65-0"></span> *GenerationUnits*: In this section, all generation units have to be specified. Note that both the Generator and the Provider can create *GenerationUnits*, but from the Model point of view there is no difference in the generation process (for more details about the generation process, see Section [4.3.4\)](#page-96-1). [Table 9](#page-66-0) shows the attributes of the *GenerationUnit* tag. It is important to highlight the *ParameterType* attribute. This attribute indicates what kind of argument is expected by the declared template to generate the output. [Table](#page-67-0) 10 describes the values accepted by this attribute.

*Table 8. Property tag*

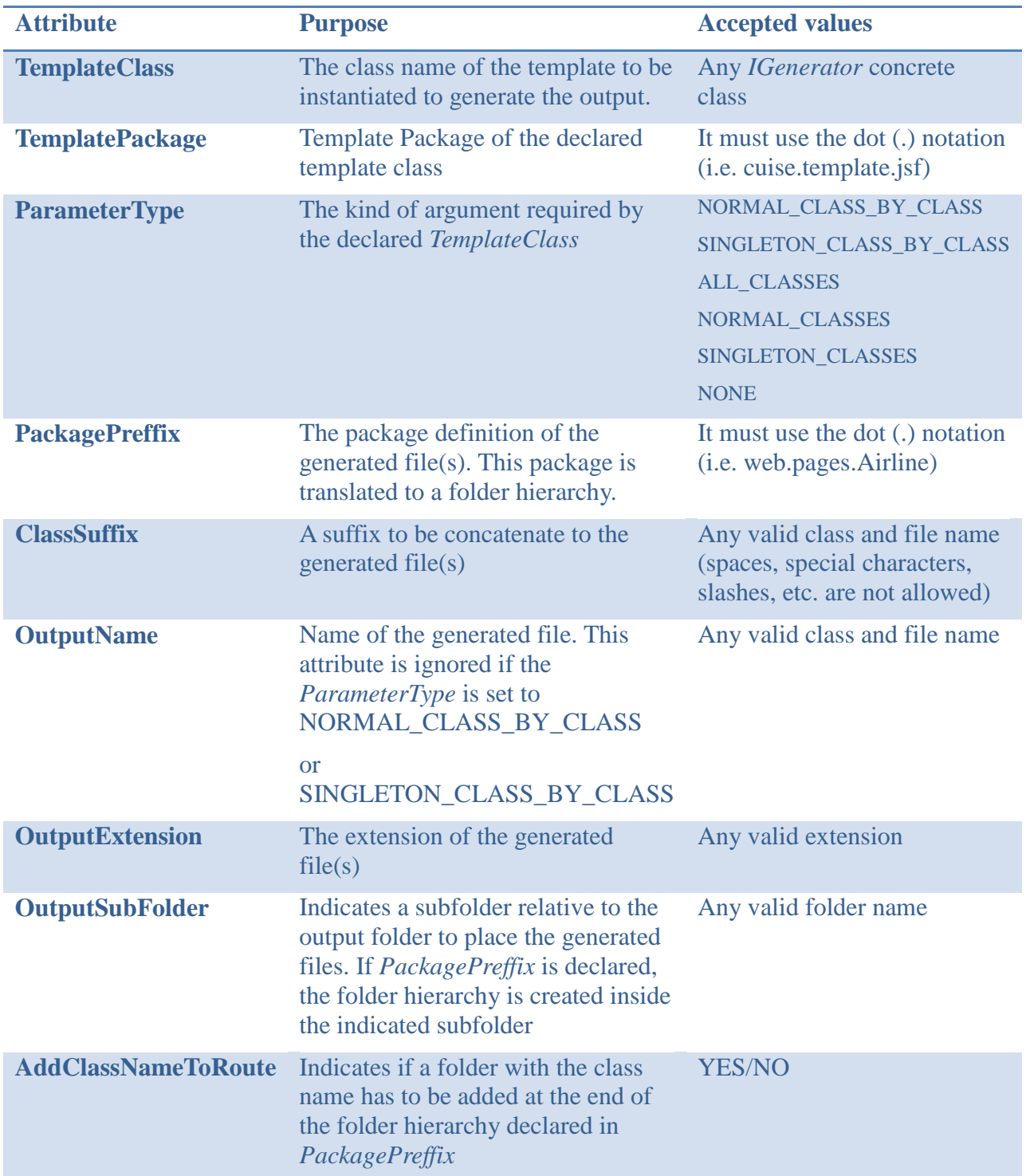

<span id="page-66-0"></span>*Table 9. GenerationUnit xml tag*

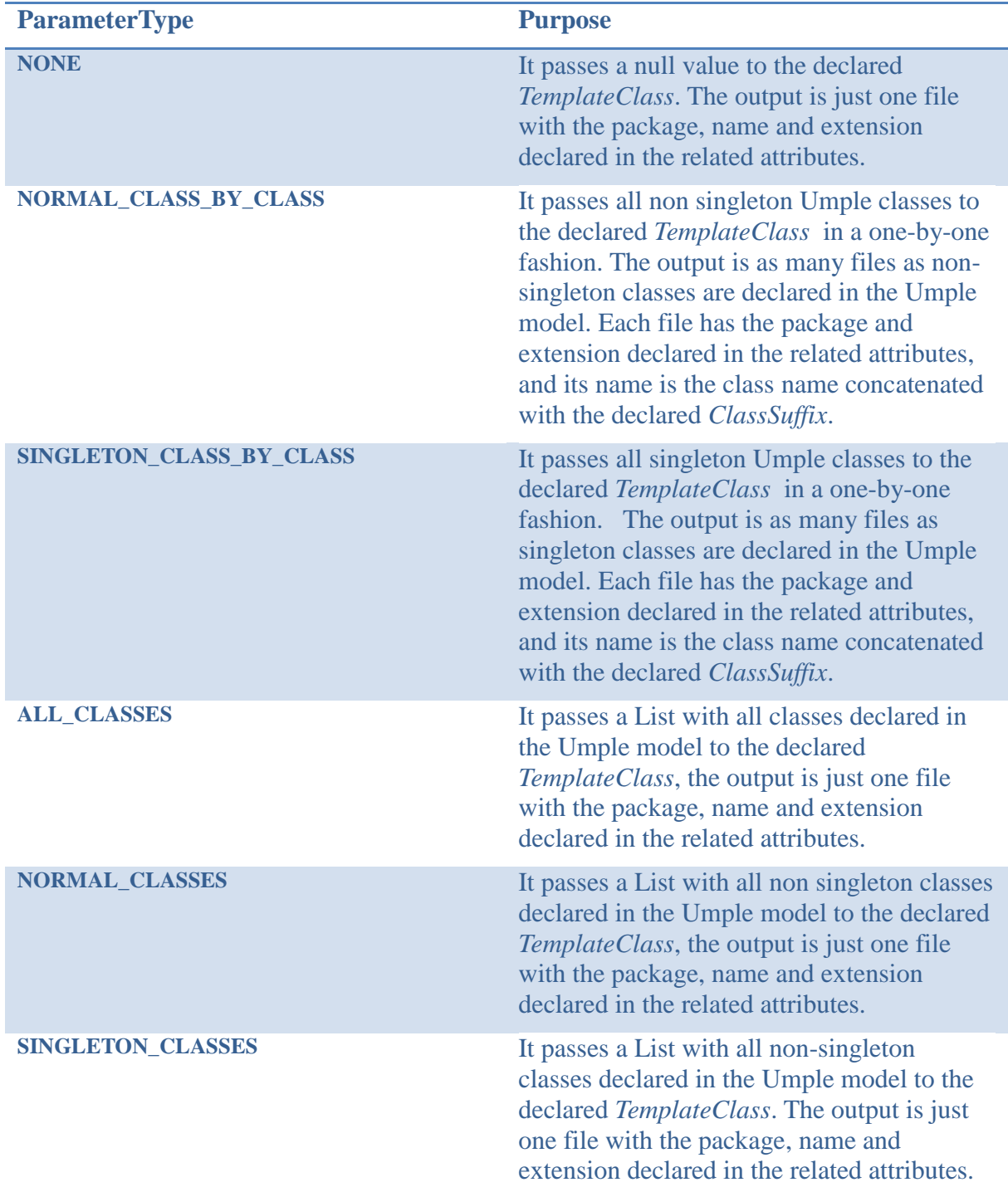

# *Table 10. ParameterType's accepted values*

<span id="page-67-0"></span> *Files*: All files and directories to be copied inside the output folder must be declared in this section; files are copied with no transformations. This section supports the

use of two different child tags: *Directory* and *File*. *Directory* copies the contents of the specified directory, and *File* copies only the declared file. Tables [Table 11](#page-68-0) and [Table 12](#page-68-1) show their respective attributes.

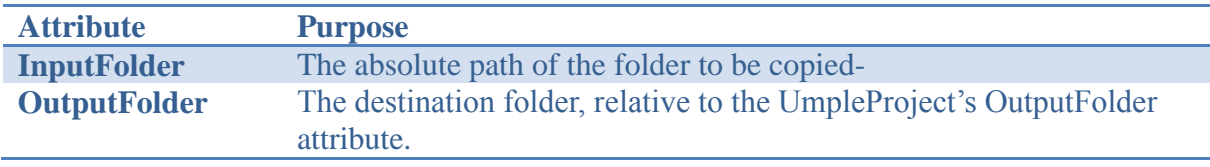

*Table 11. Directory tag*

<span id="page-68-0"></span>

| <b>Attribute</b>    | <b>Purpose</b>                                                                    |
|---------------------|-----------------------------------------------------------------------------------|
| <b>InputFolder</b>  | The absolute path of the folder containing the file to be copied                  |
| <b>OutputFolder</b> | The destination folder, relative to the UmpleProject's OutputFolder<br>attribute. |
| <b>Name</b>         | Name of the file to be copied.                                                    |
|                     |                                                                                   |

*Table 12. File tag*

<span id="page-68-1"></span>*UmpleProjetWriter* uses *JAXB* [33] (Java Architecture for XML binding) classes to read the *UmpleProject.xml* file. Those classes are: *ObjectFactory, UmpleProject, GenerationUnits, GenerationUnit Properties, Property, Files, File and Directory.* These classes are declared in the *cruise.jaxb* package.

The method *generateUmpleProject(…)* takes an *UIGenerator* as parameter to generate all output files following the configuration and properties specified in the *UmpleProject.xml*

#### **4.3.1.4 UIGenerator**

The main purpose of this interface is to provide methods to access the declared classes in the Umple model. These classes are divided into two categories: *normal* and *singleton*. The concrete *UIGenerator* should implement this interface and declare the methods to obtain all classes, all singleton classes and all normal classes (*getAllClasses()*, *getSingletons()* and *getClasses()* , respectively).

This interface also declares methods to get the Properties defined in the *UmpleProject.xml* (*getProperties()*), and a reference to the *UIProvider*.

#### **4.3.1.5 FragmentResolver and GUIFragmentResolver**

These (*Resolver*) classes were implemented to resolve the fragments required by an attribute for the complete set of CRUD steps given the attribute's type and modifier. To do so, they require a Map parameter in their respective constructors. The Map parameter contains *AttributeFragmentProvider* objects for *FragmentResolver* and *GUIFragmentProvider* objects for *GUIFragmentResolver*. *AttributeFragmentProvider* and *GUIFragmentProvider* are wrapper classes with the appropriate *get* methods to retrieve the fragments (i.e. *getCopyFragment*(…), *getCreateFragment*(…)). In order to generate the code fragment, these *get* methods take an *AttributeVariable* as a parameter to pass it on to JET generated (template) classes.

To generate the required *Map* parameter for the *Resolver* classes, UIGU provides *Loader* classes. *FragmentLoader* and *GUIFragmentLoader* classes read xml descriptor files with the fragment configuration.

The creation of two fragment configuration xml files is the responsibility of the concrete *UIProvider*, one for controller fragments and the other for view fragments.

61

[Figure 21](#page-70-0) shows an example of the xml configuration for controller fragments.

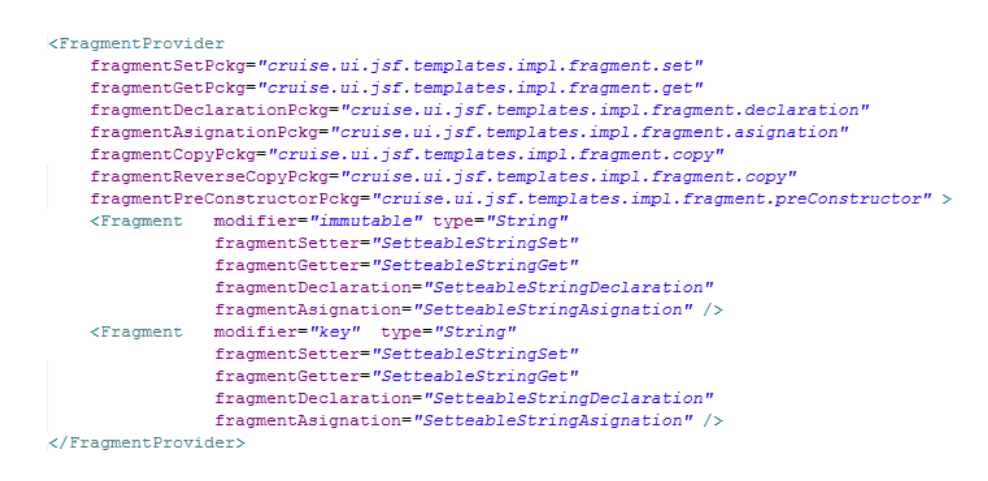

<span id="page-70-0"></span>*Figure 21. Example of the xml configurator for controller fragments*

As can be seen in [Figure 21](#page-70-0) the *FragmentProvider* tag provides attributes to specify the packages where each template class is located (*fragmentSetPckg*, *fragmentCopyPckg*, etc.). The Fragment tag declares the Fragment (template) classes for each pair of *modifier* and *type* attributes. It is important to mention that if a fragment is not declared in this tag (i.e. *fragmentReverseCopy*), the *AttributeFragmentProvider* class will return an empty *String* when the respective get method is invoked. Also the *fragment* tag supports the use of wildcards (\*) in the type and modifier attributes. If a fragment cannot be located by the *Resolver* using its type and modifier, the Resolver will try to retrieve it looking for wildcard declared fragments, giving the modifier attribute precedence over the type attribute. [Figure](#page-70-1)  [22](#page-70-1) shows an example of the xml configuration for view fragments.

> <GUIFragmentProvider fragmentPckg="cruise.ui.jsf.templates.impl.fragment.GUI">  $\verb|$ fragmentEdit="ImmutableEditString" fragmentGrid="GridSetteableString" /> <Fragment modifier="key" type="String" fragmentCreate="SetteableStringCreate" fragmentEdit="ImmutableEditString" fragmentGrid="GridSetteableString" /> <Fragment modifier="defaulted" type="String" fragmentCreate="DefaultedStringCreate"  ${\tt fragmentEdit="DefaultedStringEdit"~ fragmentGrid="GridSetteableString"~/>}$ <Fragment modifier="\*" type="String" fragmentCreate="SetteableStringCreate"  ${\tt fragmentEdit="SetteableString" fragmentGrid="GridSetteableString" } \; \rangle$ </GUIFragmentProvider>

<span id="page-70-1"></span>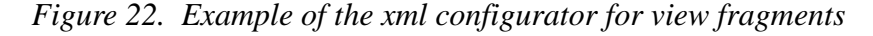

## **4.3.1.6 BackingObject**

The *BackingObject* encloses the data required to generate a complete CRUD for a specific class declared in the Umple model. It also inspects the respective *UmpleClass* object, the related *UmpleVariable* and *AssociationVariable* objects and other Umple objects to gather the information required to generate both, the view and the controller objects. This class also provides some utility methods to determine if an attribute is a key (*isKey()*), if the class has a parent class (*hasParent()*), and other methods to get the fragment provider, to get the related DAO table, etc. *BackingObject* is the transfer object used by different UIGU objects; *BackingObject's* methods like *getClasses()*, *getSingletons()*, *getAllClasses()*, etc. in *UIGenerator* return Collections of *BackingObject* instances. Also the *getClassMap()* method in *UIProvider* is a Map with class names as keys and *BackingObject* instances as values. [Table 13](#page-72-0) shows *BackingObject*'s most important methods and their purposes.
| <b>Method</b>                       | <b>Arguments</b>         | <b>Return</b>                                    | <b>Purpose</b>                                                                                                    |
|-------------------------------------|--------------------------|--------------------------------------------------|----------------------------------------------------------------------------------------------------|
| getKeysAttributes                   |                          | List <attributevariable></attributevariable>     | Returns a <i>List</i> of the attributes marked as<br>keys.                                                                           |
| isKey                               | <b>AttributeVariable</b> | boolean                                          | Given an attribute it returns true if the<br>attribute is a key field of the class, and<br>false otherwise.                          |
| getClassName                        |                          | <b>String</b>                                    | Returns the class name                                                                                                    |
| getImports                          |                          | List <string></string>                           | Returns all dependencies required for<br>the class.                                                                                  |
| getPackageName                      |                          | String                                           | Returns the class package (equal to the<br>declared namespace)                                                                       |
| getConstructorSignature             |                          | String                                           | Returns the constructor signature for the<br>respective Umple generated domain<br>object.                                            |
| <b>getAttVariables</b>              |                          | List <attributevariable></attributevariable>     | Returns all declared attributes in the<br>Umple model, but not the keys.                                                             |
| getFragmentProvider                 |                          | <b>UIProvider</b>                                | Returns a reference to the UIProvider.                                                                                               |
| getDAOTable                         |                          | <b>String</b>                                    | Use to determine wich DAO handles the<br>respective Umple generated domain<br>object.                                                |
| getManyToOneAssociations            |                          | List <associationvariable></associationvariable> | Returns the 1--m Associations to normal<br>classes, with $m>1$ .                                                                     |
| getConstructorOneAsociations        |                          | List <associationvariable></associationvariable> | Returns the x--1 Associations to normal<br>classes, where x is any valid multiplicity.                                               |
| getZeroOrOneAsociations             |                          | List <associationvariable></associationvariable> | Returns the $x$ —01 Associations to<br>normal classes, where x is any valid<br>multiplicity.                                         |
| getZeroManyToOptionalAssociations   |                          | List <associationvariable></associationvariable> | Returns the $0m-0m$ and the $01-$<br>0m Associations to normal classes,<br>where x is any valid multiplicity and<br>$m>1$ .          |
| getNManyToOptionalAssociations      |                          | List <associationvariable></associationvariable> | Returns the $0m$ —nm and the $01$ —<br>nm Associations to normal classes,<br>where x is any valid multiplicity, $m>1$<br>and $n>0$ . |
| getMandatoryToSingletonAssociations |                          | List <associationvariable></associationvariable> | Returns the x--1 Associations to<br>singleton classes, where x is any valid<br>multiplicity.                                         |
| getOptionalToSingletonAssociations  |                          | List <associationvariable></associationvariable> | Returns the 0m—0m and the 01—<br>0m Associations to singleton classes,<br>where x is any valid multiplicity and<br>$m>1$ .           |
| getManyToOneSingletonAssociations   |                          | List <associationvariable></associationvariable> | Returns the x--1 Associations to<br>singleton classes, where x is any valid<br>multiplicity.                                         |

*Table 13. BackingObject's important methods*

*BackingObject* has only one public constructor which takes an *UmpleClass* as parameter. At construction time, *BackingObject* resolves the attributes and associations inherited from parent classes, and classifies all associations following the rules listed in [Table 14.](#page-73-0)

| <b>Criteria</b>                                                                              | <b>Returned By</b>                  |
|----------------------------------------------------------------------------------------------|-------------------------------------|
|                                                                                              |                                     |
| Classes that require an instance of the                                                      | getManyToOneAssociations            |
| current objet to be constructed                                                              | getManyToOneSingletonAssociations   |
| The current object requires (mandatory) an                                                   | getConstructorOneAsociations        |
| instance of the associated object at                                                         | getMandatoryToSingletonAssociations |
| construction time                                                                            |                                     |
| The current object can be linked (optionally)                                                | getZeroOrOneAsociations             |
| to an instance of the associated object at                                                   | getOptionalToSingletonAssociations  |
| construction time                                                                            |                                     |
| Optional multiple associations <b>not linked in</b> <i>getZeroManyToOptionalAssociations</i> |                                     |
| the constructor                                                                              |                                     |
| Optional multiple associations linked in the                                                 | getNManyToOptionalAssociations      |
| constructor                                                                                  |                                     |
|                                                                                              |                                     |

*Table 14. Association classification*

## <span id="page-73-0"></span>**4.3.1.7 Other classes and interfaces**

*GUIModel* contains several utility classes, some of them were created to modularize the code and other ones just to join repetitive tasks. In the first group, it is important to mention the *AssociationResolver* class which is used by *BackingObject* to classify the associations; in the second group, the *ClassWriter* class provides several methods related with files and directories operations (copy, write, delete, etc.).

*GeneratorException* is a *RuntimeException* thrown if something goes wrong in the generation process.

# **4.3.2 GUIGenerator**

In Section 4.2, we split the generation responsibilities into three levels. Having *GUIModel* as the upper layer, and *GUIGenerator* in charge of middle layer responsibilities. While *GUIModel* gathers common functions for different programming languages and UI

Frameworks, *GUIGenerator* joins common tasks for a specific programming language. This means that in order to create a Complete *GUIGenerator* for a different programming language, a new *GUIGenerator* has to be written, but it has to implement the interfaces declared in *GUIModel*. To recap *GUIGenerator*'s two main tasks are:

- Provide default implementation classes for the interfaces declared in the upper level. Each class has to contain common code and routines in order to be extended by classes in the lower level.
- Provide a mechanism for registering and tracking (persistence) the objects created by the user.

We develop a *GUIGenerator* for the Java programming language (from now on referred simply as *GUIGenerator*). [Figure 23](#page-75-0) shows *GUIGenerator*'s class diagram.

For the first task, *GUIGenerator* provides the *AbstractProvider* and the *AbstractUIGenerator* classes. These classes implement the *GUIModel'*s *UIProvider* and *UIGenerator* interfaces respectively.

*AbstractUIGenerator* implements the *UIGenerator* interface. *AbstractUIGenerator* classifies the classes declared in the Umple model into the three main categories: *singeltons*, classes (normal) and *allClasses* (singletons + normal).

The *AbstractProvider* class uses the Resolver classes declared in *GUIModel* to provide implementation to all *get fragment* related methods. This class declares references to the *UIGenerator*'s classes classifications (*allClasses*, classes, *singletons*) and the *ClassMap*. It

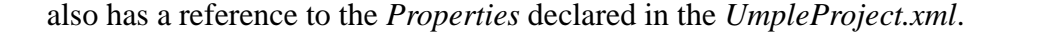

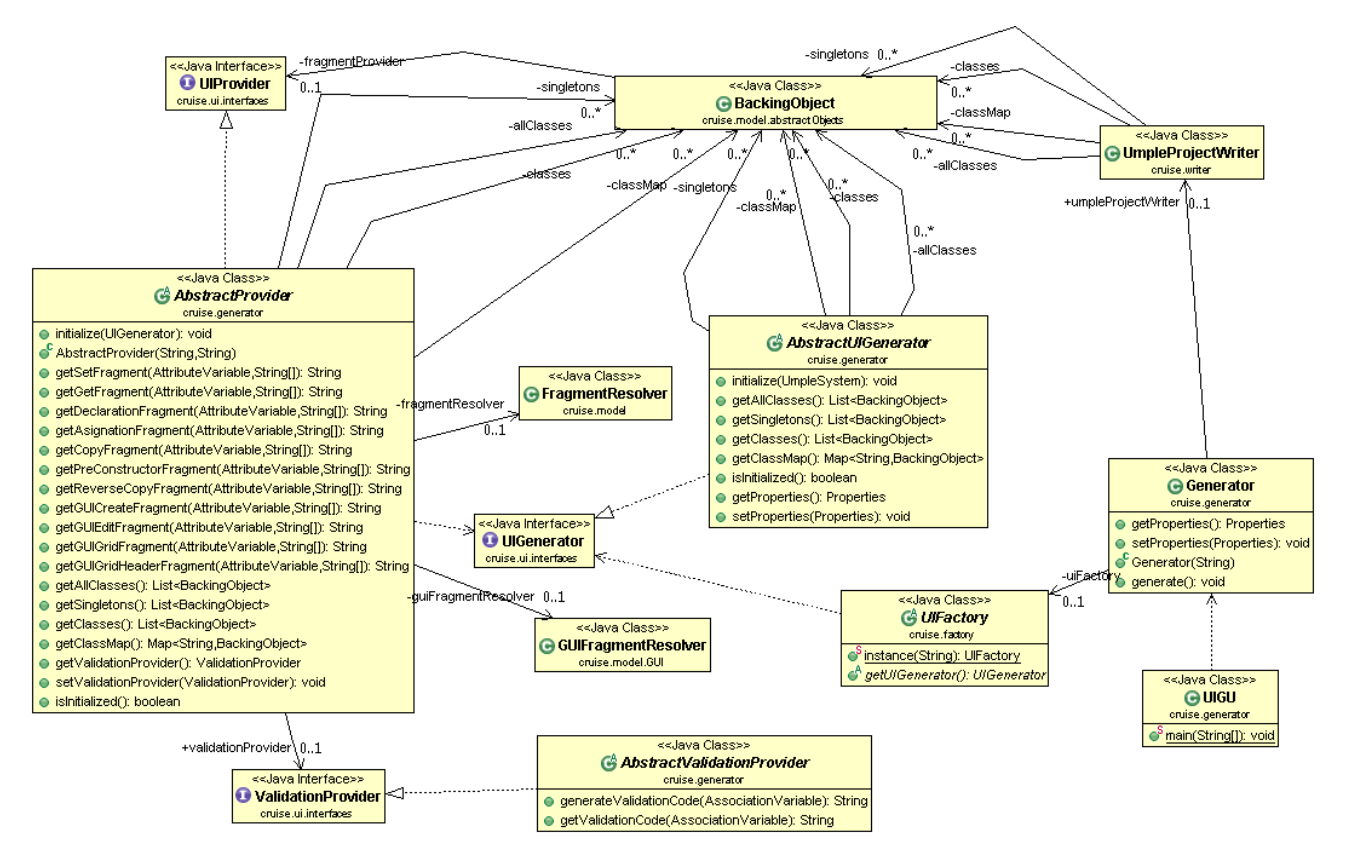

*Figure 23. GUIGenerator's class diagram*

<span id="page-75-0"></span>A Concrete *UIProvider* should extend these abstract classes to add methods and utilities for a specific UI framework.

*GUIGenerator* implements a factory pattern (through *UIFactory*) to be able to instantiate different Concrete *UIProviders*. The implemented layer is based on the *Generic Data Access Objects* strategy proposed by *Hibernate* [32]. [Figure 24](#page-76-0) shows the generated DAO layer for a specific Umple model (see Appendix III, Example 1).

For the second task, *GUIGenerator* provides a set of templates to create (using

*UmpleProject.xml*) a complete DAO layer, following the *DAO+AbstractFactory* approach.

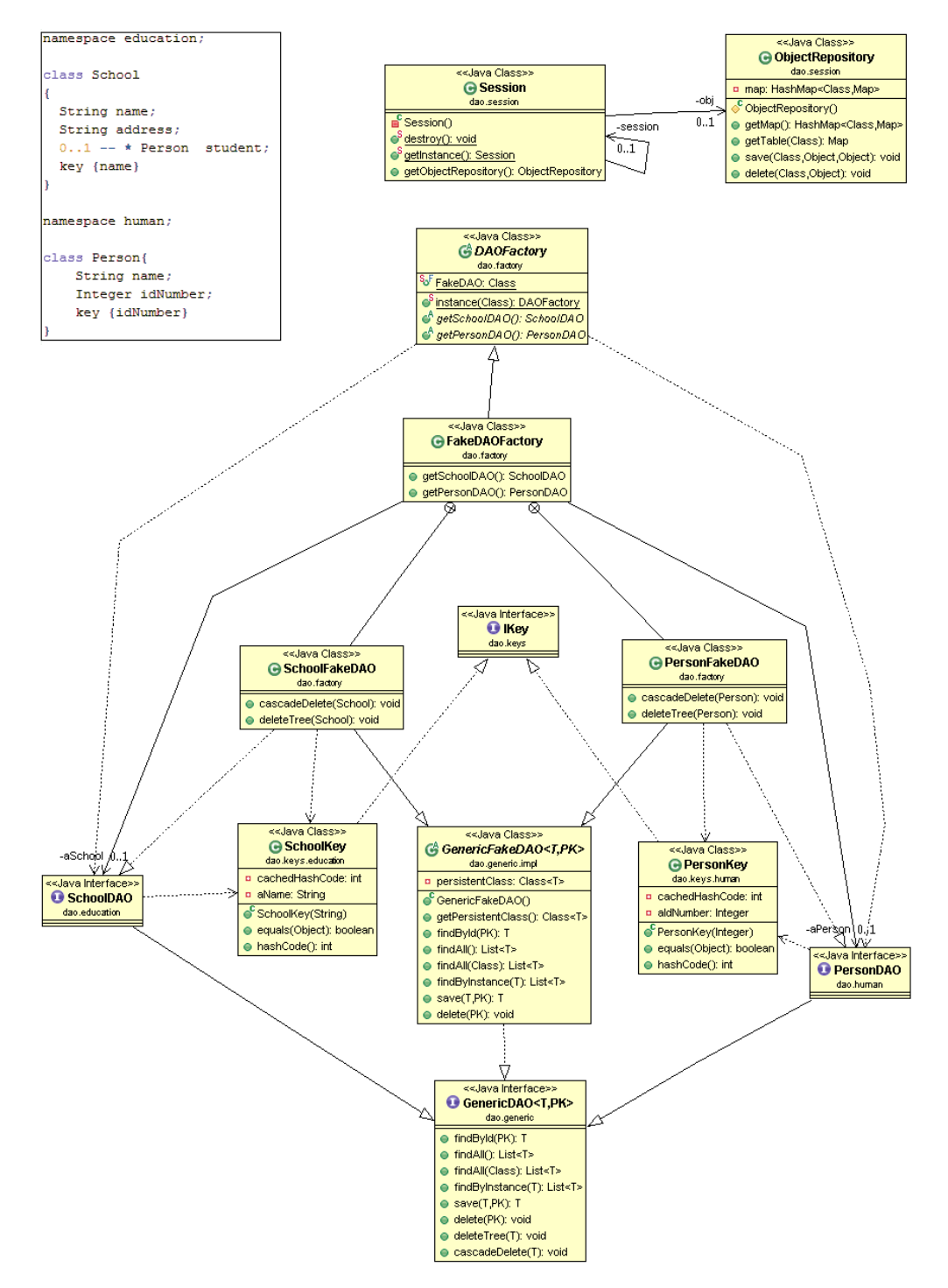

<span id="page-76-0"></span>*Figure 24. Generated DAO class diagram and Umple model (upper left corner).* 

UIGU's generated DAO layer contains a concrete DAO implementation for both the factory

and the DAO itself (*FakeDAOFactory* and *GenericFakeDAO* respectively). The *FakeDaoFactory* provides methods to access the Concrete DAOs (through the respective DAO interface). *GenericFakeDAO* class is a generic class with the object or entity to be persisted (T) and the key that identifies the object (PK) as type parameters.

*GenericFakeDAO* mimics a regular database DAO. However, the objects are not persisted at all; they are referenced in a *HashMap* using the helper classes *ObjectRepository* and *Session*. The *ObjectRepository* class maintains an object structure where each Entity (domain object) is a "Table" (implemented as a *HashMap*); When *isA* relations are declared, the DAO layer implements the "One inheritance path, one table" pattern, which reduces each path in an inheritance tree to a single table [17].

To identify the domain objects, UIGU generates Key classes (the PK parameterized type in *GenericFakeDAO*). These classes implement the *equals* and *hashcode* methods with the attributes declared as keys in the Umple model. Currently, Umple does not support key definitions using attributes of parent classes. This limitation prevents the inheritance of key classes.

*DAO + AbstractFactory* pattern was adopted for flexibility reasons. In this way the user can create his own implementation of *GenericDAO*, the DAOs interfaces, and *DAOFactory, in order* to be able to swap the repository (for instance to a real database) without changing any other UIGU generated code.

# **4.3.3 JSF Provider**

To provide a proof of UIGU's concept we develop a first *UIProvider* for the *JSF* technology. This provider was created using Jboss RichFaces[34]. RichFaces is a component library for JSF and an advanced framework for easily integrating *AJAX*

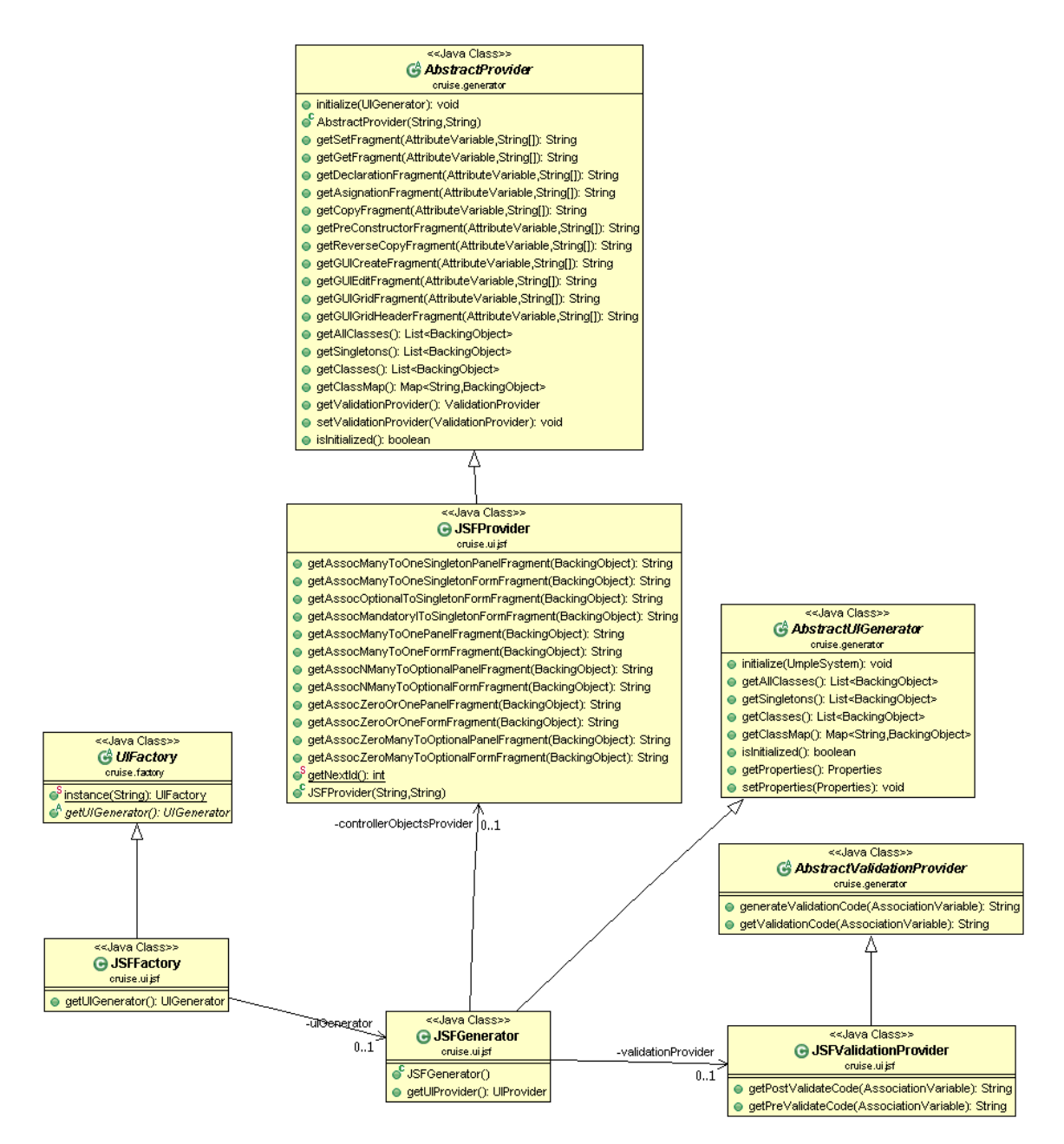

<span id="page-78-0"></span>*Figure 25. JSFProvider's class diagram*

capabilities into business applications. This *AJAX* support allows the creation of advanced UI interfaces *for web applications.* [Figure 25](#page-78-0) *shows the JSFProvider's class diagram.*

The *JSFProvider* inherits the *GUIGenerator* abstract classes (*AbstractProvider*, *AbstractGenerator*, and *AbstractValidationProvider*) to create concrete implementations (*JSFProvider*, *JSFGenerator*, and *JSFValidationProvider* respectively), and to declare a *UIFactory* to follow *GUIGenerator's* factory strategy.

In Section 4.3.1.5 we talked about the *GUIConfigurator.xml* and *AttributteConfigurator.xml* files; we explained that these files are used to declare the UI fragments for several CRUD operations/steps. The *UIProvider* has to provide those files and to pass their file paths to the *AbstractProvider* constructor. Since each *UIProvider* can declare different configuration files to allow the user to customize the generator's output, the *JSFProvider* uses the properties ATTRIBUTE\_CONFIGURATOR and GUI\_ATTRIBUTE\_CONFIGURATOR to declare the required file paths. These properties have to be declared in the properties section of *UmpleProject.xml*. [Figure 26](#page-79-0) shows an example.

<Properties> <Property name="UMPLE FOLDER" value="JavaSource" /> <Property name="ATTRIBUTE CONFIGURATOR" value="xml/AttributeConfigurator.xml" /> <Property name="GUI\_ATTRIBUTE\_CONFIGURATOR" value="xml/GUIConfigurator.xml" /> <!-- JSF PROVIDER Properties--> <Property name="BCK OBJECT SUFFIX" value="Bean" /> <Property name="PACKAGE PREFIX" value="web" /> </Properties>

<span id="page-79-0"></span>*Figure 26. UmpleProject.xml, declaring the attribute configurator xml files.*

Chapter 5, *Using UIGU*, will discuss more about the configuration of the *JSFProvider*.

[Figure 25](#page-78-0) shows that one of the main responsibilities of each concrete *UIProvider* is the

generation of both view code and controller code to support *associations.* This distribution of responsibilities responds to the fact that each UI Framework has different navigation models (going from one view, also known as screen, to another), making difficult a general classification of the required fragments. While the *AbstractProvider* class (from *GUIGenerator*) provides methods to access the attribute fragments and the *ClassMap*, the *JSFProvider* class declares the required methods to get the association fragments. Before talking about these fragments, we are going to explain the *JSFProvider's* generated UI.

#### **4.3.3.1 Skeletons**

An overview of JET Technology was explained in Section 2.5.4. JET templates are compiled into Java classes with a *generate(Object)* method with String as return type. However UIGU requires that all fragments must implement the *IGenerator* interface (see section 4.3.1.1). This implies that the default JET generated classes have to be customized. Skeletons are JET's mechanisms to do such customization. [Figure 27](#page-80-0) shows the JSFProvider's skeleton and a fragment declaring this skeleton.

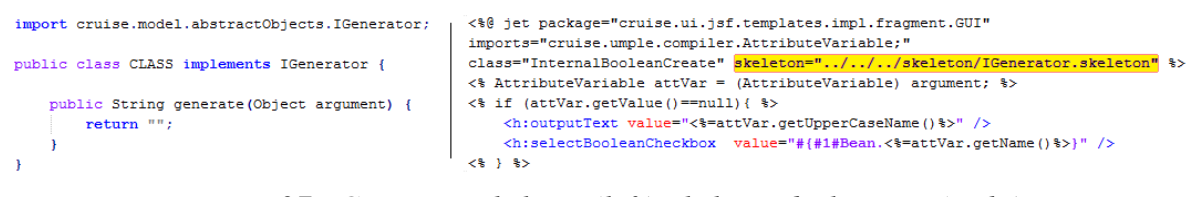

*Figure 27. IGenerator skeleton (left), skeleton declaration (right)*

#### <span id="page-80-1"></span><span id="page-80-0"></span>**4.3.3.2 The Generated UI for Attributes**

In Sections 2.2.2 and 2.2.3 we described the subset of attributes and associations supported by UIGU. To determine how to render an attribute, UIGU uses the *FragmentResolver* class to return the required fragment for an attribute regarding its type and modifier.

To render attributes the following general considerations apply:

- If an attribute is declared with an initial value, this value cannot be modified in the Create operation.
- Since a *defaulted* attribute must be declared with an initial value, the attribute value can only be modified in the Update (edit) operation. An icon will be displayed to allow the user to return to the default (initial) value.
- *Internal* attributes will only be displayed in the create operation if and only if an initial value was not indicated.
- An icon will indicate if an attribute is part of the *key* definition.
- Once an instance is created*, Key* attributes cannot be modified.

[Figure 28](#page-82-0) shows the Umple model for a single class with *settable* attributes for all supported types.

To obtain the required fragment the caller has to invoke the appropriate *get* method in the *JSFProvider,* passing the *AttributeVariable* and the parameters . [Figure 29](#page-82-1) shows how a fragment can be retrieved using the *getFragmentProvider()* method in the *BackingObject* class. Here, *attVar* is a reference to an *AttributeVariable* and the String "a"+bckObject.getClassName() is a parameter to be replaced in the #1# holder.

```
namespace education;
class Person{
  String str1;
  String str2="val";
  Boolean bool1;
  Boolean bool2=new Boolean(true);
  Integer intl;
  Integer int2=100;
  Double dbl1;
  Double db12=22.5;Date dte1;
  Date dte2="2001-10-01";
  Time tm1;
  Time tm2="11:35:00";
À
```
<span id="page-82-0"></span>*Figure 28. Umple Model showing settable attributes*

[Table 15](#page-83-0) shows the template fragments and the generated UI components for the code listed

in [Figure 28.](#page-82-0)

```
UIProvider prov= bckObject.getFragmentProvider();
String codeFgm=prov.getGUICreateFragment(attVar, "a"+bckObject.getClassName());
```
*Figure 29. Calling the fragment provider to get a create fragment*

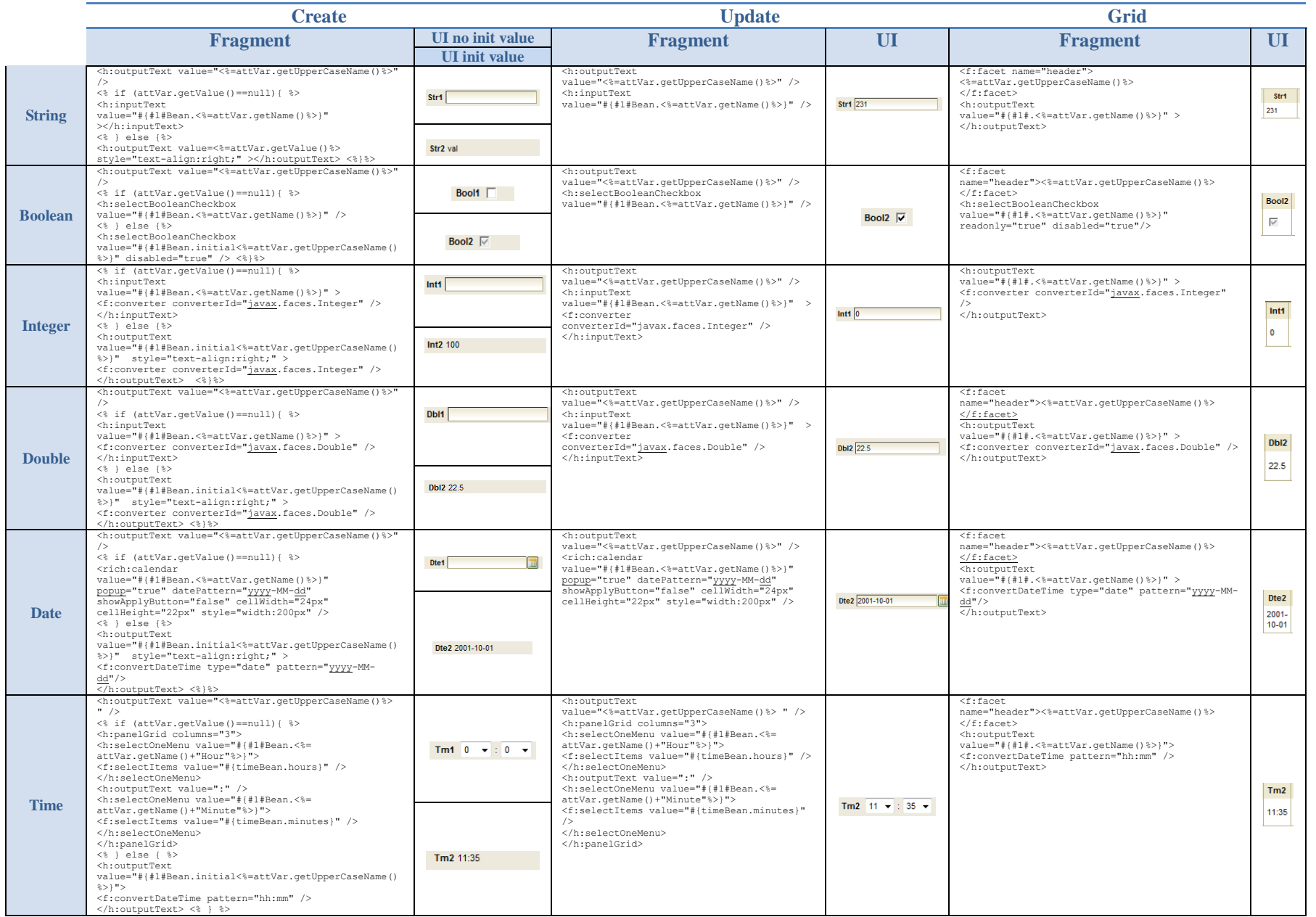

<span id="page-83-0"></span>*Table 15. Template fragments and generated UI components for the model listed on [Figure 28](#page-82-2) (settable attributes)*

*[Figure 30](#page-84-0)* shows the generated UI components for *defaulted* attributes. The user can click on the green icon to roll back the attribute value to the defaulted (initial) value. This icon fires an *AJAX* call to return the default value from the controller.

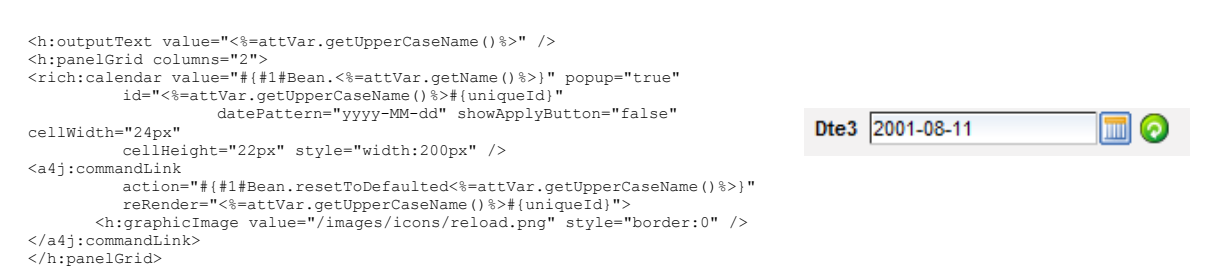

<span id="page-84-0"></span>*Figure 30. Generated UI for defaulted attributes. Template fragment (left). Generated UI (right)*

*Key* attributes behave in the same way as *immutable* attributes. To indicate that an attribute

is part of the *key* definition, UIGU renders a key icon next to the attribute UI component.

[Figure 31](#page-84-1) shows the generated UI for *key* attributes.

| Str1 | -0 | Str1 val |  |
|------|----|----------|--|
| Int1 | -2 | Int1 123 |  |

<span id="page-84-1"></span>*Figure 31. Generated UI components for key attributes. Create (left) and Update (right) operations*

# <span id="page-84-2"></span>**4.3.3.3 The Generated UI for Associations**

In Section 4.3.1.6 we classified the associations [\(Table 14\)](#page-73-0). The classification was made using three criteria:

- Multiplicity
- Mandatory/Optional
- Normal class/Singleton

*JSFProvider* contains methods to obtain the corresponding fragments for each type of association. These fragments are divided into two categories according to the code required to associate an object (or objects) to a class:

- Form Fragments: Code required to launch a window with the appropriate actions to select (in some cases create) the object (or objects) to be linked with the instance being created or updated.
- Panel Fragments: A window with the components required to select (in some cases create) the object (or objects) to be linked.

In this way, a Form fragment is the code that launches a Panel Fragment. [Table 16](#page-85-0) shows association classification and the key aspects of the generated UI.

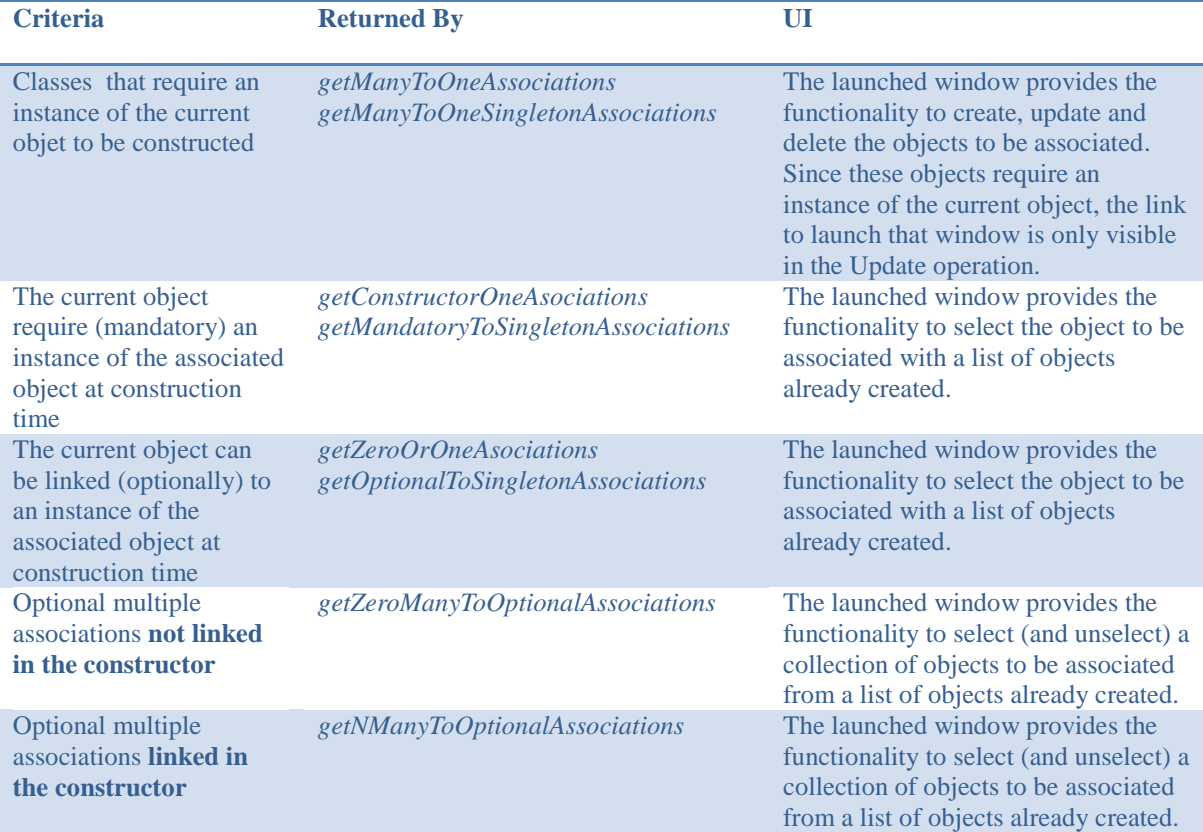

<span id="page-85-0"></span>*Table 16. Classification of associations and generated UI.*

The *JSFProvider* class contains methods to get the panel and form fragments (see [Figure](#page-78-0)  [25\)](#page-78-0). A simple School – Person model is described in [Figure 24.](#page-76-0) [Figure 32](#page-86-0) shows the generated UI for this model. More complex models with supported associations will be explored in Chapter 5.

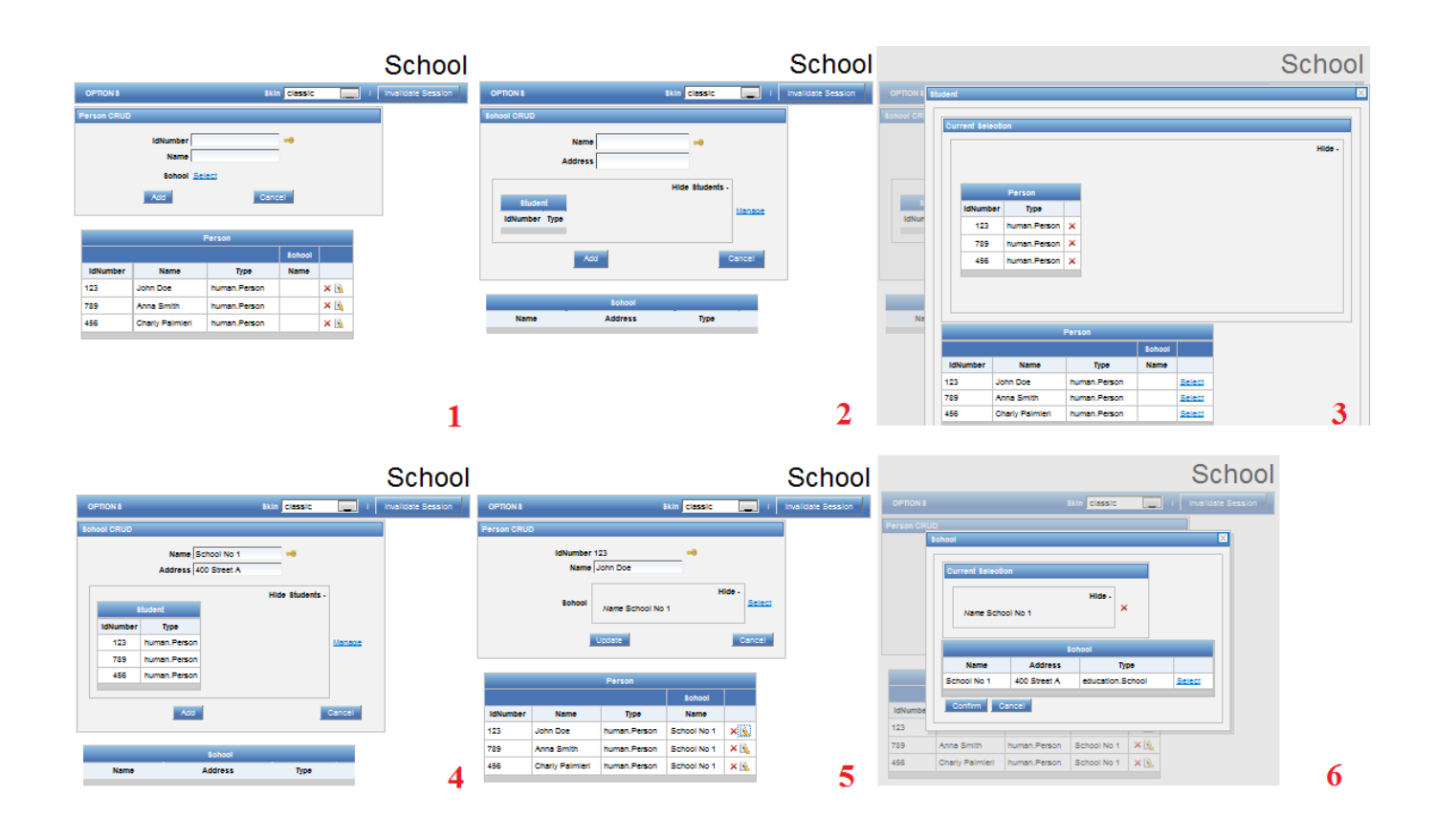

<span id="page-86-0"></span>*Figure 32. Generated UI for the School -- Person model depicted in [Figure 24.](#page-76-0) 1) Person CRUD, 2) School CRUD, 3) Linking students (person) to a School, 4) Linked Students, 5) Person CRUD showing a Person with an School, 6) Linking a School to a Person*

To see the complete set of associations fragments please refer to UIGU's source code in: <http://www.site.uottawa.ca/~tcl/gradtheses/jsolano/src/JSFProvider>

#### **4.3.3.4 Controller Fragments**

Section [4.1.2](#page-56-0) classifies the fragments into two categories: View fragments and controller fragments. Sections [4.3.3.2](#page-80-1) and [4.3.3.3](#page-84-2) were focused on View fragments (fragments that render an UI component). *Controller fragments* are these code snippets returned by the methods declared in [Table 5.](#page-61-0) As well as *View fragments*, *Controller fragments* have to implement the *IGenerator* interface in order to be instantiated by *FragmentLoader*. These fragments are declared in the *AttributeConfigurator.xml,* The path to this file has to be configured in *UmpleProject.xml* adding the ATTRIBUTE\_CONFIGURATOR property in the properties section. [Table 17](#page-88-0) shows a sample set of *Controller fragments* for a *settable boolean* attribute.

To see the complete set of *Controller fragments* please refer to UIGU's source code in: <http://www.site.uottawa.ca/~tcl/gradtheses/jsolano/src/JSFProvider>

| <b>Method</b>                | <b>Fragment</b>                                                                                                    |
|------------------------------|----------------------------------------------------------------------------------------------------|
| getSetFragment               | public void set<%= attVar.getUpperCaseName()%>(<br>$\leq$ attVar.qetType() $\geq$ $\leq$ attVar.qetName() $\geq$ ) {<br>this.<%= "a"+attVar.getUpperCaseName()%> = <%= attVar.getName()%>;                                                                                                    |
| getGetFragment               | public <%= attVar.qetType()%> qet<%= attVar.qetUpperCaseName()%>() {<br>return <%="a"+ attVar.getUpperCaseName()%>;<br><% if (attVar.getValue()!=null){ %><br>public <%= attVar.qetType()%> qetInitial<%= attVar.qetUpperCaseName()%>()<br>return <%=attVar.getValue()%>;<br>$<\frac{6}{6}$ } $\frac{6}{6}$ > |
| getDeclarationFragment       | private <%= attVar.getType()%><br><%= "a"+attVar.qetUpperCaseName()%>= <%= attVar.qetValue()%>;                                                                                                    |
| <b>getAsignationFragment</b> | $\langle$ %="a"+ attVar.getUpperCaseName()%> = #1#;                                                                                                    |
| getCopyFragment              | $#1#$ .set<%= attVar.qetUpperCaseName()%>(<%="this.a"+<br>attVar.getUpperCaseName()%>);                                                                                                    |
| getPreConstructorFragment    |                                                                                                    |
| getReverseCopyFragment       | this.a<%=attVar.qetUpperCaseName()%>=#1#.qet<%=<br>attVar.getUpperCaseName()%>();                                                                                                    |

<span id="page-88-0"></span>*Table 17. Controller fragments for a settable boolean attribute. attVar is an AttributeVariable instance*

[Figure 33](#page-88-1) shows how a fragment can be retrieved using the *getFragmentProvider()* method in the *BackingObject* class.

> **UIProvider** prov= bckObject.getFragmentProvider(); String codeFgm=prov.getSetFragment(attVar);

<span id="page-88-1"></span>Figure 33. Getting a controller fragment; attVar is an AtributeVariable.

# **4.3.3.5 Main Templates**

A main template is a template that calls many template fragments. In this way, a main template is a composition of fragments. Each main template is used to generate a *GenerationUnit*, which is an actual application object like a class, a web page, a configuration file, etc.

The *JSFProvider* component requires several main templates to generate the UI

application. Generated web pages use Facelets technology [35] to compose views allowing the reuse of *xhtml* pages in different views (i.e. the grid can be shown in the bottom of the page to list the created objects, or in a pop-up to associate an object to another). [Table 18](#page-90-0) shows the templates (package *cruise.ui.jsf.templates.impl.GUI*) required to generate the web (*xhtml*) pages (GUI objects). [Table 10](#page-67-0) describes *ParameterType's* values and their outputs.

| <b>Template</b>                | <b>Purpose</b>                                                                                                    | <b>ParameterType</b>     |
|--------------------------------|----------------------------------------------------------------------------------------------------|--------------------------|
| <b>Common</b>                  | Common declarations: Menu, Style classes, resource<br>bundles.                                                                                                    | <b>ALL_CLASSES</b>       |
|                                | Output: Common.xhtml                                                                                                    |                          |
| <b>Home</b>                    | Application's Entry point.                                                                                                    | <b>NONE</b>              |
|                                | Output: Home.xhtml                                                                                                    |                          |
| Grid                           | A simple grid showing the objects created in the system<br>for a given type. It provides the icons to select (for<br>update) and delete the object.                                                                                                    | NORMAL_CLASS_BY_CLASS    |
|                                | Output: Grid.xhtml                                                                                                    |                          |
| <b>BaseInsertable</b>          | This template contains the form with the fields and<br>associations links to instantiate new objects for a single<br>class. It includes the related Grid (generated using the<br>grid template), other grids (for associations) and other<br><i>Insertable.xhtml</i> generated pages (for associations). | NORMAL_CLASS_BY_CLASS    |
|                                | Output: <classtype>Insetable.xhtml</classtype>                                                                                                    |                          |
| <b>BaseMain</b>                | Generates the entry point for a specific CRUD.                                                                                                    | NORMAL CLASS BY CLASS    |
|                                | This template includes Common.xhtml and the related<br>Insertable.xhtml page.                                                                                                    |                          |
|                                | Output: <classtype>Main.xhtml</classtype>                                                                                                    |                          |
| <b>GridSelectOne</b>           | A grid with an icon to select an object (for associations).<br>It has a panel to show the current selection. It includes<br>the related Grid.xhtml.                                                                                                    | NORMAL_CLASS_BY_CLASS    |
|                                | Output: GridSelectOne.xhtml                                                                                                    |                          |
| <b>GridSelectMany</b>          | A grid with an icon to select multiple objects (for<br>associations). It has a panel to show the current<br>selection. It includes the related Grid.xhtml.                                                                                                    | NORMAL_CLASS_BY_CLASS    |
|                                | Output: GridSelectMany.xhtml                                                                                                    |                          |
| <b>BaseInsertableSingleton</b> | This template generates a form to maintain a singleton<br>class. This template includes different Grid.xhmtl<br>pages (for associations) and <i>Insertable.xhtml</i> generated<br>pages (for associations)                                                                                               | SINGLETON_CLASS_BY_CLASS |
|                                | Output: <classtype>Insetable.xhtml</classtype>                                                                                                    |                          |

*Table 18. GUI Main Templates*

<span id="page-90-0"></span>As we mentioned in Section [2.7.1,](#page-44-0) JSF requires a set of special objects called

*BackingBeans* to provide properties and functions to the views (i.e. when a calendar shows

a Date in the UI, the *BackingBean* has a Calendar attribute with the date showed in the

view). Each different view should have a *BackingBean* to work properly. While *View fragments* are used by the GUI Main templates, *Controller fragments* (package *cruise.ui.jsf.templates.impl*) are consumed by Controller Main templates. [Table 19](#page-91-0) shows the Controller main templates required to generate the *BackingBeans* and other utility classes.

| <b>Template</b>         | <b>Purpose</b>                                                                                                    | <b>ParameterType</b>  |
|-------------------------|----------------------------------------------------------------------------------------------------|-----------------------|
| <b>BckBean</b>          | This template generates a BackingBean for a given<br>class. The generated java class contains the logic to<br>interact with the DAO (model) layer, and with Java<br>objects to map attributes and associations. It also<br>contains actions to navigate between views.                                                                                                    | NORMAL_CLASS_BY_CLASS |
|                         | Output: <classtype>Bean.java</classtype>                                                                                                    |                       |
| <b>BckBeanSingleton</b> | This template generates a BackingBean for a given<br>singleton class. The generated java class contains<br>the logic to interact with the DAO (model) layer,<br>and with Java objects to map associations. It also<br>contains actions to navigate between views.                                                                                                    | NORMAL_CLASS_BY_CLASS |
|                         | Output: <classtype>Bean.java</classtype>                                                                                                    |                       |
| <b>BeanLinker</b>       | This template generates the BeanLinker class. This<br>class is a helper class that serves as a container to<br>associate objects. When a view calls another view<br>to associate an object, the caller sends and empty<br>BeanLinker (just with the association name), and<br>the destination class sets the associate instance (or<br>collection of instances) in the BeanLinker.<br>Output: BeanLinker.java | <b>NONE</b>           |
| <b>MainBean</b>         | This template generates a BackingBean with a<br>session scope (this is, there is only one instance per<br>user session and it is "alive" until the session<br>expires. This class provides methods to get the<br>DAO factory and to navigate between CRUDs.<br>Output: MainBean.java                                                                                                    | <b>NONE</b>           |
| <b>PageFlowUtils</b>    | This template generates a BackingBean with a<br>session scope. This class contains helper methods to<br>provide a context to each view and to support the<br>communication (navigation) between views. The<br>following section will discuss the navigation model,<br>Output: PageFlowUtils.java                                                                                                    | <b>NONE</b>           |

*Table 19. Controller main templates*

<span id="page-91-0"></span>A JSF application requires at least two configuration files: *faces-config.xml* and *web.xml*.

The *faces-config.xml* contains information about the existing views, the navigation (navigation rules), declared *BackingBeans*, validation converters, etc. It is possible to define more than one *faces-config.xml,* this division is usually done for modularization purposes. [Figure 34](#page-92-0) is a graphical representation of the navigation rules declared in the generated faces-config.xml for the School – Person model described in [Figure 24.](#page-76-0)

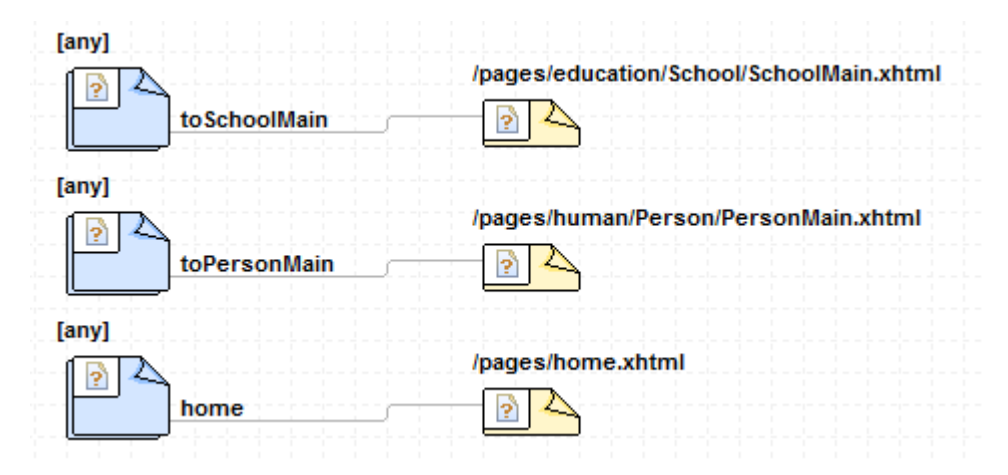

<span id="page-92-0"></span>*Figure 34. faces-config.xml's navigation rules declared in the School--Person model*

The *faces-config* template (package *cruise.ui.jsf.templates.impl.GUI.config*) generates the required *faces-config.xml*; it takes ALL\_CLASSES as *ParameterType.*

The Application entry point, security constrains, parameters, and JSF configuration are declared in web.xml. The *web* template (package *cruise.ui.jsf.templates.impl.GUI.config*) generates the required *web.xml*; it takes NONE as *ParameterType.*

# **4.3.3.6 Navigation model**

In order to create the application, it was necessary to choose an appropriate scope for

generated backing beans. In Section [2.7.1](#page-44-0) we discussed backing bean scopes, but since the generated JSF is a Rich Internet Application (RIA) with *Ajax* as mechanism to interact with the server, and a user can define a model with reflexive associations (i.e. 0..1 A -- \* A) or cyclical associations (i.e.  $0.1 A^{-4} B$ ,  $B^{-4} C$  and  $0.1 C - A$ ), some issues about navigation have to be analyzed.

Scopes None and Application are not suitable; the former, because our backing beans have to be instantiated automatically when a user launches a CRUD, and the latter because if the backing bean is shared between multiple users the data introduced by one of them will affect the data of the other users.

Request scope also has some drawbacks:

- The lifespan of the backing beans is limited to a request/response cycle. This means that different requests are served by different instances. *String*, *Integer*, *Boolean* and types with appropriate converters (like *Date* and *Float*) are automatically copied from one instance to the next. However, other objects are not copied. For instance, in our simple School – Person model, the PersonBean (Person Backing Bean) has a School attribute to maintain a reference to the selected school; this reference is going to be nullified in the next request.
- Ajax performs many requests underneath without reloading the UI, but each request instantiates new request scoped backing beans. If the user clicks on an association link and selects an object to create an association, the respective backing bean will have a reference to that object; however, if the user clicks in a different association

link to create another association, the first reference is nullified because the first reference is not copied and each action (each click on the links) will be served by a different request.

On the other hand, Session scope backing beans will keep the references between different requests, but this scope has an undesired side effect. If the model contains reflective or cyclical associations in the generated UI, the user will launch from one (initial) view another views (through associations) that eventually will launch the initial view (referenced here as the current view). Since both the initial and the current view use the same backing bean, the data of the initial view will be displayed in the current view, and the modifications performed in the current view will update the values in the initial one. This is not desired because probably both the initial and the current view are being displayed to manage different associations.

The implemented solution uses a combination of the session and request scope. All backing beans are request scoped, but each view runs in its own context to store the objects that are not copied automatically. The contexts are stored in a stack (called *PageFlow*) available through the session context. When a CRUD is launched, the *PageFlow* is initialized with the context of the initial view. If the initial view calls another view, a new context is created and stored in the stack. Finally, when a view is closed its context is removed from the stack. The object used as a context is an instance of the *BeanLinker* class. [Figure 35](#page-95-0) shows the navigation model when a Person is linked to a School in the Person – School model. Section [4.3.5](#page-96-0) will explain architecture of the generated application.

86

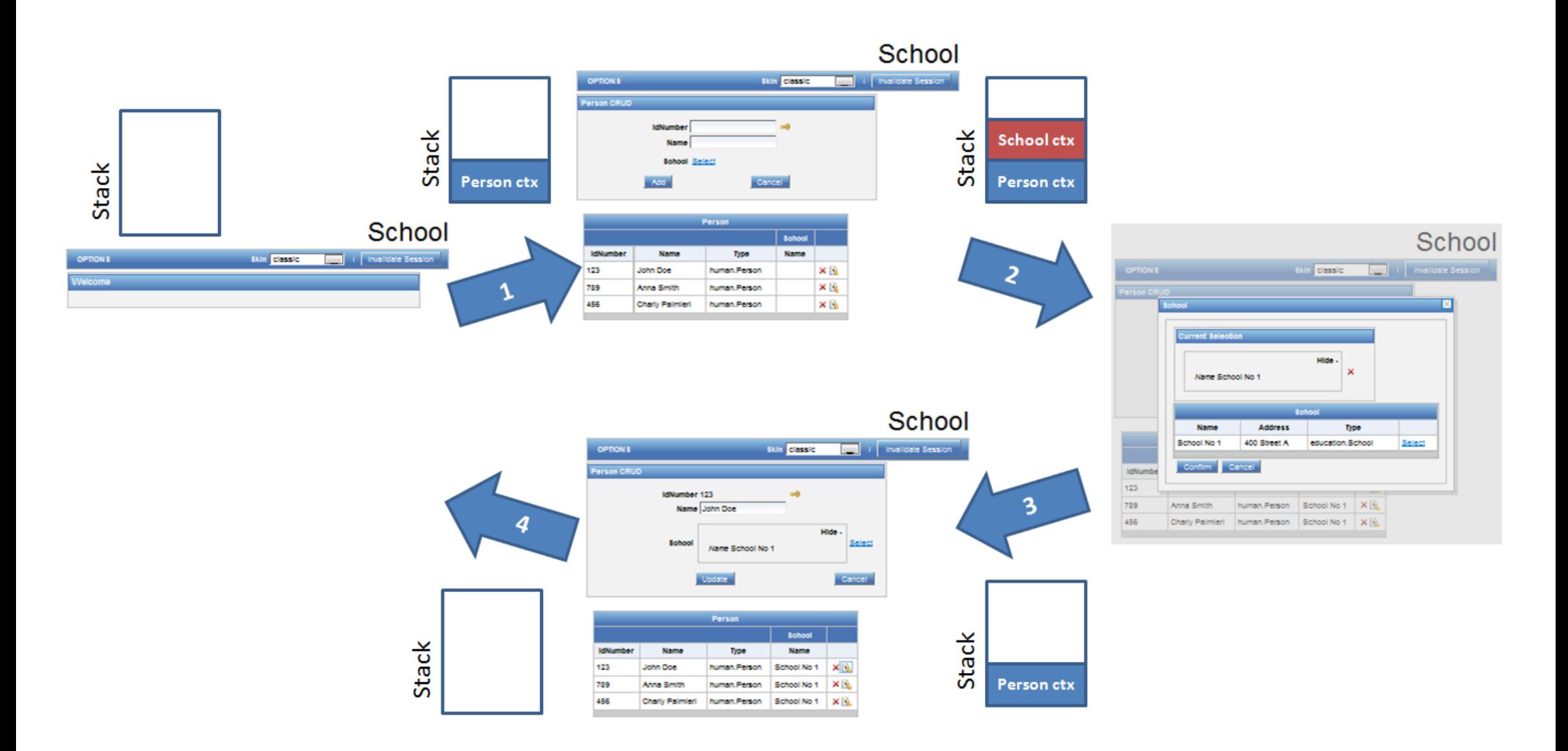

*Figure 35. Sample navigation model for the Person -- School model.*

<span id="page-95-0"></span>*Looking at home view. 1) Person CRUD is launched, 2) Person view invokes school view to associate a School instance to a Person instance (student role), 3) School association is done, 4) Returning to home view*

*Note the Stack (PageFlow) with the respective context for each step.* 

#### **4.3.4 UIGU Generation Proccess**

The UIGU class is the entry point to UIGU's generation. The classes *UIGenerator*, *UIFactory*, *UmpleProjectWriter* and *UIProvider* have an *initialize* method that must be invoked before any other method (otherwise a *cruise.exception.GeneratorException* is thrown). This strategy was adopted to break some dependencies between these classes, i.e. *UmpleProjectWriter* reads the declared properties (in *UmpleProject.xml*), but *UIFactory* requires these properties to instantiate the *UIGenerator*, while *UmpleProjectWriter* needs an *UIGenerator* to generate the code. [Figure 37](#page-97-0) shows the generation process in a sequence diagram. *UmpleSystem* and *UmpleFile* are Umple core classes (see [Figure 10\)](#page-28-0). *Unmarshaller* and *UmpleProject* are *Jaxb* classes to read the configuration file.

#### <span id="page-96-0"></span>**4.3.5 Architecture of the generated application**

As we discussed in Section [2.6.1](#page-39-0) the generated application is an implementation of the MVC pattern. In the MVC application output by UIGU, the model layer is composed of Umple-generated domain objects and UIGU-generated DAOs. Controller layer responsibilities are implemented by backing beans, and the *xhtml* (web) pages are part of the View layer (see [Figure 36\)](#page-96-1).

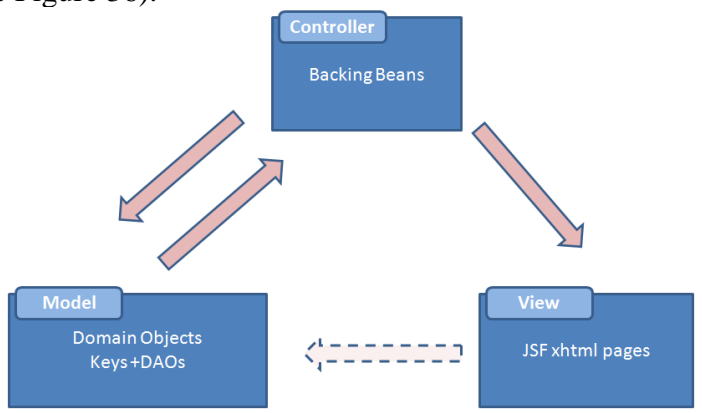

<span id="page-96-1"></span>*Figure 36. MVC responsabilities*

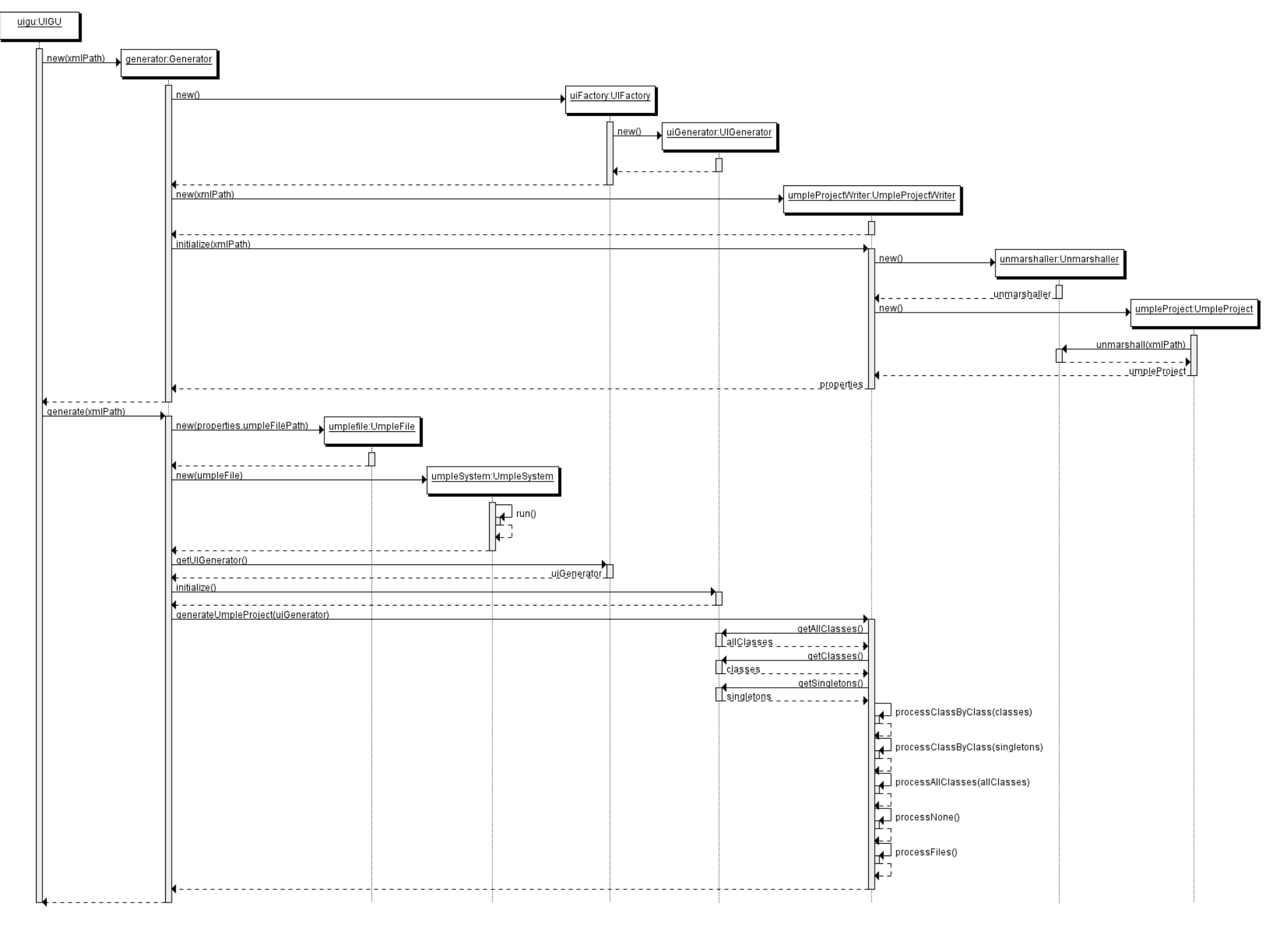

<span id="page-97-0"></span>*Figure 37. UIGU generation process*

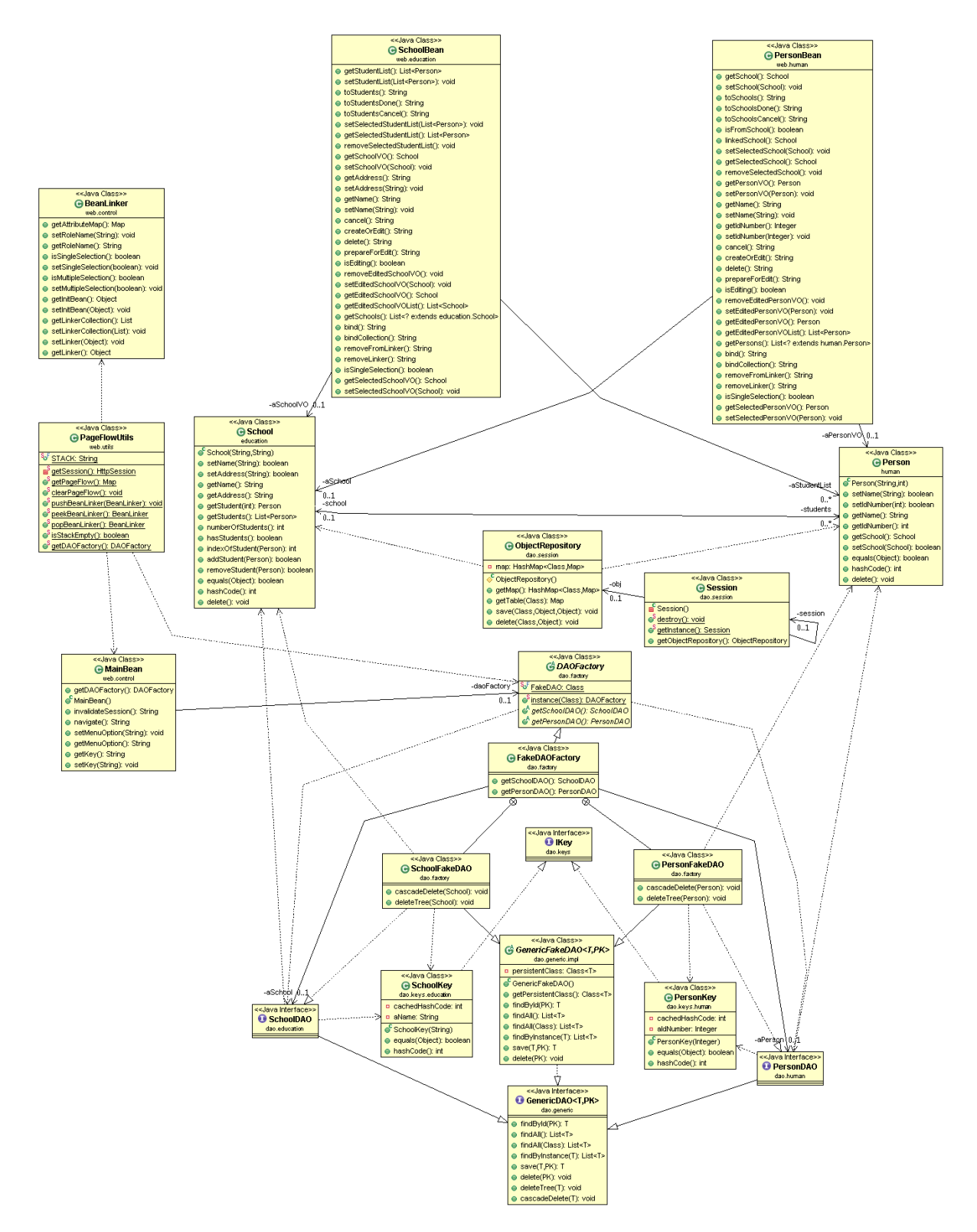

<span id="page-98-0"></span>*Figure 38. School -- Person model. Generated application's class diagram*

In addition to the MVC classes, the utility classes *BeanLinker*, *PageFlowUtils* and

*MainBean* are also generated (see [Table 19\)](#page-91-0). In this chapter we used a simple School – Person model [\(Figure 24\)](#page-76-0) to illustrate many UIGU's features. [Figure 38](#page-98-0) shows the generated application's class diagram

# **5 Using UIGU**

This chapter is divided into two Sections. Section 5.1 explains how to use the UIGU generator and Section 5.2 shows the characteristics of the generated applications and how to interact with them. An insurance system example will be used through this chapter to illustrate each step. This example will help us to show UIGU's features and limitations. [Figure 39](#page-100-0) shows the Insurance system model. (The source code can be found in Appendix III, Example 2 or visit:<http://www.site.uottawa.ca/~tcl/gradtheses/jsolano/src/examples> ).

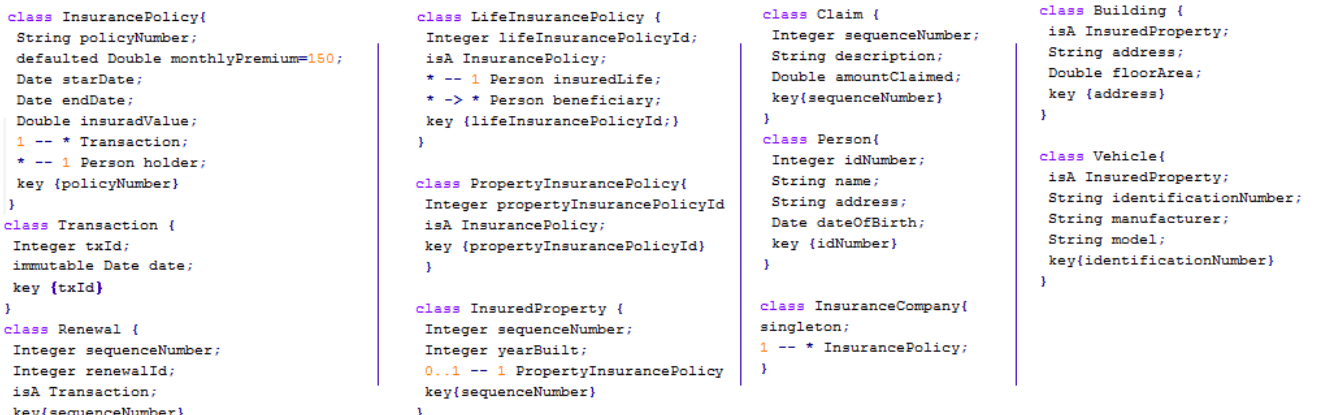

*Figure 39. Insurance System model*

# <span id="page-100-0"></span>*5.1 Using UIGU's Generator*

As we mention in Chapter 4, UIGU must be configured using an xml instance of

*UmpleProjet.xsd* (Appendix II). The name of the file can be arbitrary, but in this chapter we

will call it *UmpleProject.xml.*

#### **5.1.1 Configuring UIGU**

<span id="page-101-0"></span>For a defined *UIProvider*, the *UmpleProject.xml* can be either reused with few modifications or reused but overwriting some attributes in the command line. In Section [4.3.1.3,](#page-63-0) we described the different sections and attributes of the configuration file. If the user wants to create an UmpleProject.xml specific for one defined model, the required modifications are related to the location of the required files to build the project, and the paths to write the generated files. All locations (or paths) can be declared either as absolute or relative to the current folder, unless indicated otherwise. Appendix IV contains a sample xml file for the *JSFProvider*. The required modifications are:

- *UmpleProject* tag
	- o *OutputFolder*: In this folder, the generated files are going to be written/copied. If the folder does not exist, UIGU will create it. If the folder is not empty, its content is going to be deleted before the generation process.**.**
	- o *UmpleFile:* The location of the model to be generated. Since at the beginning of the generation process the output folder's content is deleted, this file cannot be in the same location declared in the output folder attribute.
	- o *Name*: The name of the project. This does not allow spaces. This name is going to be used to identify the project. *JSFProvider* uses this attribute to create a header in all *xhtml* pages and to declare the project in the *web.xml* file.
	- o *UIFactory*: The class name of the factory object (it should extend *cruise.factory.UIFactory*) declared by the *UIProvider*. It must contain the

package (e.g. *cruise.ui.jsf.JSFFactory*).

- Properties: In this section several properties are declared, some of them are required by the *GUIModel* and the remaining ones are required by the concrete *UIProvider*.
	- o *UMPLE\_FOLDER*: The location where the domain objects have to be moved, relative to *OutputFolder*. For the *JSFProvider* this value has to be set to JavaSource.
	- o *ATTRIBUTE\_CONFIGURATOR*: The location of the xml file with the fragment configuration for the controller objects. This location should be declared relative to the *UIProvider* folder (or Jar file). For the *JSFProvider* this value has to be set to *xml/AttributeConfigurator.xml*.
	- o *GUI\_ATTRIBUTE\_CONFIGURATOR*: The location of the xml file with the fragment configuration for the view objects. This location should be declared relative to the *UIProvider* folder (or Jar file). For the *JSFProvider* this value has to be set to *xml/GUIAttributeConfigurator.xml*.
	- o *PROVIDER\_JAR*: If it is present, this property indicates to UIGU where is the *UIProvider* Jar file. Otherwise, UIGU will try to locate this file using the *classpath*.
- *Files:* In this section all required files (including libraries) have to be copied to specific locations inside the *OutputFolder* should be declared. It is important to mention that each server contains some libraries by default, and to avoid duplication (and therefore the *JAR* hell [36]) some of them have to be commented out, e.g. UIGU was tested in *JBoss* versions 5.0.1 GA and 5.1.0 and *Tomcat* 6.0.24.

94

However, *Tomcat* requires some libraries that are build in *JBoss*. [Figure 40](#page-103-0) shows a fragment of the *UmpleProject.xml* for the *JSFProvider* to illustrate this problem.

<span id="page-103-0"></span><!-- Use the following tag if your target server is Tomcat, commented it out if you are going to deploy the app in jboss--> <Directory InputFolder="files/tomcat-libs" OutputSubFolder="WebContent/WEB-INF/lib" />

*Figure 40. Files section fragment.*

As we mentioned, for a defined *UIProvider*, only few changes are required to configure UIGU. [Table 20](#page-103-1) resumes the required changes for the insurance system. These changes are in the *UmpleProject* tag. From this point, we are going to assume that the Umple file is called *Insurance.ump* and all files and folders are in the same location [\(Figure 41\)](#page-103-2).

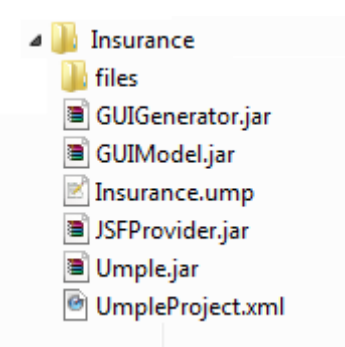

*Figure 41. Insurance system required files*

<span id="page-103-2"></span>

| <b>Attribute</b>    | Value               |
|---------------------|---------------------|
| <b>UmpleFile</b>    | Insurance.ump       |
| <b>Name</b>         | Insurance_System    |
| <b>OutputFolder</b> | <b>InsuranceApp</b> |

*Table 20. Insurance System specific values*

<span id="page-103-1"></span>To reuse the UmpleProject.xml file with no changes the user can overwrite the attributes

defined in [Table 20.](#page-103-1) The next section explains how to overwrite these attributes.

#### **5.1.2 Running UIGU**

To run UIGU it is necessary to declare *GUIModel*, *GUIGenerator*, *UIProvider* and *Umple* jar files in the Java *classpath.* The class *cruise.generator.UIGU* is UIGU's main class. This class is inside *GUIGenerator.jar*. Its main method takes four parameters; three of them are the paths of the *UmpleProject.xml* file, the Umple file, and the output folder; the fourth one is the project name. However to run UIGU, only the first parameter (UmpleProject.xml's path) is mandatory. If the other three parameters are not provided, UIGU will use the values declared in the UmpleProject.xml file. When the process is running, UIGU prints out the filename of the file that is being generated or copied. [Figure 42](#page-104-0) shows the command required to run UIGU and the console output (partial). UIGU requires Java 1.5 or higher to run.

java -cp GUIModel.jar;JSFProvider.jar;GUIGenerator.jar cruise.generator.UIGU UmpleProject.xml

java -cp GUIModel.jar;JSFProvider.jar;GUIGenerator.jar cruise.generator.UIGU UmpleProject.xml Insurance.ump InsuranceApp Insurance

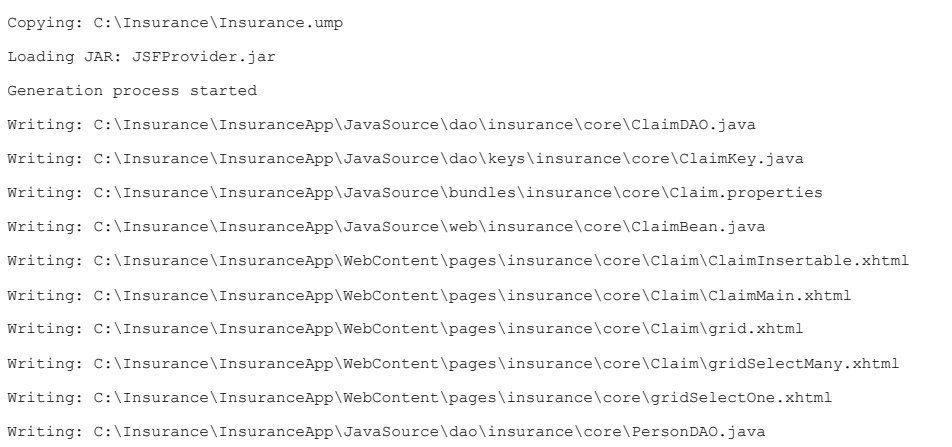

<span id="page-104-0"></span>*Figure 42. Running UIGU. Java command using the values declared in the xml file(top), Java command overwriting attributes (middle), partial console's output (bottom)*

# **5.1.3 Compiling UIGU**

Since both Umple and UIGU outputs are source files, a compilation step is required. A *JSF* application has to be compiled into a war (web application resource) file in order to be deployed into a server. For the *JSFProvider* an *apache ant* [37] script (build.xml) is provided. This script reads the xml file (*UmpleProject.xml*) passed as a parameter in the command line to generate the compiled classes and the war file. [Table 21](#page-105-0) shows the tasks defined in build.xml and their purpose.

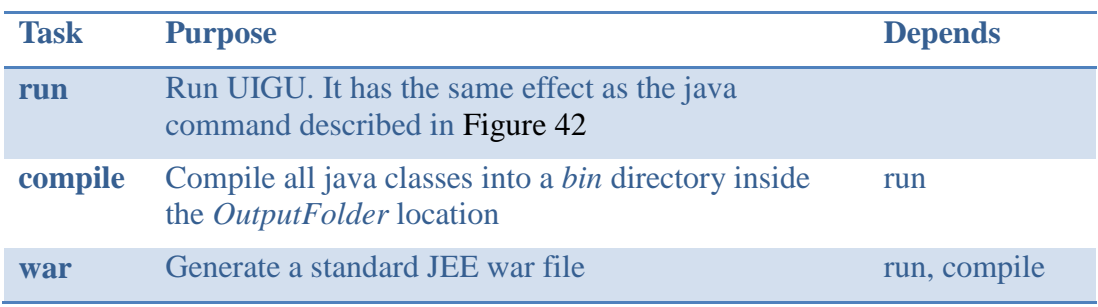

*Table 21. Ant tasks*

<span id="page-105-0"></span>[Figure 43](#page-106-0) shows the command to run and compile UIGU using *ant* and the resulting files and folders.

The generated *war* file (*Insurance\_Sytem.war*) can be deployed in any JEE compliant

server.

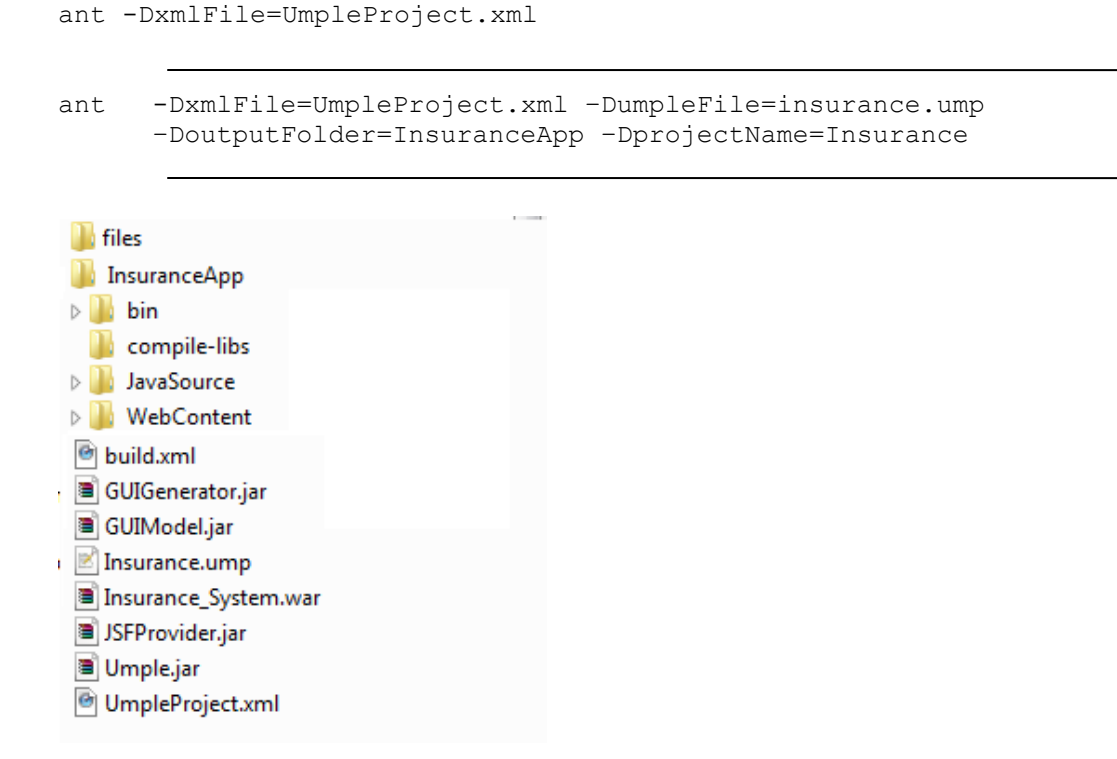

<span id="page-106-0"></span>*Figure 43. Running UIGU. Ant command (top), resulting files and folders (bottom)*

# *5.2 Using the generated application*

As an Umple UI generator, UIGU shares many of Umple's features and limitations. In Section [2.2](#page-21-0) we explained the Umple subset implemented by UIGU and also discussed the minimum requirements to create an effective CRUD application. One of those requirements is the use of keys for read operations. This implies that each class declared in an Umple model has to declare key fields to allow UIGU to generate an effective CRUD. Umple version (1.6.3), used to develop UIGU, supports key declarations; however, it does not support the declaration of keys using inherited fields. In our insurance system example, the policyNumber field is enough to identify an InsurancePolicy. This field is also inherited by LifeInsurancePolicy and PropertyInsurancePolicy; however, these children classes cannot

declare policyNumber in their key definitions. Repeating the policyNumber field in the children classes leads to a compilation error, because Umple does not support attribute overriding. This limitation forces the declaration of different key fields for children classes (e.g. *lifeInsurancePolicyId* and *propertyInsurancePolicyId*). The ability to declare key fields using inherited attributes is planned for future releases of Umple.

## **5.2.1 Deploying the generated application**

Each server has different procedures to deploy a web application. As we mentioned, the generated applications were tested in *Tomcat* 6, *JBoss* 5.0.1 and *JBoss* 5.1.0. In these servers, different libraries have to be included in the war file (*JBoss* contains some of them out of the box). See *Files* in Section [5.1.1.](#page-101-0)

To deploy the application in *Tomcat*, the war file has to be copied into the *webapps* folder. To deploy it in *JBoss*, the war file has to be copied into the */server/default/deploy* folder instead.

#### **5.2.2 Using the JSF web application**

Our Insurance system contains definitions to show the Umple subset supported by UIGU. [Figure 44](#page-108-0) shows the Insurance system class diagram<sup>1</sup>. The following subsections explain the different elements of the generated application.

 $\overline{a}$ 

 $<sup>1</sup>$  The diagram can also be found in</sup>

<http://www.site.uottawa.ca/~tcl/gradtheses/jsolano/src/examples/insurance/diagram>
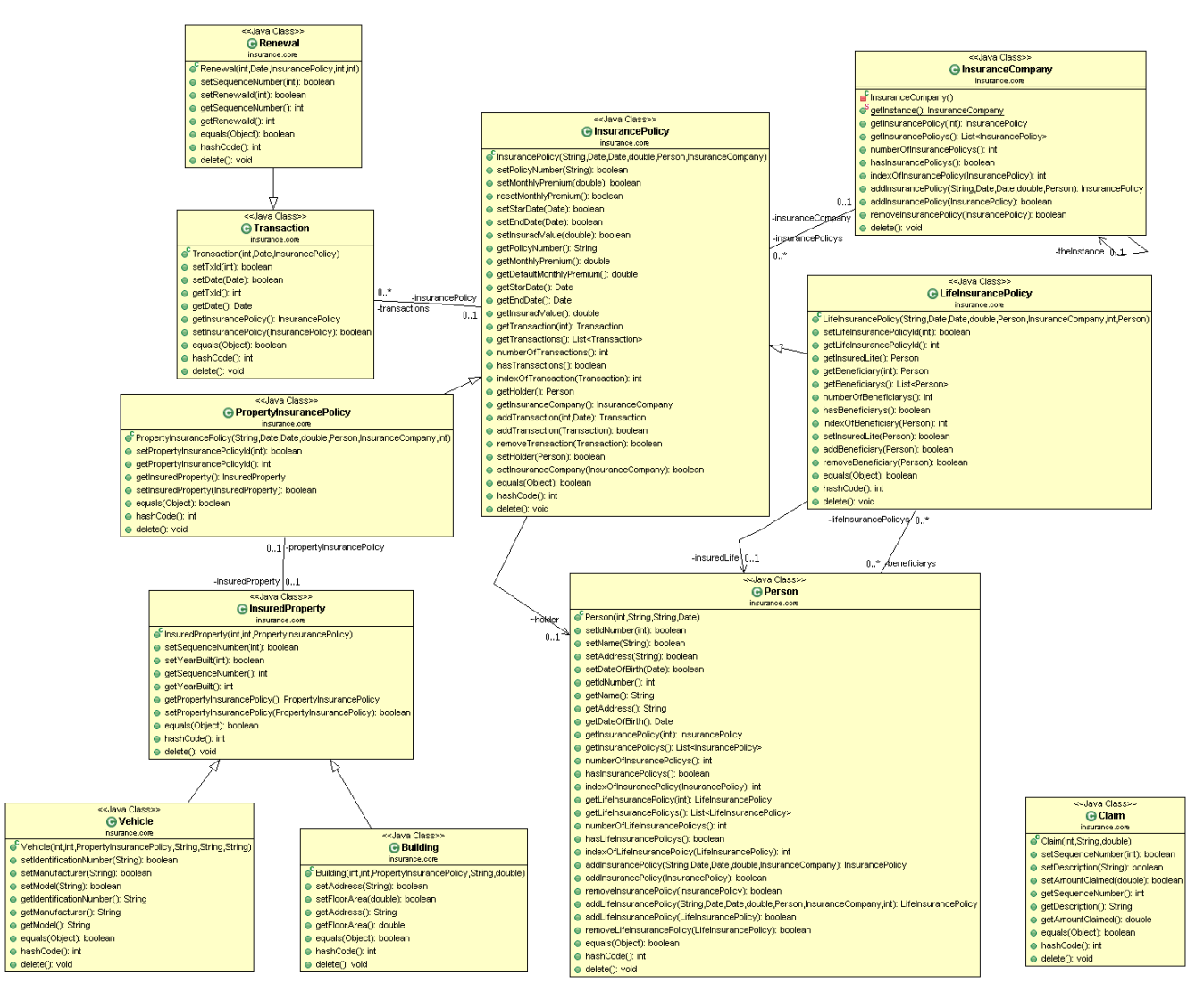

*Figure 44. Insurance system class diagram*

## **5.2.2.1 Navigation Menu**

UIGU generates a menu allowing the user to navigate from one CRUD to another. [Figure](#page-109-0)  [45](#page-109-0) shows the navigation menu of the Insurance System application.

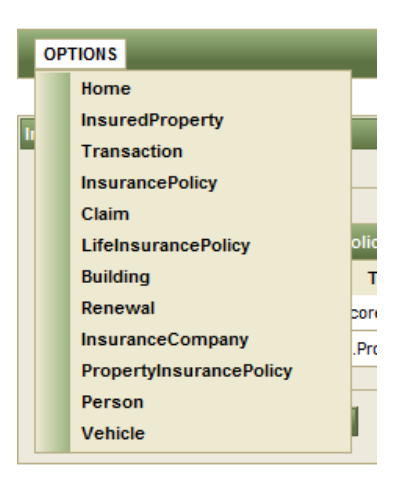

*Figure 45. Insurance System navigation menu*

### <span id="page-109-0"></span>**5.2.2.2 Forms**

Each declared class has a corresponding form in its view. The forms provide input components to manage attribute values and links to launch association panels. [Figure 46](#page-109-1) shows the form generated for LifeInsurancePolicy.

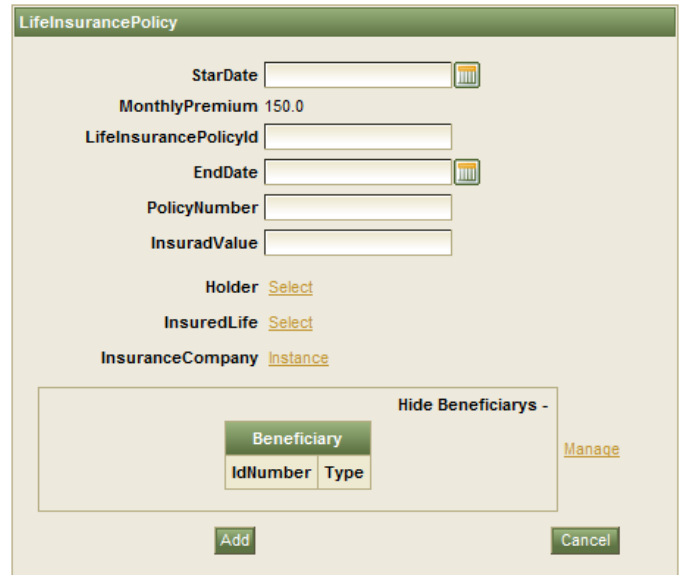

<span id="page-109-1"></span>*Figure 46. LifeInsurancePolicy form*

### **5.2.2.3 Input components**

To set the value of an attribute, UIGU renders different input components according to the attribute type. [Figure 47](#page-110-0) shows the available input components.

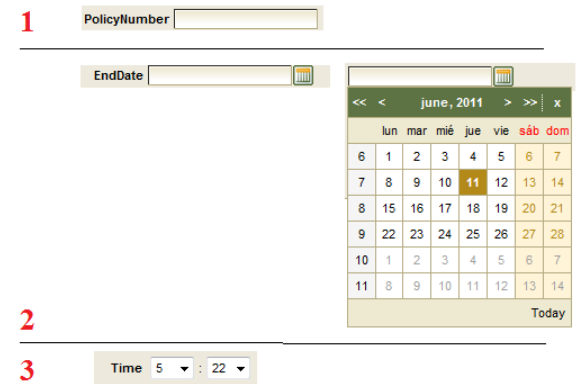

<span id="page-110-0"></span>*Figure 47. Input components. 1) Textbox for String, Integer and Double attributes, 2) Calendar for Date attributes. 3) Combo boxes for Time attributes*

#### **5.2.2.4 Icons**

In a UIGU-generated application, many icons are rendered, some of them trigger certain actions, while others provide additional information to the user. [Table 22](#page-110-1) summarizes these icons and their purpose.

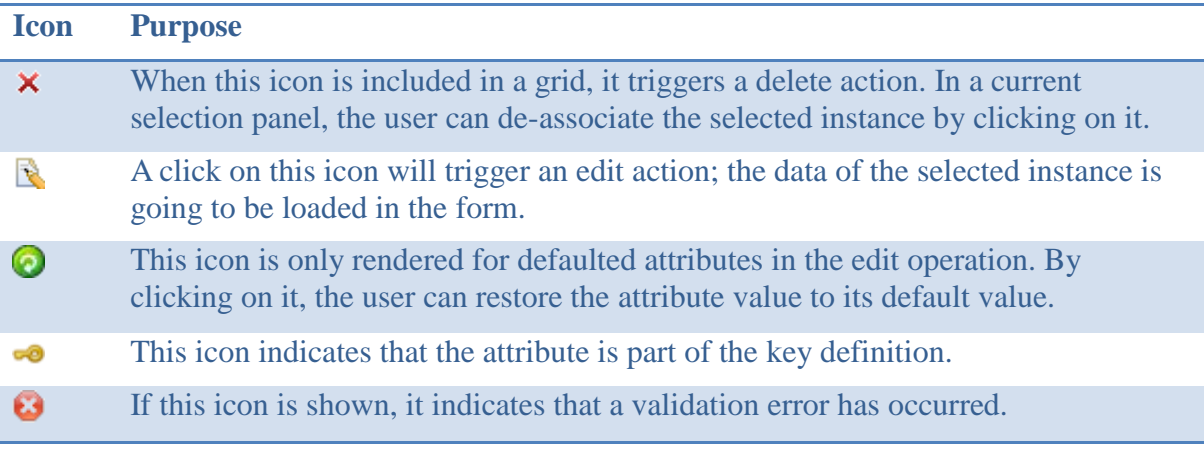

#### <span id="page-110-1"></span>*Table 22. Generated application's icons*

### **5.2.2.5 Association panels**

When a user clicks in an association link, an association (modal) panel is launched. The content of the panel can vary according to the declared multiplicity. When a single instance has to be linked to a class (multiplicities 0..1 and 1), the respective association panel contains a grid (bottom) with the available objects to be associated, and a current selection panel (top) to show the selected instance (its *key* fields). To select an object, the user has to click in the respective *select* link in the grid. To break the association between these objects, the user has to click on the *delete* icon in the selection panel. Once the *selection* is done, the user must click on *confirm* to bind the selected instance to the caller form. [Figure 48](#page-111-0) shows the generated selection panel for the "InsurancePolicy \* -- 1 Person holder" association in the Insurance System.

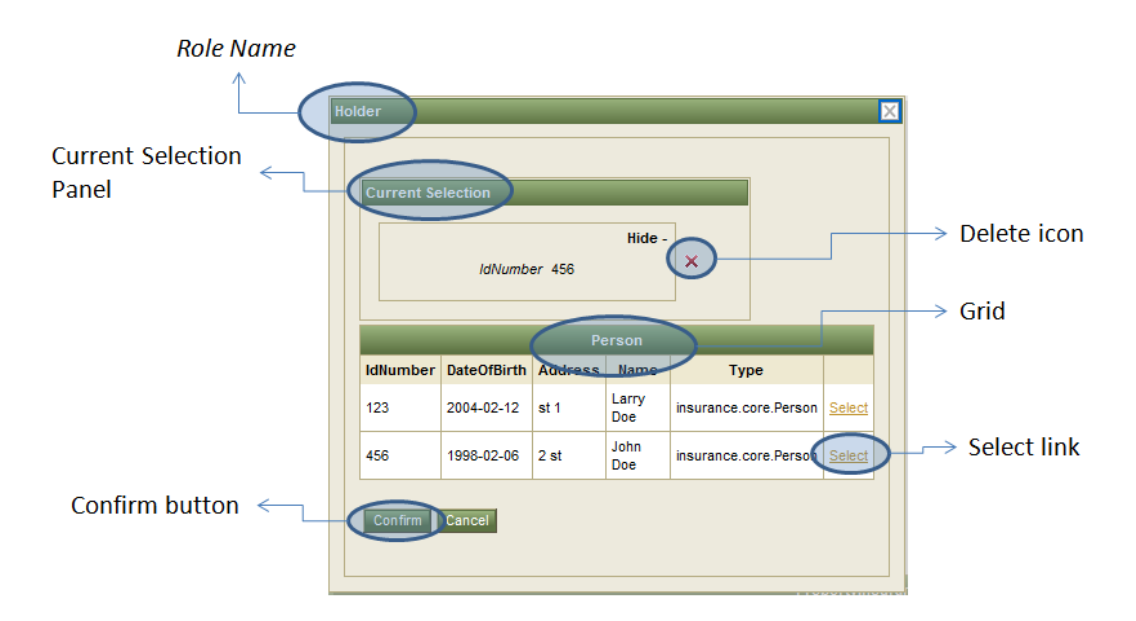

*Figure 48. Association Panel for single selections*

<span id="page-111-0"></span>[Figure 49](#page-112-0) shows a detail of the *InsurancePolicy* form when a *holder* (*Person*) is associated.

|                      |        | Hide -       |       |
|----------------------|--------|--------------|-------|
| <b>Holder</b> Select | Holder | IdNumber 123 | Selec |
|                      |        |              |       |

<span id="page-112-0"></span>*Figure 49. Form components for single associations. Before (left) and after (right)*

When the class to be associated has a multiplicity of *n.m* with  $n \neq 1$ , the generated association panel is similar to the panel generated for single selections; however, in this case more than one object can be selected. To allow this, the current selection panel contains a grid to show the selected objects. This grid is composed by the *key* columns of the class being associated, and a delete icon to un-select an instance. [Figure 50](#page-112-1) shows the generated selection panel for the "0..1 InsuranceCompany -- \* InsurancePolicy;" association in the Insurance System.

|              |                 |                                     |                |                                        |                        |   |             | Hide -                                       |                 |                  |        |
|--------------|-----------------|-------------------------------------|----------------|----------------------------------------|------------------------|---|-------------|----------------------------------------------|-----------------|------------------|--------|
|              |                 |                                     |                | <b>InsurancePolicy</b>                 |                        |   |             |                                              |                 |                  |        |
|              |                 | PolicyNumber                        |                | <b>Type</b>                            |                        |   |             |                                              |                 |                  |        |
|              |                 | 4567                                |                | insurance.core.PropertyInsurancePolicy |                        | × |             |                                              |                 |                  |        |
|              |                 | 12323                               |                | insurance.core.PropertyInsurancePolicy |                        | × |             |                                              |                 |                  |        |
|              |                 | 56777                               |                | insurance.core.PropertyInsurancePolicy |                        | × |             |                                              |                 |                  |        |
|              |                 |                                     |                |                                        |                        |   |             |                                              |                 |                  |        |
|              |                 |                                     |                |                                        |                        |   |             |                                              |                 |                  |        |
|              |                 |                                     |                |                                        | <b>InsurancePolicy</b> |   |             |                                              | Holder          | InsuranceCompany |        |
| PolicyNumber | <b>StarDate</b> | MonthlyPremium EndDate InsuradValue |                |                                        |                        |   | <b>Type</b> |                                              | <b>IdNumber</b> | Instance         |        |
| 4567         | 2010-02-<br>12  | 150.0                               | 2011-02-<br>10 | 20000.0                                |                        |   |             | insurance.core.PropertyInsurancePolicy       | 123             | ☑                | Select |
| 56777        | 2008-02-<br>01  | 150.0                               | 2010-02-<br>01 | 3000.0                                 |                        |   |             | insurance.core.PropertyInsurancePolicy   123 |                 | ☑                | Select |

*Figure 50. Association Panel for multiple selections*

<span id="page-112-1"></span>[Figure 51](#page-113-0) shows a detail of the *InsuranceCompany* form when multiple *InsurancePolicy*

instances are associated.

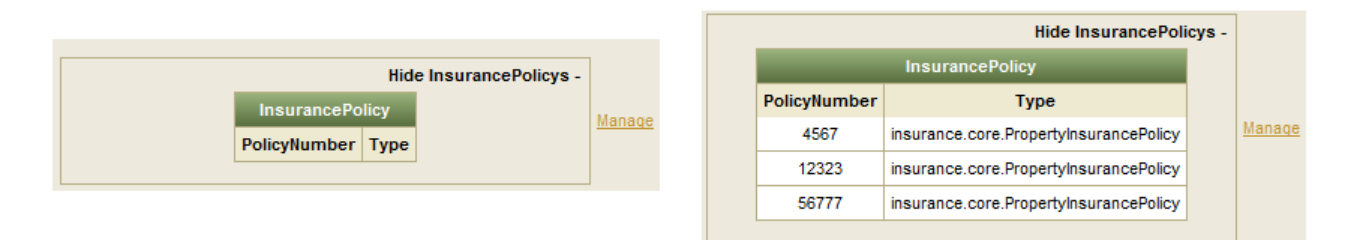

<span id="page-113-0"></span>*Figure 51. Form components for multiple associations. Before (left) and after (right)*

*A one-to-many* association  $(1 -*)$  has some special properties. Since the objects in the *many* side require (in their constructors) an instance of the class in the *one* side, the association link is not rendered in the *create* operation of the class with multiplicity *one*. This is because in this *create* operation the required instance does not exist yet (it is being created). The association link is showed only in the *update* (edit) operation. This link launches an association panel with the complete CRUD of the class to be associated. In this panel, the object being updated is automatically selected in its respective association component. The grid in the bottom of this panel contains only the objects associated with the object being updated. In this association panel, all CRUD operations can be invoked. [Figure 52](#page-114-0) shows the generated Person form in the *create* (left) and *update* (operations). Note that in the *update* operation the association components for the associations ―*InsurancePolicy* \* -- 1 *Person* holder‖ and ―*LifeInsurancePolicy* \* -- 1 *Person* insuredLife" are rendered.

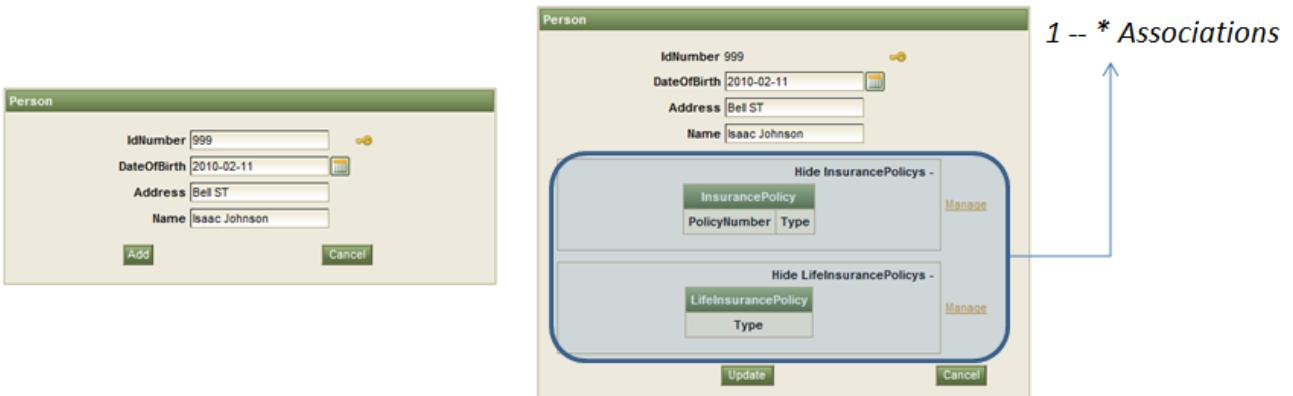

*Figure 52. Person CRUD. Create (left),update (right)*

<span id="page-114-0"></span>[Figure 53](#page-114-1) shows the generated association panel for the "InsurancePolicy \* -- 1 Person holder" association. Note that the holder is already selected.

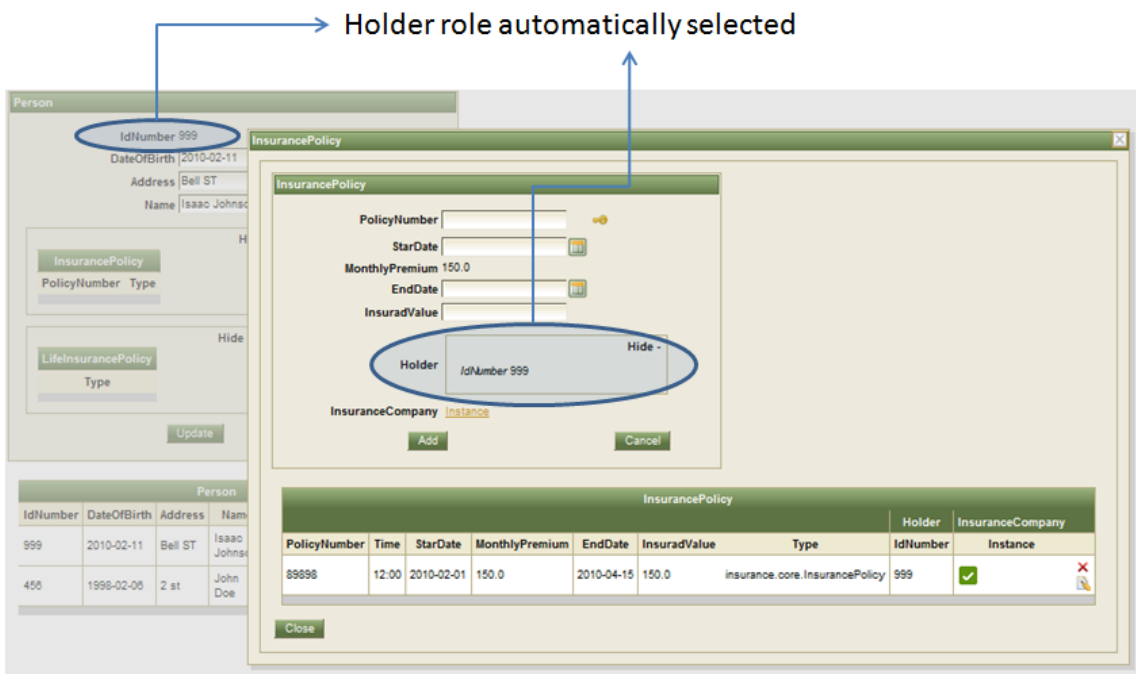

<span id="page-114-1"></span>*Figure 53. Association panel for the "InsurancePolicy \* -- 1 Person holder"*

An important feature of the generated association panels is that they can launch other association panels. [Figure 54](#page-115-0) shows the *Person* CRUD launching an association panel for *InsurancePolicy* and the latter launching a panel for *Transaction*.

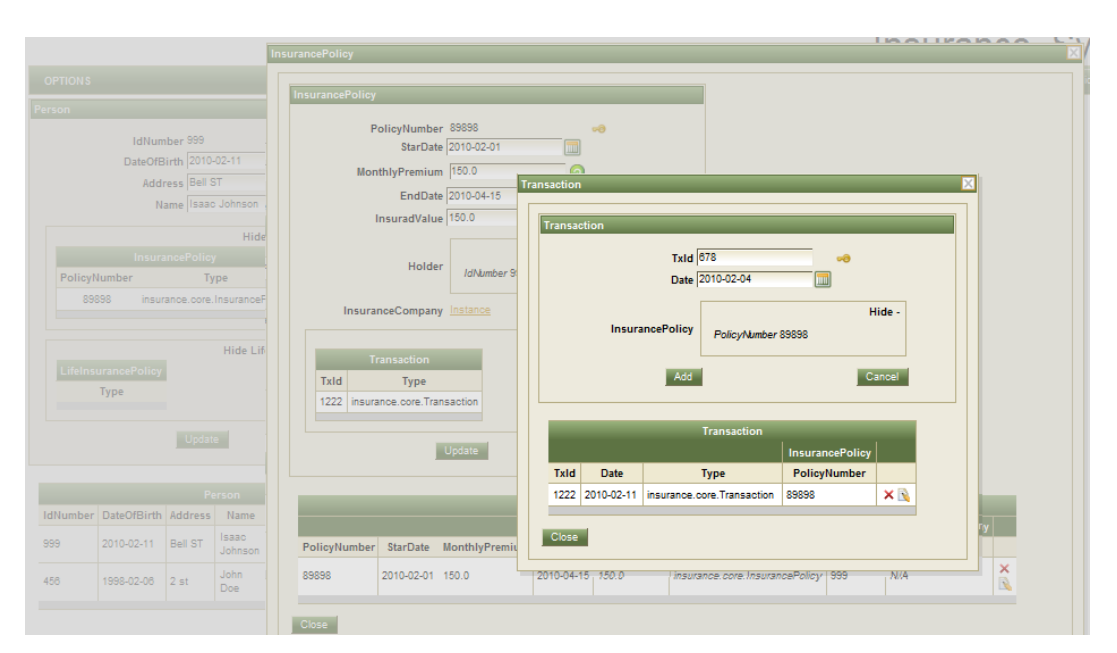

*Figure 54. Association panel launching an association panel*

#### <span id="page-115-0"></span>**5.2.2.6 Grids**

Grids are the components used to show the available instances in a tabular form. For a specific class, the generated grid contains one column for each defined attribute and one column for each key attribute of each 1 – X association. A *type* column is always included. This column was added to point out when a row is an instance of the class maintained by the current CRUD, or when it is an instance of a child class of the class being maintained. The first column from the right contains icons to fire actions like edit, delete or select; however, a CRUD can only delete instances of its own type. [Figure 55](#page-116-0) shows the generated grid for the *InsuredProperty* class.

|                            |      |                                | Association                      |        |                |
|----------------------------|------|--------------------------------|----------------------------------|--------|----------------|
|                            |      | <b>InsuredProperty</b>         |                                  |        |                |
|                            |      |                                | PropertyInsurancePolicy          |        |                |
| SequenceNumber   YearBuilt |      | <b>Type</b>                    | <b>PropertyInsurancePolicyId</b> |        |                |
| 2                          | 1999 | insurance.core.Building        | 12312                            | R      |                |
|                            | 1990 | insurance.core.InsuredProperty | 456                              | ×<br>a | <b>Actions</b> |
| 3                          | 1998 | insurance.core.Vehicle         | 998                              | R      |                |

<span id="page-116-0"></span>*Figure 55. InsuredProperty generated grid. Note that the delete action is only available for the row with InsuredProperty type*

If a grid has more than 10 rows, a pager is automatically added. [Figure 56](#page-116-1) shows the pager component.

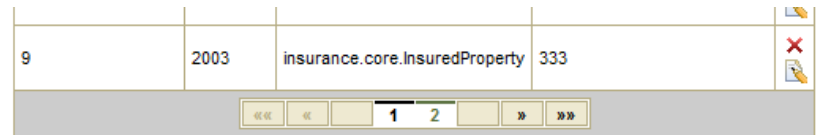

*Figure 56. Pager component*

### <span id="page-116-1"></span>**5.2.2.7 Validations**

While Umple generates validation code to maintain the defined associations, UIGU adds validation code to enforce correct data conversion from the user's input. Both kinds of validation messages are shown above the main form. [Figure 57](#page-117-0) shows a validation message for the *Renewal* class

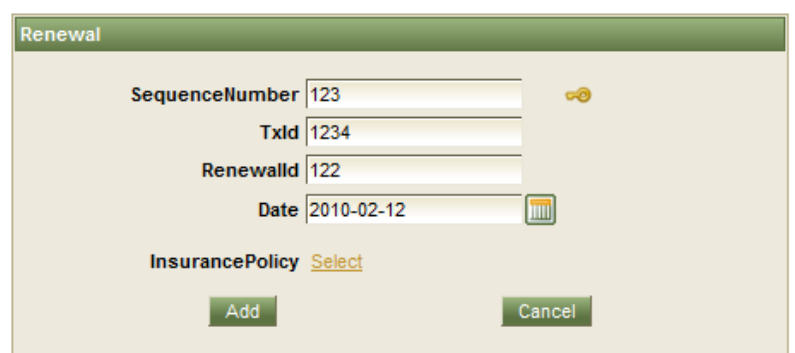

**C**Unable to create transaction due to insurancePolicy

*Figure 57. Generated validation message.*

### <span id="page-117-0"></span>**5.2.2.8 Singletons**

Given that a singleton class has only one instance, there is no a singleton CRUD strictly speaking. To manage singletons and their relationships, UIGU generates a web form with the required links. By definition, a singleton cannot be the *many* side of an association and cannot have not initialized attributes (its constructor does not have arguments). Since there is only one instance, the generated view does not contain a grid.

[Figure 58](#page-118-0) shows the singleton view generated for the *InsuranceCompany* class in the Insurance System example.

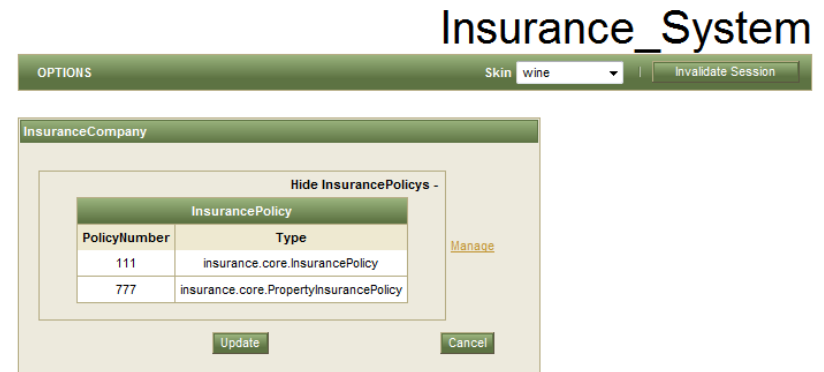

*Figure 58 . Singleton. InsuranceCompany view*

<span id="page-118-0"></span>If a class has an association to a singleton class, and this association is mandatory, the singleton instance is automatically selected. Otherwise, if the association is optional, an *instance* link is rendered to associate the singleton class, and a delete icon is showed to break the association. [Figure 59](#page-118-1) shows the components rendered to associate singletons.

<span id="page-118-1"></span>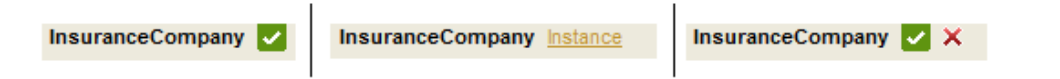

*Figure 59. Form components to associate singletons. Mandatory (left), optional not selected (middle), optional selected (right)*

To show associations to singletons in a grid, an *instance* column is added. A checkmark icon is rendered if the instance is associated, and a "*N/A*" label is rendered otherwise. [Figure 60](#page-118-2) shows the column added to the grids when a class is associated to a singleton.

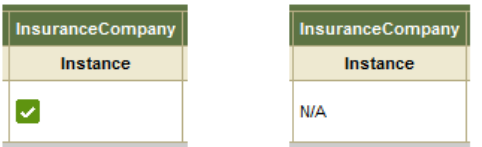

<span id="page-118-2"></span>*Figure 60. Column representation of an association to a singleton. Associated (left), not associated (right)*

#### **5.2.2.9 Inheritance**

In Section [4.3.1.6](#page-71-0) we mention that the *BackingObject* class resolves the attributes and associations inherited by the use of the *isA* keyword. The UIGU-generated UI contains components to manage the attributes and associations owned by a specific class and inherited from parent classes. [Figure 61](#page-119-0) shows the UIs generated for the *Transaction* class and its child class *Renewal*.

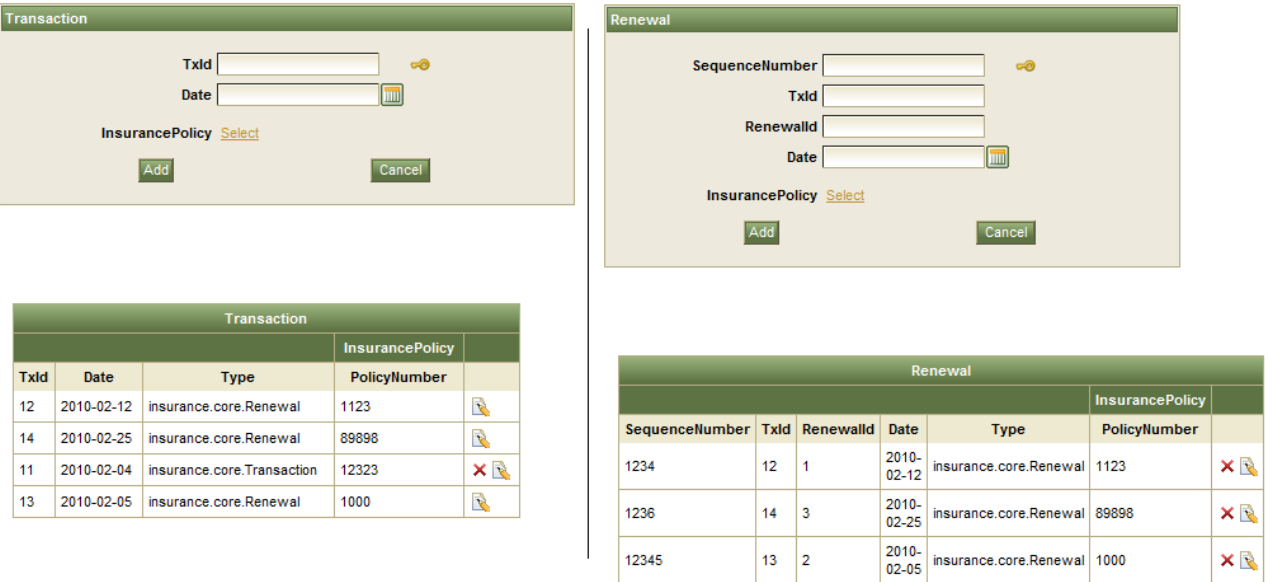

<span id="page-119-0"></span>*Figure 61. Transaction (left) and Renewal (right) CRUDs. Note that while the Transaction grid shows both Transaction and Renewal types, the Renewal grid only shows Renewal types*

### **5.2.3 Other features**

The applications generated using the *JSFProvider* contain other features not related to the defined Umple model. The following subsections explain these features.

### **5.2.3.1 Session invalidation**

The invalidate session button allows the user to restart the state of the applications. When a

session is invalidated, all object references in the persistence layer are deleted.

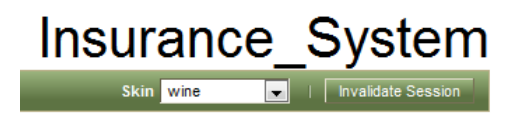

*Figure 62. Invalidate session button*

### **5.2.3.2 Internationalization**

UIGU generates a properties file (resource bundle) for each class in the Umple model. The name of classes, attributes and associations can be customized using this file. If bundles with different locales are added, it is possible to run the application in different languages. To do so, the bundle files have to be copied under the *bundles* package. [Figure 63](#page-120-0) shows the generated resource bundle for the *Vehicle* class

```
VehicleClassName=Vehicle
IdentificationNumber=IdentificationNumber
Model= Model
Manufacturer= Manufacturer
YearBuilt= YearBuilt
SequenceNumber= SequenceNumber
PropertyInsurancePolicy=PropertyInsurancePolicy
```
<span id="page-120-0"></span>*Figure 63. Resource bundle for the vehicle class*

## **5.2.3.3 Skinnability**

RichFaces [34] has a skinability system allowing the user to define its own skins and change the selected skin by setting a parameter in the web.xml file. We took this feature and created a skin component to change the application skin at runtime. [Figure 64](#page-121-0) shows the generated CRUD for the *Renewal* class with four different skins.

| <b>OPTIONS</b>                     |    |                        |                    |                              | Skin wine              |                     | <b>Contract Session</b>   | <b>OPTIONS</b>                     |    |                         |                                   |                              | Skin classic           |                | <b>No. 1   Invalidate Session</b> |
|------------------------------------|----|------------------------|--------------------|------------------------------|------------------------|---------------------|---------------------------|------------------------------------|----|-------------------------|-----------------------------------|------------------------------|------------------------|----------------|-----------------------------------|
|                                    |    |                        |                    |                              |                        |                     |                           |                                    |    |                         |                                   |                              |                        |                |                                   |
| Renewal                            |    |                        |                    |                              |                        |                     |                           | Renewal                            |    |                         |                                   |                              |                        |                |                                   |
| SequenceNumber 2347                |    |                        |                    | $\overline{\circ}$           |                        |                     |                           | SequenceNumber 2347                |    |                         |                                   | $\overline{\circ}$           |                        |                |                                   |
|                                    |    | $T$ xld $\overline{4}$ |                    |                              |                        |                     |                           |                                    |    | $T$ xld $4$             |                                   |                              |                        |                |                                   |
|                                    |    | Renewalld 4            |                    |                              |                        |                     |                           |                                    |    | Renewalld 4             |                                   |                              |                        |                |                                   |
|                                    |    | Date 2010-03-11        |                    |                              |                        |                     |                           |                                    |    | Date 2010-03-11         |                                   |                              |                        |                |                                   |
|                                    |    |                        |                    | Hide -                       |                        |                     |                           |                                    |    |                         |                                   | Hide -                       |                        |                |                                   |
| <b>InsurancePolicy</b>             |    |                        |                    | PolicyNumber 12323           | Select                 |                     |                           | <b>InsurancePolicy</b>             |    |                         |                                   | PolicyNumber 12323           | Select                 |                |                                   |
|                                    |    |                        |                    |                              |                        |                     |                           |                                    |    |                         |                                   |                              |                        |                |                                   |
|                                    |    | Add                    |                    |                              | Cancel                 |                     |                           |                                    |    | Add                     |                                   |                              | Cancel                 |                |                                   |
|                                    |    |                        |                    |                              |                        |                     |                           |                                    |    |                         |                                   |                              |                        |                |                                   |
|                                    |    |                        |                    |                              |                        |                     |                           |                                    |    |                         |                                   |                              |                        |                |                                   |
|                                    |    |                        |                    |                              |                        |                     |                           |                                    |    |                         |                                   |                              |                        |                |                                   |
|                                    |    |                        |                    | Renewal                      |                        |                     |                           |                                    |    |                         |                                   | Renewal                      |                        |                |                                   |
|                                    |    |                        |                    |                              | InsurancePolicy        |                     |                           |                                    |    |                         |                                   |                              | <b>InsurancePolicy</b> |                |                                   |
| SequenceNumber Txld Renewalld Date |    |                        |                    | <b>Type</b>                  | <b>PolicyNumber</b>    |                     |                           | SequenceNumber TxId Renewalld Date |    |                         | 2010-                             | <b>Type</b>                  | PolicyNumber           |                |                                   |
| 1234                               | 12 | 1                      | 2010-<br>$02 - 12$ | insurance.core.Renewal 1123  |                        | $x \mathbb{R}$      |                           | 1234                               | 12 | $\overline{1}$          | $02 - 12$                         | insurance.core.Renewal 1123  |                        | $x \mathbb{R}$ |                                   |
| 1236                               | 14 | 3                      | 2010-<br>02-25     | insurance.core.Renewal 89898 |                        | $x \mathbb{R}$      |                           | 1236                               | 14 | $\overline{\mathbf{3}}$ | 2010-<br>$02 - 25$                | insurance.core.Renewal 89898 |                        | ×R             |                                   |
| 12345                              | 13 | $\vert$ 2              | 2010-<br>02-05     | insurance.core.Renewal 1000  |                        | ×R                  |                           | 12345                              | 13 | $\overline{2}$          | 2010-<br>$02 - 05$                | insurance.core.Renewal 1000  |                        | ×R             |                                   |
|                                    |    |                        |                    |                              |                        |                     |                           |                                    |    |                         |                                   |                              |                        |                |                                   |
| <b>OPTIONS</b>                     |    |                        |                    |                              | Skin japanCherry       | $\bar{\phantom{a}}$ | <b>Invalidate Session</b> | <b>OPTIONS</b>                     |    |                         |                                   |                              | Skin ruby              | $\bullet$      | <b>Invalidate Session</b>         |
|                                    |    |                        |                    |                              |                        |                     |                           |                                    |    |                         |                                   |                              |                        |                |                                   |
| Renewal                            |    |                        |                    |                              |                        |                     |                           | Renewal                            |    |                         |                                   |                              |                        |                |                                   |
|                                    |    | SequenceNumber 2347    |                    | $\overline{\circ}$           |                        |                     |                           |                                    |    | SequenceNumber 2347     |                                   | ಂ                            |                        |                |                                   |
|                                    |    | Txld 4                 |                    |                              |                        |                     |                           |                                    |    | Txld 4                  |                                   |                              |                        |                |                                   |
|                                    |    | Renewalld 4            |                    |                              |                        |                     |                           |                                    |    | Renewalld 4             |                                   |                              |                        |                |                                   |
|                                    |    | Date 2010-03-11        |                    |                              |                        |                     |                           |                                    |    | Date 2010-03-11         |                                   |                              |                        |                |                                   |
|                                    |    |                        |                    | Hide -                       |                        |                     |                           |                                    |    |                         |                                   | Hide -                       |                        |                |                                   |
| <b>InsurancePolicy</b>             |    |                        |                    | PolicyNumber 12323           | Select                 |                     |                           | <b>InsurancePolicy</b>             |    |                         |                                   | PolicyNumber 12323           | Select                 |                |                                   |
|                                    |    |                        |                    |                              |                        |                     |                           |                                    |    |                         |                                   |                              |                        |                |                                   |
|                                    |    | Add                    |                    |                              | Cancel                 |                     |                           |                                    |    | Add                     |                                   |                              | Cancel                 |                |                                   |
|                                    |    |                        |                    |                              |                        |                     |                           |                                    |    |                         |                                   |                              |                        |                |                                   |
|                                    |    |                        |                    |                              |                        |                     |                           |                                    |    |                         |                                   |                              |                        |                |                                   |
|                                    |    |                        |                    |                              |                        |                     |                           |                                    |    |                         |                                   |                              |                        |                |                                   |
|                                    |    |                        |                    |                              |                        |                     |                           |                                    |    |                         |                                   |                              |                        |                |                                   |
|                                    |    |                        |                    | Renewal                      |                        |                     |                           |                                    |    |                         |                                   | Renewal                      |                        |                |                                   |
|                                    |    |                        |                    |                              | <b>InsurancePolicy</b> |                     |                           |                                    |    |                         |                                   |                              | <b>InsurancePolicy</b> |                |                                   |
| SequenceNumber Txld Renewalld Date |    |                        |                    | <b>Type</b>                  | PolicyNumber           |                     |                           | SequenceNumber TxId Renewalld Date |    |                         |                                   | <b>Type</b>                  | PolicyNumber           |                |                                   |
| 1234                               | 12 | $\overline{1}$         | 2010-<br>$02 - 12$ | insurance.core.Renewal 1123  |                        | $x \mathbb{R}$      |                           | 1234                               | 12 | $\mathbf{1}$            | 2010-<br>$02 - 12$                | insurance.core.Renewal 1123  |                        | ×R             |                                   |
| 1236                               | 14 | 3                      | 2010-<br>02-25     | insurance.core.Renewal 89898 |                        | ×R                  |                           | 1236                               | 14 | 3                       | $2010 -$<br>$02 - 25$<br>$2010 -$ | insurance.core.Renewal 89898 |                        | ×              |                                   |

<span id="page-121-0"></span>*Figure 64. Different skins for the Renewal CRUD. 1) Wine, 2) Classic, 3) JapanCherry, 4) Ruby. Note the skin combo in the upper-right corner.*

In summary, in order to install and run the *JSFProvider*, besides the Java Runtime Environment (version 5 or higher), the user has to install and configure an application server (e.g. *JBoss*) or a servlet container (e.g. Tomcat). For compilation, Apache Ant is highly recommended (but not mandatory).

The *JSFProvider* creates a complete web application that can be reused and converted into

a real application. However, if UIGU is used only for rapid prototyping purposes, the overhead of installing and configuring the server, compiling the application and deploying the war file using ant can be excessive. If the user's intention is just validate the model, then a more agile *UIProvider* is desired. Next chapter will introduce a simpler provider which generates ready-to-run applications.

# **6 Extending UIGU**

As we mentioned in Section [4.3](#page-60-0) the architecture of UIGU is divided into 3 levels: *GUIModel*, *GUIGenerator* and *UIProviders*. This approach was taken to allow UIGU to generate UI code for different technologies that reuse components in other layers.

The *JSFProvider* creates complete web applications to be deployed in an application server. The advantages of these generated applications are:

- The applications can be accessed using a web browser without installing or deploying any software in the client.
- The adoption of the DAO+Factory and the MVC patterns reduces the impact of converting the generated application into a real JSF web application.

However, if the application being designed is not going to be a web application or the target technology is not *JSF* or any other Java technology, these advantages are not important for the system modeler. If UIGU is used as a tool to generate default prototypes for an Umple model, a more agile provider is suitable; this provider should avoid deployment steps. To accomplish this, a different technology had to be selected to create ready-to-run applications. In Section [2.7.2](#page-46-0) we mentioned that the *JavaFX* technology can create both web and desktop applications; to execute these applications, the only requirement is that the user must install the *Java Runtime Environment* (JRE) version 6.

In this chapter we will discuss how to create ready-to-run applications by developing a simple *JavaFX UIProvider*. The simple School --Person model example defined in Section [4.3](#page-60-0) will be used to compare the generated outputs of each *UIProvider*. [Figure 65](#page-124-0) shows its Umple model.

```
class School {
String name;
String address;
 String description;
 0.1 - \star Person stud
 key{name}\mathbf{v}namespace human;
class Person {
String name;
 Integer idNumber;
Integer age;
key{idNumber}
\mathbf{F}
```
*Figure 65. School -- Person model*

## <span id="page-124-0"></span>*6.1 UIProvider classes*

As with the *JSFProvider*, the *JFXProvider* must extend the *UIFactory*, *AbstractProvider* and *AbstractUIGenerator* classes to interact with the *GUIGenerator* and *GUIModel* components. These components generate the DAO layer, read the fragments, parse the fragments, parse the resource bundles and create the *BackingObject* instances with the attribute classification, keys, association classification, inherited fields and inherited associations for each class defined in the Umple model. The source code of the required classes can be found in<http://www.site.uottawa.ca/~tcl/gradtheses/jsolano/src/JFXProvider>

# *6.2 Fragments*

UIGU allows the declaration controller and view fragments to manage the different types of attributes and associations. Given that *JavaFX* is not a pure MVC framework, both view and controller components are coded in a single file called FX script. However, the code required to manage a single attribute can be classified into controller fragments and (GUI) flow fragments. The former have the same responsibilities as the controller fragments in the *JSFProvider* plus the initialization of the *UIComponets* (e.g. a *TextBox*); the latter fragments have to modify the behavior of a *UIComponent* for a specific CRUD step. [Table](#page-125-0)  [23](#page-125-0) shows the (controller) definition fragment for a *settable* String attribute, the Umple definition of the School's name attribute, its generated code and the generated UI.

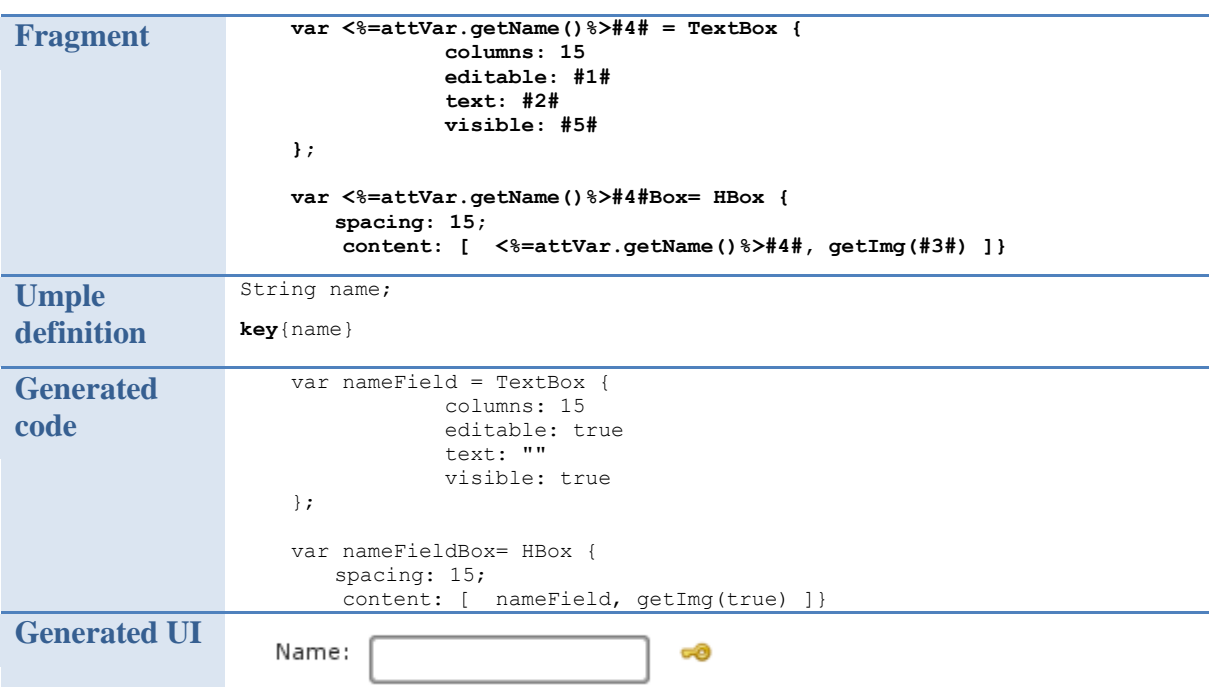

<span id="page-125-0"></span>*Table 23. Settable String controller fragment and the generated output for the School's name attribute*

In this example, the name field is part of the key definition of the School class. Given that key attributes cannot be edited, the (view) create fragment must enable the attribute *Textbox*, while the (view) edit fragment has to generate the required code to deactivate editing in the *Textbox*. [Table 24](#page-126-0) shows the *create* and *edit* fragments, and the generated code for the School's name attribute.

| <b>CRUD</b> step | <b>Fragment</b>                                                                                                    | <b>Generate code</b>      |
|------------------|----------------------------------------------------------------------------------------------------|---------------------------|
| <b>Create</b>    | <% AttributeVariable attVar =<br>(AttributeVariable) argument; %><br>$\langle$ \\timessiff (attVar.getValue() == null) { \\timessif<br><%=attVar.getName()%>Field.editable=true;<br>$<\$ } else $\{$ $\}$ ><br><%=attVar.getName()%>Field.editable=false;<br>$<$ $8$ } $8$ > | nameField.editable=true;  |
| <b>Edit</b>      | <%=attVar.getName()%>Field.editable=false;                                                                                                    | nameField.editable=false; |

<span id="page-126-0"></span>*Table 24. View fragments for the School's name attribute. Note that the create fragment also handles default values*

## *6.3 Main Templates*

As in the case of the *JSFProvider*, the *JFXProvider* requires main templates to join all

fragments in a compilation unit. [Table 25](#page-127-0) summarizes these main templates.

| <b>Template</b>       | <b>Purpose</b>                                                                                                    | <b>ParameterType</b>  |
|-----------------------|----------------------------------------------------------------------------------------------------|-----------------------|
| <b>View</b>           | This template contains the form with the<br>fields and association links to create new<br>objects for a single class. It includes an<br>instance of the grid generated by the Table<br>template.<br>Output: <classtype>View.fx</classtype> | NORMAL_CLASS_BY_CLASS |
| <b>Table</b>          | A Java class that creates a jTable to<br>showing the objects created in the system<br>for a given type. It provides the buttons to<br>select (for update) and delete the object.                                                           | NORMAL_CLASS_BY_CLASS |
| <b>KeyTable</b>       | Output: <classtype>Table.java<br/>A Java class that creates a jTable to show<br/>the keys of the selected objects in a many<br/><math>(*)</math> association.</classtype>                                                                  | NORMAL_CLASS_BY_CLASS |
|                       | Output: <classtype>KeyTable.java</classtype>                                                                                                    |                       |
| <b>Menu</b>           | This template creates a JMenu with the<br>links to access CRUD. Output: Menu.fx                                                                                                    | <b>ALL_CLASSES</b>    |
| <b>Application</b>    | This generates a Utility class used to<br>handle the main window. This class<br>controls the window events and the<br>scrolling.                                                                                                    | <b>NONE</b>           |
|                       | Output: Application.fx                                                                                                    |                       |
| PopUp                 | Similar to main but, for popup windows.                                                                                                    | <b>None</b>           |
| <b>Main</b>           | Generates the entry point for all CRUDs.                                                                                                    | <b>NONE</b>           |
|                       | This template uses <i>Application</i> and <i>Menu</i> .                                                                                                    |                       |
|                       | Output: <i>MainView.fx</i>                                                                                                    |                       |
| <b>SelectOneView</b>  | A class that creates an jTable with a button<br>to select an object (for associations). It has<br>a panel to show the current selection. It<br>uses the related KeyTable to show the<br>selected elements.                                 | NORMAL_CLASS_BY_CLASS |
|                       | Output: <classtype> SelectOneView.fx</classtype>                                                                                                    |                       |
| <b>SelectManyView</b> | A grid with a button to select multiple<br>objects (for associations). It has a panel to<br>show the current selection in a KeyTable.<br>Output: <classtype> SelectManyView.fx.</classtype>                                                | NORMAL_CLASS_BY_CLASS |

<span id="page-127-0"></span>*Table 25. JFXProvider main templates*

# *6.4 Navigation model*

Unlike JSF applications, *JavaFX* objects do not require a scope definition. Therefore, *JavaFX* applications do not require special contexts to store objects and values between two different requests, and configuration files to set it up. This simplifies the navigation model depicted in Section [4.3.3.6.](#page-92-0) Another important consequence is that the required main templates are fewer than in the JSF counterpart. The generated views resemble those generated by the *JSFProvider*. Figures 65 to 68 compare the generated views for the School – Person Model.

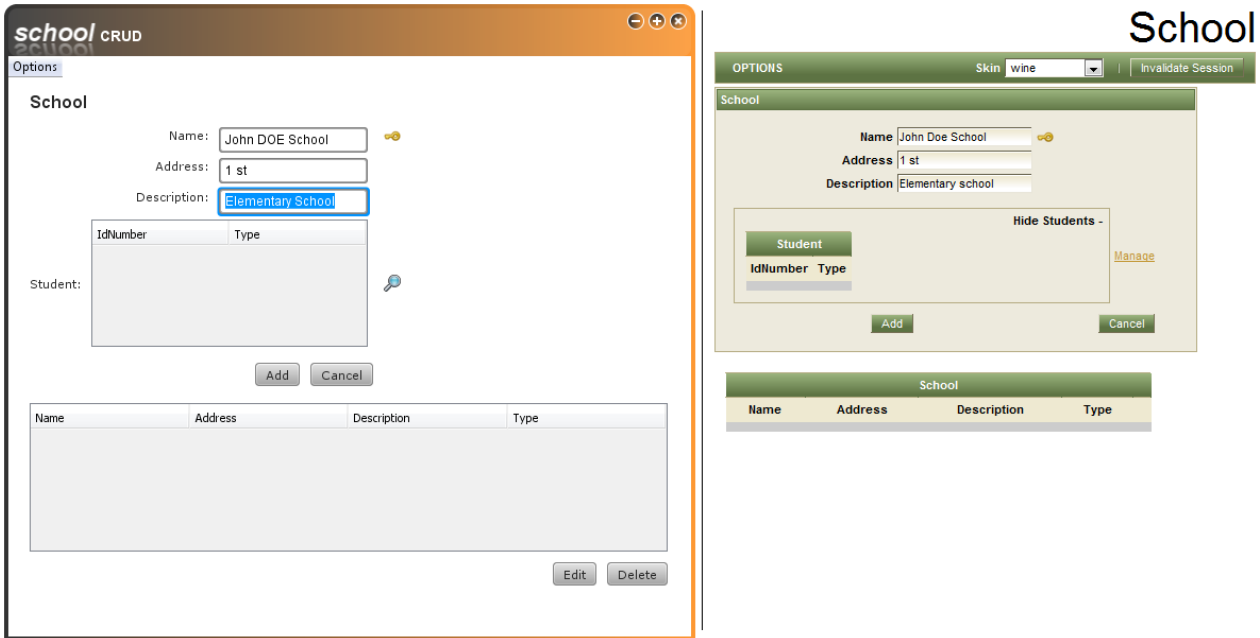

*Figure 66. School CRUD. JavaFX (left), JSF (right)*

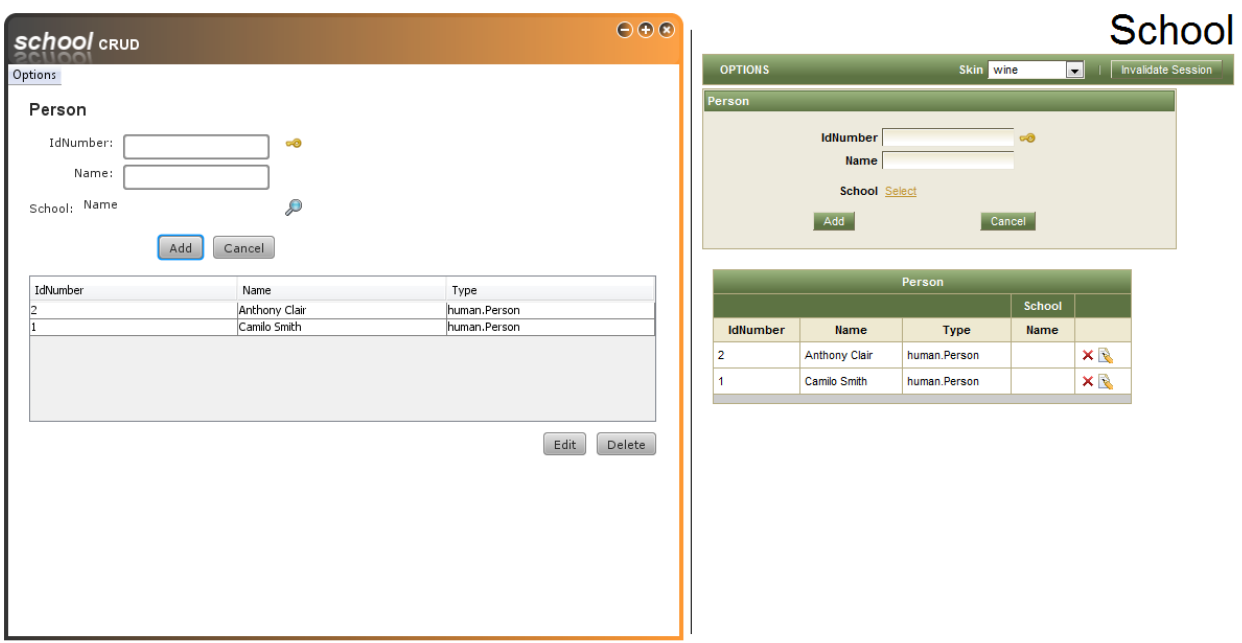

*Figure 67. Person CRUD. JavaFX (left), JSF (right)*

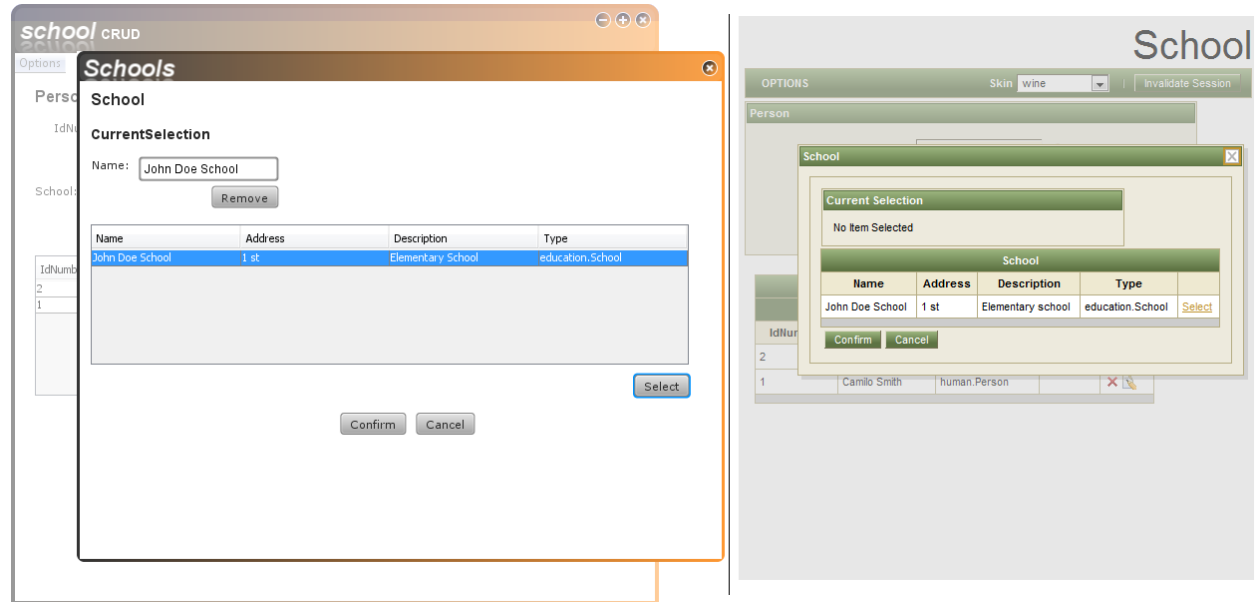

*Figure 68. Linking a student (Person) to an School. JavaFX (left), JSF (right)*

|         | <b>school</b> CRUD |                                                |                   |                              | $\bigoplus \bigoplus \bigotimes$ |                | Student                  |                                                           |              |        |        |        | $\vert x \vert$ |
|---------|--------------------|------------------------------------------------|-------------------|------------------------------|----------------------------------|----------------|--------------------------|-----------------------------------------------------------|--------------|--------|--------|--------|-----------------|
| Options | <b>Student</b>     |                                                |                   |                              |                                  | $\circledcirc$ | <b>Current Selection</b> |                                                           |              |        |        |        |                 |
|         | Scho Person        |                                                |                   |                              |                                  |                |                          |                                                           |              |        |        | Hide - |                 |
|         | CurrentSelection   |                                                |                   |                              |                                  |                |                          |                                                           |              |        |        |        |                 |
| Studen  | IdNumber<br>13     | Type<br>human.Person<br>human.Person<br>Remove |                   |                              |                                  |                | IdNumber<br>4<br>3       | Person<br><b>Type</b><br>human.Person X<br>human.Person X |              |        |        |        |                 |
|         | IdNumber           | Name                                           |                   | Type                         |                                  |                |                          |                                                           |              |        |        |        |                 |
|         |                    | Tim Montgomery<br>Anton Gonzalez               |                   | human.Person<br>human.Person |                                  |                |                          |                                                           | Person       |        |        |        |                 |
| Name    |                    | Anthony Clair                                  |                   | human.Person                 |                                  |                |                          |                                                           |              | School |        |        |                 |
| John Do |                    | Camilo Smith                                   |                   | human.Person                 |                                  |                | <b>IdNumber</b>          | <b>Name</b>                                               | <b>Type</b>  | Name   |        |        |                 |
|         |                    |                                                |                   |                              |                                  |                |                          | <b>Tim Montgomery</b>                                     | human.Person |        | Select |        |                 |
|         |                    |                                                |                   |                              |                                  |                | 3                        | Anton Gonzalez                                            | human.Person |        | Select |        |                 |
|         |                    |                                                |                   |                              | Select                           |                | $\overline{2}$           | <b>Anthony Clair</b>                                      | human.Person |        | Select |        |                 |
|         |                    |                                                | Confirm<br>Cancel |                              |                                  |                |                          | Camilo Smith                                              | human.Person |        | Select |        |                 |
|         |                    |                                                |                   |                              |                                  |                | Confirm Cancel           |                                                           |              |        |        |        |                 |

*Figure 69. Adding students (Person) to a School. JavaFX (left), JSF (right)*

## *6.5 Running the JFXProvider.*

In the same manner as in the case of the *JSFProvider*, a default *UmpleProject xml* is provided. In this file the user has to modify the *OutputFolder*, *UmpleFile* and *name* attributes. To compile the resulting JFX application, an *ant* script xml is also provided. The command to run this script is the same as the command shown in [Figure 43.](#page-106-0)

When the ant task is done, the executable files are generated. [Figure 70](#page-131-0) shows these files. To run the application the user has to double-click the *.jnlp* file (not the *\_browser.jnlp*) or open the html page to run it inside of a web browser.

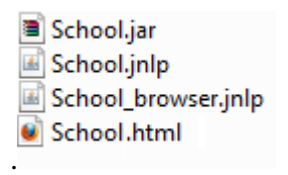

*Figure 70. JFXProvider executable files*

# <span id="page-131-0"></span>*6.6 Current state*

The *JFXProvider* currently does not support all the Umple subset supported by the *JSFProvider*. Support for singletons, *Date* and *Time* attributes, *defaulted* and internal modifiers, and 1--\* associations (currently it supports only 0--\*, 1 -- 0..1 and \*--\*) are planned for future releases.

# **7 Conclusions**

The ideas and concepts presented in this thesis are part of an ongoing effort to unify modeling and implementation of a system. Umple filled the gap between modeling and the implementation of the domain objects and UIGU was developed to take these objects to the UI level. Even in this initial version is easy to see how UIGU can help software modelers to understand the implications of their modeling decisions and also how UIGU- and Umple- generated objects can reduce the development time of a software solution.

# *7.1 Research Questions*

We have proposed five questions in Chapter 3. These were the research questions our thesis hoped to answer, or provide solutions to. This section briefly outlines our answers to these research questions.

#### *RQ1: How can we bridge the gap between models and the UI?*

It is necessary to use code generation techniques to fill that gap. However, a new question arises: which is the best generation approach to fill it? There are different answers to this question. These answers depend on the selected generation approach. Strictly speaking, this research did not start completely from scratch. Since the Umple language was in an operative state, and it provided a complete metamodel to get the required details about the model (attributes, associations, attribute modifiers, etc.). We analyzed the different code

generation approaches and decided that taking advantage of the Umple compiler and the generated abstract semantic graph, where each node is an instances of the metamodel, was the best approach. Having this, the multi-tier generator model was the most suitable approach to implement UIGU, for the following reasons:

- Umple uses templates to generate the domain objects and this model supports the use of templates to produce the output. In this way the skills required to understand and expand Umple are close to those required to do the same with UIGU.
- The textual model is the single input file required. To get rid of reading and parsing tasks, we integrated the Umple generation process to UIGU's generation process.
- Since a controller and view layers (or tiers) had to be generated on top of the domain objects partial code generators were not appropriate.

### *RQ2: What are the advantages and disadvantages of generating UI code starting with the abstract semantic graph generated by the Umple compiler?*

As an Umple tool, UIGU should follow the Umple solution. In this way many Umple concepts were ported to UIGU (i.e. attribute modifiers, namespaces, multiplicity handling, etc.). Integrating the Umple compiler into the UIGU generation process not only freed us from parsing and reading the model file, but also gave us access to the abstract syntax graph to navigate through the model that is the subject of generation. This graph contains information about the model that could not be obtained through introspection or reflection techniques without additional specifications from the user.

The main disadvantage is that since UIGU was built on top of Umple, it shares the same

limitations as Umple plus its own specific limitations. For instance, an Umple limitation is that it currently does not fully support  $1 - 1$  associations and therefore UIGU does not either. This is only a minor limitation though, since pragmatically, 1 -- 1 associations tend to be poor modeling choices, with the preferred modeling solution normally being to merge the two classes. UIGU-specific limitations are related to Umple constructs that UIGU does not support yet (i.e. *autoUnique*, *codeInjection*, *extraCode*, etc.)

#### *RQ3: What are the limits of automatic UI generation from the model?*

All modeling techniques contain limited information about the system. Therefore the limits of the code generated from these models is directly linked to the amount of information provided by these models (i.e. in a reflexive association there is no standard notation in Umple to create a constraint stating that an instance cannot be associated with itself). Several efforts have been made to expand the scope of software models, One of them, OCL (Object Constraint Language [38]), was added to UML to provide constraints and query expressions that could not be expressed by diagrammatic notation. Adding OCL-like constraints to Umple and (reading them with UIGU) will help to create UI applications that can represent the user's requirements in closer manner.

#### *RQ4: To what extent can generated default UI code be customized and extended?*

Generated UI code has to follow appropriate design patterns to maintain the responsibilities and roles of each piece of code appropriately separated. UIGU applications use the DAO and Factory patterns to keep the persistence layer separated from upper layers (controller

and view). In this way, the user can provide his own set of DAO classes to switch the persistence media from the default (fake) persistence to a real persistence technology. The adoption of the MVC in the *JSFProvider* resulted in the generation of objects with a defined set of responsibilities. These objects can be customized (or even replaced) by the user with no impact in other objects and layers, if the public interface of an object is respected. Other features like resource bundles and *css* skins will also help the user to convert the generated application into a real and fully functional application.

#### *RQ5: How can a GUI generator generate UI code for different UI technologies?*

Similar UI technologies (i.e Struts and JSF) can be totally different from an implementation point of view, even if they are created for the same programming language. Differences in the underlying technology (e.g. web html pages vs swing windows), configuration files, custom classes, custom tags, etc. Turn the creation of a multi-target generator into a complex task. However, in our research we found that CRUD applications have a welldefined set of operations and steps that can be implemented by relatively small pieces of code and defined these as fragments.

The UIGU approach gathers all common tasks (fragment declarations, utility classes, association classification, inheritance detection, reading files, writing files, etc.) in the *GUIModel* and *GUIGenerator* components, and introduces the concepts of fragments and main templates to delegate specific UI constructions to the UI providers. Using this technique, the developer of a specific *UIProvider* can be focused on rendering tasks. However the differences between UI technologies can result into a potentially high number

127

of fragments and templates.

### *7.2 Contributions*

The following are the main contributions of this research.

UIGU provides a clean and fast way of see the impact of a design decision in a default (but fully functional) UI application. This will help software modelers to catch potential mistakes like redundant associations, required associations, special attributes (defaulted, immutable, etc.), incorrect attributes types, wrong multiplicities, etc. UIGU will also help to add improvements like class realization (inheritance), key definitions, singleton definition, among others.

The UI generation architecture and its distribution of the responsibilities among the three main components of UIGU (Model, Generator and provider), is an effective way to implement multi-component-framework user interface generators

This research contributed to development of the Umple language in the following ways:

- The *key* keyword was added to the language to generate effective equality tests.
- The initialization of the Time and Date attributes was upgraded to allow initialization from literals (strings).
- Code structures like doAfter, and doBefore were added to Umple after analyzing the different fragments provided by a fragment resolver
- Many bugs where discovered and addressed.

## *7.3 Future work and possibilities*

This thesis is the one of several different research subprojects related to Umple. There is much work and possible research to be done in order to improve UIGU and its functionality.

### **7.3.1 Expanding UIGU**

This initial version of UIGU is intended to be a prototype providing a proof of concept. Consequently we had to limit the scope of our work.

UIGU does not cover all Umple language features. The initial subset of Umple features supported by UIGU was selected to allow the creation of effective CRUD applications, however there are other data types to be supported (e.g. list, enum, etc), keywords (unique, autoUnique, etc.) . These features can be supported easily by the definition of new fragments. Other Umple constructs (e.g. Interfaces) should imply the development of new classes and main templates. New *UIProviders* to support other technologies can also be developed.

Umple research is growing in multiple directions. Support for state machines is currently being added to the Umple language; OCL support and concurrent modeling support are also being considered. Given that these research lines can also be taken to the UI level, UIGU has to be expanded in order to remain as a valid UI generator for the Umple language.

## *7.4 Validating UIGU*

UIGU was tested using the examples listed in Appendix III. However, to gather feedback, UIGU should be tested in more complex models and by experienced software modelers. Initially UIGU could be used as a teaching tool. This will help not only to test its concept, but also to show students how UML concepts can be mapped to textual models and these models can be taken to the UI level. Besides these advantages UIGU provides to students, student exposure to UIGU would make it more possible that it will gain more research interest and developer support in the future. Once stabilized and tested, UIGU could be opened to the open source community to allow them to use it and contribute.

# **References**

- [1] P. Pinheiro da Silva and N.W. Paton, *User Interface Modeling in UMLi*. IEEE software, pp. 62-69, 2003
- [2] K. Stirewalt, S. Rugaber, *Automating UI Generation by Model Composition*. 13th IEEE International Conference on Automated Software Engineering (ASE'98), pp.177, 1998
- [3] M. Flower, *History of the evolution of MVC and derivatives*. 2006 <http://www.martinfowler.com/eaaDev/uiArchs.html>
- [4] D. Brestovansky, Exploring *Textual Modeling using the Umple Language.* University of Ottawa, 2008. http://www.site.uottawa.ca/~tcl/gradtheses/dbrestovansky/
- [5] T. Howard, *The Smalltalk Developers Guide To Visual Works*. Cambridge University Press, pp. 379-381, 1995
- [6] H. Kilov, *From semantic to object-oriented data modeling*. Proceedings of the First International Conference on Systems Integration, pp. 385-393, April 1990
- [7] L, Cardelli, *Typeful Programming*. Digital Equipment Corporation, Systems Research Center, pp 8-15, 1993 <http://lucacardelli.name/Papers/TypefulProg.A4.pdf>
- [8] A.Forward, O. Badreddin, T. Lethbridge, *Exploring a Model-Oriented and Executable Syntax for UML Attributes in the Umple Language v2*. University of Ottawa, 2009
- [9] A.Forward, T. Lethbridge, *Improving Program Comprehension by Enhancing Program Constructs: Ananalysis of the Umple language.* University of Ottawa, 2009
- [10] J. Herrignton, *Code Generation in Action*. Manning Publications Co, ch. 2, 2003
- [11] *JSP 2.0* Java Server Pages documentation, <http://java.sun.com/products/jsp/docs.html>
- [12] K. Fertalj, M. Brcic, *A Source Code Generator Based on UML Specification*. International Journal Of Computers And Communications, Issue 1 vol 2, pp. 10-19, 2008
- [13] A. Elbibas, M. J. Ridley, *Developing Web entry forms Based on METADATA.* ICWE 04-International Conference on Web Engineering, Munich (Germany). 2004.
- [14] M. A. Mgheder, M. J. Ridley, *Automatic Generation of Web User Interfaces in PHP Using Database Metadata.* 3th IEEE International Conference on Internet and Web Applications and Services, pp. 426-430, 2008
- [15] A., Scott, *Mapping objects to relational database*s. Roning International, 2000 [http://www.AmbySoft.com/mappingObjects.pdf](http://www.ambysoft.com/mappingObjects.pdf)
- [16] M. A. Mgheder, M. J. Ridley, *Using Database Metadata and its Semantics to Generate Automatic and Dynamic Web Entry Forms*. Proceedings of the World Congress on Engineering and Computer Science 2007 WCECS 2007, pp. 654-658, October 2007
- [17] M. Polo, M. Piattini, F. Ruiz, *Reflective Persistence (Reflective CRUD)*. Escuela Superior de Informática University of Castilla-La Mancha, 2001
- [18] M. J. Rettig, M. Fowler, *Reflection vs. code generation*, 2001 <http://www.javaworld.com/javaworld/jw-11-2001/jw-1102-codegen.html>
- [19] *W3C XPATH* language specification, 2007 <http://www.w3.org/TR/xpath20/>
- [20] S. Sarkar, C. Cleveland, *Code Generation Using Xml Based Document Transformation*. theserverside.com , 2007 <http://www.theserverside.com/tt/articles/content/XMLCodeGen/xmltransform.pdf>
- [21] S. Sarkar, *Model driven programming using XSLT*. XML-JOURNAL, pp. 42-51 August 2002
- [22] P. Lay, S. *Transforming XML Schemas into Java Swing GUIs*. L¨uttringhaus-Kappel. Institut f¨ur Informatik III, Universit¨at Bonn volume 50 of LNI proceedings pp. 271-276, 2004
- [23] R. Popma, *Introduction to JET*. Azurri Ltda, Eclipse corner articles, 2007 [http://www.eclipse.org/articles/Article-JET/jet\\_tutorial1.html](http://www.eclipse.org/articles/Article-JET/jet_tutorial1.html)
- [24] *ERb - Ruby*,<http://www.ruby-doc.org/stdlib/libdoc/erb/rdoc/classes/ERB.html>
- [25] *HTML::Mason*, [http://www.masonhq.com.](http://www.masonhq.com./)
- [26] S. Huang, H Zhang, *Research on Improved MVC Design pattern Based on Struts and XSL*. International Symposium on Information Science and Engineering, 2008
- [27] V. Chopra, Beginning *JavaServer Pages.* Wrox Press, ch. 17, 2005
- [28] *Core J2EE Patterns - Data Access Object*. Sun Microsystems <http://java.sun.com/blueprints/corej2eepatterns/Patterns/DataAccessObject.html>
- [29] D. Matid, D. Butorac, H. Kegalj, *Data Access Architecture in Object Oriented Applications Using Design Patterns.* IEEE MELECON, pp. 595-598, 2004
- [30] C. Schalk, E. Burns, J. Holmes, *JavaServer Faces: "The Complete Reference"*. McGraw-Hill/Osborne. 2007
- [31] *The Java EE 5Tutorial*. Sun Microsystems. ch 10, 2007 <http://java.sun.com/javaee/5/docs/tutorial/doc/JavaEETutorial.pdf>
- [32] *Hibernate, Relational Persistence with Java and .Net*, <https://www.hibernate.org/328.html>
- [33] *Java Architecture for XML binding -JAXB-*,<https://jaxb.dev.java.net/>
- [34] *JBoss RichFaces*,<http://www.jboss.org/richfaces>
- [35] *Facelets*,<https://facelets.dev.java.net/>
- [36] *JAR hell*,<http://incubator.apache.org/depot/version/jar-hell.html>
- [37] *Apache ant*,<http://ant.apache.org/>
- [38] OMG OCL 2.2 Specification, 2010 [http://www.omg.org/technology/documents/modeling\\_spec\\_catalog.htm#OCL](http://www.omg.org/technology/documents/modeling_spec_catalog.htm%23OCL)

# **APPENDIX I**

## *UMPLE GRAMMAR V. 1.6.3*

```
program- : ( [[comment]] | [[directive]] )*
directive- : [[glossary]] | [[generate]] | [[useStatement]] | 
[[namespace]] | [[entity]]
glossary : glossary { [[word]]* }
word : [singular] : [plural] ;
generate- : generate [=generate:Java|Php|Json|Yuml] ;
useStatement- : use [use] ;
namespace- : namespace [namespace] ;
entity- : [[classDefinition]] | [[interfaceDefinition]] | 
[[externalDefinition]] | [[associationDefinition]] | 
[[associationClassDefinition]]
classDefinition : class [name] { [[classContent]]* }
externalDefinition : external [name] { [[classContent]]* }
interfaceDefinition : interface [name] { [[depend]]* [[extraCode]]? }
associationDefinition : association [name]? { [[association]]* }
associationClassDefinition : associationClass [name] { 
[[associationClassContent]]* }
separateMultiplicity : [[multiplicity]] [type, name] ;
association : [[aMultiplicity]] [=arrow:--|->|<-|><] [[aMultiplicity]] ;
aMultiplicity : [[multiplicity]] [type,name]
classContent- : [[comment]] | [[classDefinition]] | [[position]] | 
[[isA]] | [[singleton]] | [[depend]] | [[codeInjection]] | 
[[keyDefinition]] | [[symmetricReflexiveAssociation]] | [[stateMachine]] 
| [[attribute]] | [[myAssociation]] | [[extraCode]]
associationClassContent- : [[comment]] | [[classDefinition]] | [[isA]] | 
[[depend]] | [[codeInjection]] | [[keyDefinition]] |
```

```
[[separateMultiplicity]] [[separateMultiplicity]] | [[stateMachine]] | 
[[attribute]] | [[myAssociation]] | [[extraCode]]
isA- : isA [extendsName] ;
depend- : depend [depend] ;
singleton- : [=singleton] ;
attribute : [=autounique] [name] ; | [=unique]? 
[=modifier:immutable|settable|internal|defaulted|const]? ([type] 
[=list:[]] [name] | [type, name>1,0]) (= [**value])? ;
symmetricReflexiveAssociation : [[multiplicity]] self [name] ;
myAssociation : [[myMultiplicity]] [=arrow:--|->|<-|><] 
[[yourMultiplicity]] ;
myMultiplicity : [[multiplicity]] [name]?
yourMultiplicity : [[multiplicity]] [type,name]
multiplicity- : [=bound:*] | [lowerBound] .. [upperBound] | [bound]
keyDefinition- : [[defaultKey]] | [[key]]
defaultKey : key { }
key : key { [keyId] ( , [keyId] )* }
codeInjection- : [[beforeCode]] | [[afterCode]]
beforeCode : before [operationName] { [**code] }
afterCode : after [operationName] { [**code] }
extraCode- : [**extraCode]
comment- : [[inlineComment]] | [[multilineComment]]
inlineComment- : // [*inlineComment]
multilineComment- : /* [**multilineComment] */
position- : [[associationPosition]] | [[classPosition]]
classPosition : position [x] [y] [width] [height] ;
associationPosition : position.association [index] [[coordinate]] 
[[coordinate]] ;
coordinate : [x] , [y]
stateMachine : [[enum]] | [name] { [[state]]* }
```
```
enum- : [name] { } | [name] { [stateName] (, [stateName])* }
state : [stateName] { [[stateEntity]]* }
stateEntity- : [[transition]] | [[entryOrExitAction]] | [[nestedState]] | 
[[activity]]
transition : [[guard]] [event] -> [[action]]? [stateName] ; | [event]
[[guard]]? -> [[action]]? [stateName] ; | [[activity]] -> [stateName]
nestedState : [stateName] { [[stateEntity]]* }
action : / { [**actionCode] }
entryOrExitAction : [=type:entry|exit] / { [**actionCode] }
activity : do { [**activityCode] }
guard : [ [**guardCode] ]
```
## **APPENDIX II**

### *UmpleProject.xsd*

```
<?xml version="1.0" encoding="UTF-8"?>
<xs:schema xmlns:xs="http://www.w3.org/2001/XMLSchema" xmlns:jxb="http://java.sun.com/xml/ns/jaxb" jxb:version="1.0">
          <xs:annotation>
                    <xs:appinfo>
                               <jxb:globalBindings collectionType="java.util.ArrayList"/>
                    </xs:appinfo>
          </xs:annotation>
          <xs:element name="UmpleProject">
                    <xs:complexType>
                              <xs:sequence>
                                         <xs:element ref="Properties"/>
                                         <xs:element ref="GenerationUnits"/>
                                         <xs:element ref="Files"/>
                               </xs:sequence>
                              <xs:attribute name="name" type="xs:string" use="required"/>
                               <xs:attribute name="UIFactory" type="xs:string" use="required"/>
                               <xs:attribute name="OutputFolder" type="xs:string" use="required"/>
                               <xs:attribute name="UmpleFile" type="xs:string" use="required"/>
                    </xs:complexType>
          </xs:element>
          <xs:element name="Property">
                    <xs:complexType>
                              <xs:attribute name="name" type="xs:string" use="required"/>
                               <xs:attribute name="value" type="xs:string" use="required"/>
                    </xs:complexType>
          </xs:element>
          <xs:element name="Properties">
                    <xs:complexType>
                              <xs:sequence>
                                         <xs:element ref="Property" minOccurs="0" maxOccurs="unbounded"/>
                              </xs:sequence>
                    </xs:complexType>
          </xs:element>
          <xs:element name="GenerationUnits">
                    <xs:complexType>
                              <xs:sequence>
                                   <xs:element ref="GenerationUnit" minOccurs="0" maxOccurs="unbounded"/>
                               </xs:sequence>
                    \langlexs:complexType>
          </xs:element>
          <xs:element name="GenerationUnit">
                    <xs:complexType>
                                <xs:attribute name="TemplateClass" type="xs:string" use="required"/>
                               <xs:attribute name="TemplatePackage" type="xs:string" use="required"/>
                               <xs:attribute name="ParameterType" type="xs:string" use="required"/>
                               <xs:attribute name="PackagePreffix" type="xs:string" use="optional"/>
                               <xs:attribute name="ClassSuffix" type="xs:string" use="optional"/>
                               <xs:attribute name="OutputName" type="xs:string" use="optional"/>
                               <xs:attribute name="OutputExtension" type="xs:string" use="optional"/>
                               <xs:attribute name="OutputSubFolder" type="xs:string" use="optional"/>
                               <xs:attribute name="AddClassNameToRoute" type="xs:string" use="optional" default="NO"/>
                    </xs:complexType>
          </xs:element>
          <xs:element name="File">
                    <xs:complexType>
                               <xs:attribute name="InputFolder" type="xs:string" use="required"/>
                               <xs:attribute name="OutputSubFolder" type="xs:string" use="required"/>
                               <xs:attribute name="Name" type="xs:string" use="optional"/>
```

```
</xs:complexType>
          </xs:element>
          <xs:element name="Files">
                   <xs:complexType>
                             <xs:sequence>
                                       <xs:element ref="File" minOccurs="0" maxOccurs="unbounded"/>
                                       <xs:element ref="Directory" minOccurs="0" maxOccurs="unbounded"/>
                             </xs:sequence>
                   </xs:complexType>
          </xs:element>
          <xs:element name="Directory">
                   <xs:complexType>
                             <xs:attribute name="InputFolder" type="xs:string" use="required"/>
                             <xs:attribute name="OutputSubFolder" type="xs:string" use="optional"/>
                   </xs:complexType>
          </xs:element>
</xs:schema>
```
# **APPENDIX III**

## *Examples*

#### **School – Person Model**

```
namespace education;
class School {
String name;
String address;
String description;
 0..1 -- * Person student;
key{name}
}
namespace human;
class Person {
```

```
String name;
Integer idNumber;
key{idNumber}
}
```
### **Insurance System.**

```
namespace insurance.core;
class InsuranceCompany{
singleton;
0..1 -- * InsurancePolicy;
}
class InsurancePolicy{
```

```
String policyNumber;
defaulted Double monthlyPremium=150.0;
Date starDate;
Date endDate;
Double insuradValue;
1 -- * Transaction;
* -- 1 Person holder;
key {policyNumber}
}
class Transaction {
Integer txId; 
immutable Date date;
key {txId}
}
class Renewal {
Integer sequenceNumber;
Integer renewalId; 
isA Transaction;
key{sequenceNumber}
}
class Claim {
Integer sequenceNumber;
String description;
Double amountClaimed;
key{sequenceNumber}
}
class Person{
Integer idNumber; 
String name;
String address;
Date dateOfBirth;
key {idNumber}
}
class LifeInsurancePolicy {
Integer lifeInsurancePolicyId;
isA InsurancePolicy;
 * -- 1 Person insuredLife;
 * -> * Person beneficiary;
key {lifeInsurancePolicyId;}
}
```

```
class PropertyInsurancePolicy{
```

```
Integer propertyInsurancePolicyId;
isA InsurancePolicy;
key {propertyInsurancePolicyId}
 }
class InsuredProperty {
Integer sequenceNumber;
Integer yearBuilt;
0..1 -- 1 PropertyInsurancePolicy;
key{sequenceNumber}
}
class Building {
isA InsuredProperty;
String address;
Double floorArea;
key {address}
}
class Vehicle{
isA InsuredProperty;
String identificationNumber;
String manufacturer;
String model;
key{identificationNumber}
}
```

```
Airline System
```

```
namespace airline;
class Airline{
   singleton;
   1 -- * RegularFlight;
   1 -- * Person;
}
class RegularFlight{
  Time time;
   Integer flightNumber;
   1 -- * SpecificFlight;
   key{flightNumber}
```

```
}
class SpecificFlight{
  Integer flightId;
  Date date;
  key{flightId}
}
class PassengerRole
{
  isA PersonRole;
  immutable String name ;
  1 -- * Booking;
  key{name}
}
class EmployeeRole
{
  String jobFunction;
  isA PersonRole;
   * -- 0..1 EmployeeRole supervisor;
   * -- * SpecificFlight;
  key{jobFunction}
}
class Person
{
 String name;
  Integer idNumber;
   1 -- 0..2 PersonRole;
  key{idNumber}
}
class PersonRole{}
class Booking{
 Integer sequenceNumber;
 String seatNumber;
  * Booking -- 1 SpecificFlight;
  key{sequenceNumber}
```
}

### **APPENDIX IV**

#### *UmpleProject.xml for the Insurance\_System*

<?xml version="1.0" encoding="UTF-8"?> <!-- UMPLE PROJECT JSF PROVIDER--> <UmpleProject UmpleFile="Insurance.ump" name="Insurance\_System" UIFactory="cruise.ui.jsf.JSFFactory" OutputFolder="InsuranceApp" xsi:noNamespaceSchemaLocation="UmpleProject.xsd" xmlns:xsi="http://www.w3.org/2001/XMLSchema-instance"> <Properties> <Property name="UMPLE\_FOLDER" value="JavaSource" /> <Property name="ATTRIBUTE\_CONFIGURATOR" value="xml/AttributeConfigurator.xml" /> <Property name="GUI\_ATTRIBUTE\_CONFIGURATOR" value="xml/GUIConfigurator.xml" /> <Property name="PROVIDER\_JAR" value="JSFProvider.jar" /> <!-- JSF PROVIDER Properties--> <Property name="BCK\_OBJECT\_SUFFIX" value="Bean" /> <Property name="PACKAGE\_PREFIX" value="web" /> </Properties> <GenerationUnits> <GenerationUnit OutputSubFolder="JavaSource" PackagePreffix="dao" OutputExtension="java" TemplatePackage="cruise.data.impl.dao" TemplateClass="DAOInterface" ClassSuffix="DAO" ParameterType="NORMAL\_CLASS\_BY\_CLASS"/> <GenerationUnit OutputSubFolder="JavaSource" PackagePreffix="dao.keys" OutputExtension="java" TemplatePackage="cruise.data.impl.dao.generic" TemplateClass="KeyClass" OutputPackage="dao.keys" ClassSuffix="Key" ParameterType="NORMAL\_CLASS\_BY\_CLASS"/> <GenerationUnit OutputSubFolder="JavaSource" PackagePreffix="dao.keys" OutputExtension="java" TemplatePackage="cruise.data.impl.dao.generic.impl" TemplateClass="IKey" OutputName="IKey" ParameterType="NONE"/> <GenerationUnit OutputSubFolder="JavaSource" PackagePreffix="dao.factory" OutputExtension="java" TemplatePackage="cruise.data.impl.dao.factory" TemplateClass="DAOFactory" OutputName="DAOFactory" ParameterType="ALL\_NORMAL\_CLASSES"/> <GenerationUnit OutputSubFolder="JavaSource" PackagePreffix="dao.factory" OutputExtension="java" TemplatePackage="cruise.data.impl.dao.factory" TemplateClass="FakeDAOFactory" OutputName="FakeDAOFactory" ParameterType="ALL\_NORMAL\_CLASSES"/> <GenerationUnit OutputSubFolder="JavaSource" PackagePreffix="dao.generic" OutputExtension="java" TemplatePackage="cruise.data.impl.dao.generic" TemplateClass="GenericDAO" OutputName="GenericDAO" ParameterType="NONE"/> <GenerationUnit OutputSubFolder="JavaSource" PackagePreffix="dao.generic.impl" OutputExtension="java" TemplatePackage="cruise.data.impl.dao.generic.impl" TemplateClass="GenericFakeDAO" OutputName="GenericFakeDAO" ParameterType="NONE"/> <GenerationUnit OutputSubFolder="JavaSource" PackagePreffix="dao.session" OutputExtension="java" TemplatePackage="cruise.data.impl.dao.session" TemplateClass="ObjectRepository" OutputName="ObjectRepository" ParameterType="ALL\_NORMAL\_CLASSES"/> <GenerationUnit OutputSubFolder="JavaSource" PackagePreffix="dao.session" OutputExtension="java" TemplatePackage="cruise.data.impl.dao.session" TemplateClass="Session" OutputName="Session" ParameterType="NONE"/> <GenerationUnit OutputSubFolder="JavaSource" PackagePreffix="bundles" OutputExtension="properties" TemplatePackage="cruise.data.impl.bundles" TemplateClass="ResourceBundle" OutputPackage="bundles" ParameterType="NORMAL\_CLASS\_BY\_CLASS"/> <GenerationUnit OutputSubFolder="JavaSource" PackagePreffix="bundles" OutputExtension="properties" TemplatePackage="cruise.data.impl.bundles" TemplateClass="ResourceBundle" OutputPackage="bundles" ParameterType="SINGLETON\_CLASS\_BY\_CLASS"/> <!-- JSF PROVIDER GenerationUnits--> <!-- JSF PROVIDER Beans and Utils--> <GenerationUnit OutputSubFolder="JavaSource" PackagePreffix="web.components.bean" OutputExtension="java" TemplatePackage="cruise.ui.jsf.templates.impl.components" TemplateClass="SkinBean" OutputName="SkinBean" ParameterType="NONE"/> <GenerationUnit OutputSubFolder="JavaSource" PackagePreffix="web.components.bean" OutputExtension="java" TemplatePackage="cruise.ui.jsf.templates.impl.components" TemplateClass="TimeBean" OutputName="TimeBean" ParameterType="NONE"/> <GenerationUnit OutputSubFolder="JavaSource" PackagePreffix="web.control" OutputExtension="java" TemplatePackage="cruise.ui.jsf.templates.impl.control" TemplateClass="BeanLinker" OutputName="BeanLinker" ParameterType="NONE"/>

<GenerationUnit OutputSubFolder="JavaSource" PackagePreffix="web.control" OutputExtension="java" TemplatePackage="cruise.ui.jsf.templates.impl.control" TemplateClass="MainBean" OutputName="MainBean" ParameterType="NONE"/>

<GenerationUnit OutputSubFolder="JavaSource" PackagePreffix="web.utils" OutputExtension="java" TemplatePackage="cruise.ui.jsf.templates.impl.utils" TemplateClass="PageFlowUtils" OutputName="PageFlowUtils" ParameterType="NONE"/>

<GenerationUnit OutputSubFolder="JavaSource" PackagePreffix="web" OutputExtension="java" TemplatePackage="cruise.ui.jsf.templates.impl" TemplateClass="BckBean" ClassSuffix="Bean" ParameterType="NORMAL\_CLASS\_BY\_CLASS"/>

<GenerationUnit OutputSubFolder="JavaSource" PackagePreffix="web" OutputExtension="java" TemplatePackage="cruise.ui.jsf.templates.impl" TemplateClass="BckBeanSingleton" ClassSuffix="Bean" ParameterType="SINGLETON\_CLASS\_BY\_CLASS"/>

<!-- JSF PROVIDER Config Files-->

<GenerationUnit OutputSubFolder="WebContent/WEB-INF" OutputExtension="xml" TemplatePackage="cruise.ui.jsf.templates.impl.GUI.config" TemplateClass="WebXML" OutputName="web" ParameterType="NONE"/>

<GenerationUnit OutputSubFolder="WebContent/WEB-INF" OutputExtension="xml" TemplatePackage="cruise.ui.jsf.templates.impl.GUI.config" TemplateClass="FacesConfig" OutputName="faces-config" ParameterType="ALL\_CLASSES"/>

<GenerationUnit OutputSubFolder="WebContent/pages" PackagePreffix="templates" OutputExtension="xhtml" TemplatePackage="cruise.ui.jsf.templates.impl.GUI.templates" TemplateClass="Common" OutputName="common" ParameterType="ALL\_CLASSES"/>

<!-- JSF PROVIDER web pages Files-->

<GenerationUnit OutputSubFolder="WebContent/pages" OutputExtension="xhtml" TemplatePackage="cruise.ui.jsf.templates.impl.GUI" TemplateClass="Home" OutputName="home" ParameterType="NONE"/>

<GenerationUnit OutputSubFolder="WebContent/pages" OutputExtension="xhtml"

TemplatePackage="cruise.ui.jsf.templates.impl.GUI" TemplateClass="BaseInsertable" ClassSuffix="Insertable" AddClassNameToRoute="YES" ParameterType="NORMAL\_CLASS\_BY\_CLASS"/>

<GenerationUnit OutputSubFolder="WebContent/pages" OutputExtension="xhtml"

TemplatePackage="cruise.ui.jsf.templates.impl.GUI" TemplateClass="BaseMain" ClassSuffix="Main" AddClassNameToRoute="YES" ParameterType="NORMAL\_CLASS\_BY\_CLASS"/>

<GenerationUnit OutputSubFolder="WebContent/pages" OutputExtension="xhtml" TemplatePackage="cruise.ui.jsf.templates.impl.GUI" TemplateClass="Grid" OutputName="grid" AddClassNameToRoute="YES" ParameterType="NORMAL\_CLASS\_BY\_CLASS"/>

<GenerationUnit OutputSubFolder="WebContent/pages" OutputExtension="xhtml"

TemplatePackage="cruise.ui.jsf.templates.impl.GUI" TemplateClass="GridSelectMany" OutputName="gridSelectMany"

AddClassNameToRoute="YES" ParameterType="NORMAL\_CLASS\_BY\_CLASS"/>

<GenerationUnit OutputSubFolder="WebContent/pages" OutputExtension="xhtml"

TemplatePackage="cruise.ui.jsf.templates.impl.GUI" TemplateClass="GridSelectOne" OutputName="gridSelectOne"

AddClassNameToRoute="YES" ParameterType="NORMAL\_CLASS\_BY\_CLASS"/>

<GenerationUnit OutputSubFolder="WebContent/pages" OutputExtension="xhtml"

TemplatePackage="cruise.ui.jsf.templates.impl.GUI" TemplateClass="BaseInsertableSingleton" ClassSuffix="Insertable"

AddClassNameToRoute="YES" ParameterType="SINGLETON\_CLASS\_BY\_CLASS"/> <GenerationUnit OutputSubFolder="WebContent/pages" OutputExtension="xhtml"

TemplatePackage="cruise.ui.jsf.templates.impl.GUI" TemplateClass="BaseMain" ClassSuffix="Main" AddClassNameToRoute="YES" ParameterType="SINGLETON\_CLASS\_BY\_CLASS"/>

</GenerationUnits>

<Files>

<Directory InputFolder="files/compile-libs" OutputSubFolder="compile-libs" />

<Directory InputFolder="files/images" OutputSubFolder="WebContent/images" />

<Directory InputFolder="files/lib" OutputSubFolder="WebContent/WEB-INF/lib" />

<!-- Use the following tag if your target server is Tomcat, commented it out if you are going to deploy the app in jboss-->

<Directory InputFolder="files/tomcat-libs" OutputSubFolder="WebContent/WEB-INF/lib" />

<Directory InputFolder="files/META-INF" OutputSubFolder="WebContent/META-INF" />

<File InputFolder="files" OutputSubFolder="WebContent" Name="index.jsp" />

</Files>

</UmpleProject>